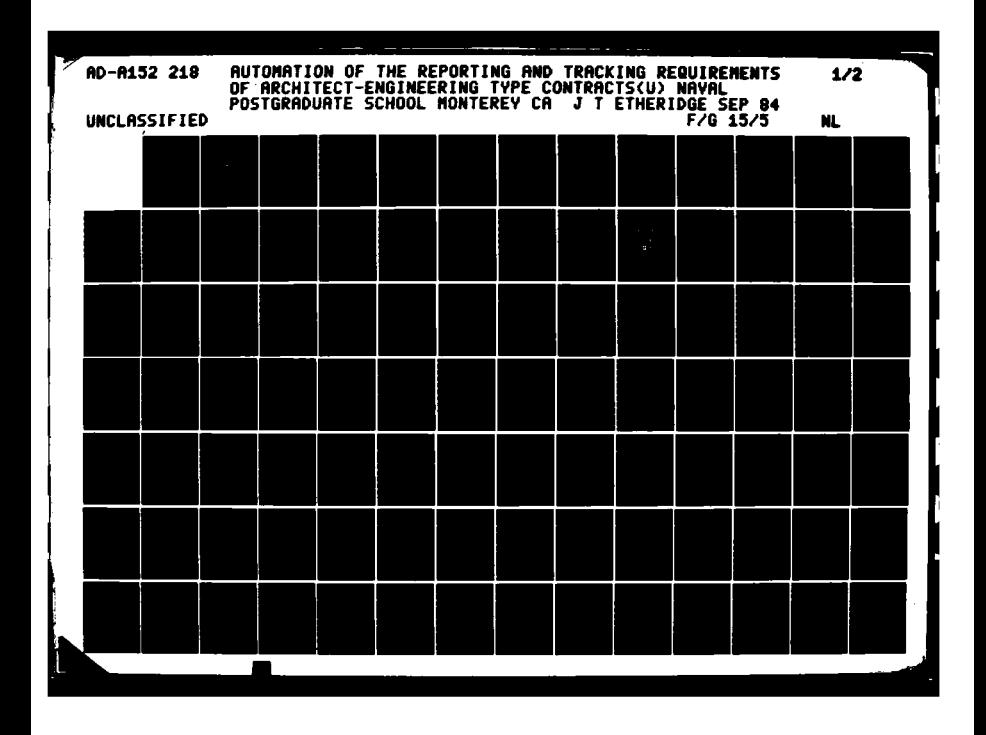

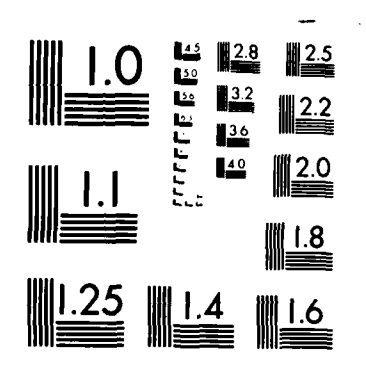

MICROCOPY RESOLUTION TEST CHART NATIONAL BUREAU OF STANDARDS 1963 A

**00 AD-A152** 

# Lr **NAVAL POSTGRADUATE SCHOOL** Monterey, California

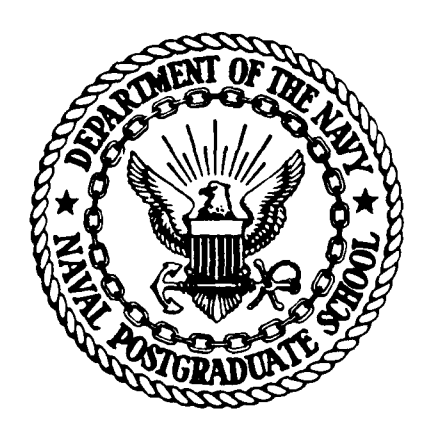

# **THESIS**

AUTOM[ATION OF THE REPORTING **AND** TRACKING **REQUIREMENTS** OF **ARCHITECT-ENGINEERING** TYPE **CONTRACTS**

**by**

John T. Etheridge

September 1984

FILE COPY E

Thesis Advisor: W.R. Talutis

1 F.J.

Approved for public release; distribution unlimited

**85 03 12 044**

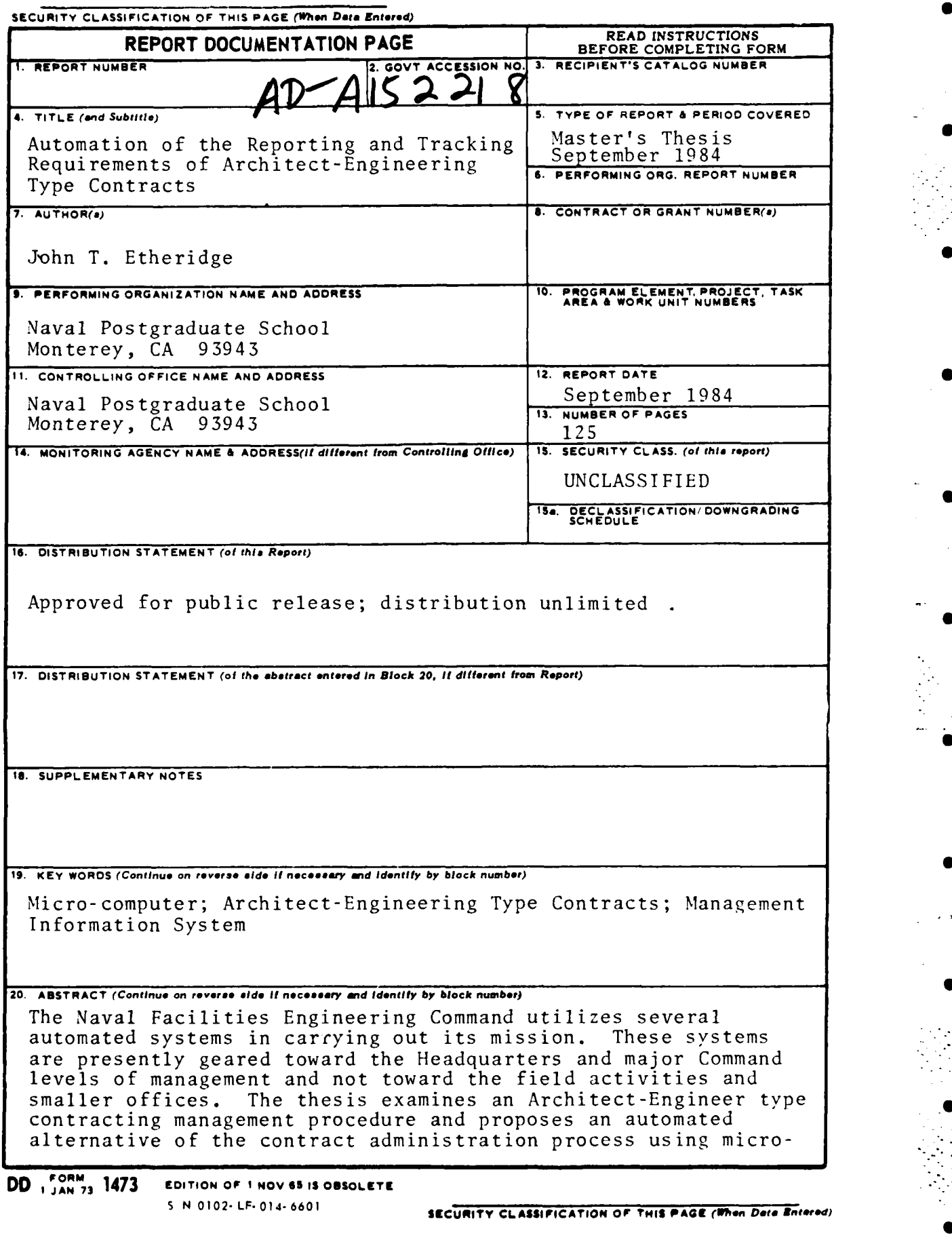

*V0* .- ......

. . . . . . *22!:* . . **:** . .. **.::: ...... £: .?: ;;::,"- .** . . . . **:::** . **....i :--.. , "- . : :, : ;: • . .... \_.** . . . . . . . . . . **......** . .... **.. .. .. , q**

#### **SECURITY CLASSIFICATION OF THIS PAGE (When Data Entered)**

computer technology for field activities. A brief examination is made of the NAVFAC automated systems and of the structure of the NAVFAC contracting organization prior to the presentation of a proposed **A-E** Management Information System. The closing chapters discuss integration of the proposed system, automated tools which make the system possible and the interface designs utilized to make the system user friendly.

**S N 0** 102- LF- **014- 6601**

**SECURITY CLASSIFICATION OF** THIS5 **PAGEftIof ole Entere)**

**-L.**

Approved for public release; distribution unlimited.

Automation of the<br>Reporting and Tracking Requirements of<br>Architect-Engineering Type Contracts

by

John T. Etheridge<br>Lieutenant Commander, United States Navy<br>B.S.M.E., Auburn University, 1975<br>M.B.A., Pepperdine University, 1982

Submitted in partial fulfillment of the<br>requirements for the degree of

MASTER OF SCIENCE IN INFORMATION SYSTEMS

from the

NAVAI POSTGRADUATE SCHOOL<br>September 1984

Author: ਸ਼ਰ ਰੱਦ

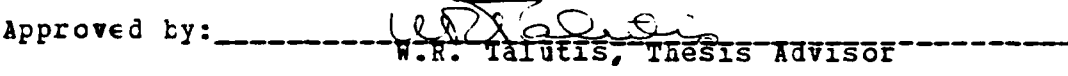

 $\int_{\sqrt{25}}^{\pi}$ COPATUISOE

Will んへ ne en en en la distribución de la distribución de la distribución de la distribución de la distribución de la<br>Department of Administrative Sciences

Acussion For Dean of Information and Policy Sciences

TK S

ר ו

#### **ABSTRACT**

The Naval Facilities Engineering Command utilizes several automated systems in carrying out its mission. These systems are presently geared toward the Headquarters and major Command levels of management and not toward the field activities and smaller offices. This thesis examines an Architect-Engineer type contracting management procedure and proposes an automated alternative of the contract administration process using micro-computer technology for field activities. A brief examination is made of the NAVFAC automated systems and of the structure of the NAVFAC contracting organization prior to the presentation of a proposed A-E Management Information System. The closing chapters discuss integration of the proposed system, automated tools which make the system possible and the interface designs utilized to make the system user friendly.  $\mathcal{J}_{\mathcal{A}}$  of  $f_{\mathcal{A}}$ , and  $\mathcal{L}_{\mathcal{A}}$ 

 $\label{eq:2} \frac{1}{2}\sum_{i=1}^n\left(\frac{1}{2}\sum_{i=1}^n\frac{1}{2}\sum_{i=1}^n\frac{1}{2}\sum_{i=1}^n\frac{1}{2}\sum_{i=1}^n\frac{1}{2}\sum_{i=1}^n\frac{1}{2}\sum_{i=1}^n\frac{1}{2}\sum_{i=1}^n\frac{1}{2}\sum_{i=1}^n\frac{1}{2}\sum_{i=1}^n\frac{1}{2}\sum_{i=1}^n\frac{1}{2}\sum_{i=1}^n\frac{1}{2}\sum_{i=1}^n\frac{1}{2}\sum_{i=1}^n\$  $\mathbf{q} = \mathbf{q} \times \mathbf{q}$  $\overline{1}$ autonst.  $\mu$  and the second of  $\mathcal{F}_\text{c}$  and  $\mu$ 

# **7ABLE** OF **CONTENTS**

ŋ

 $\overline{L}$ 

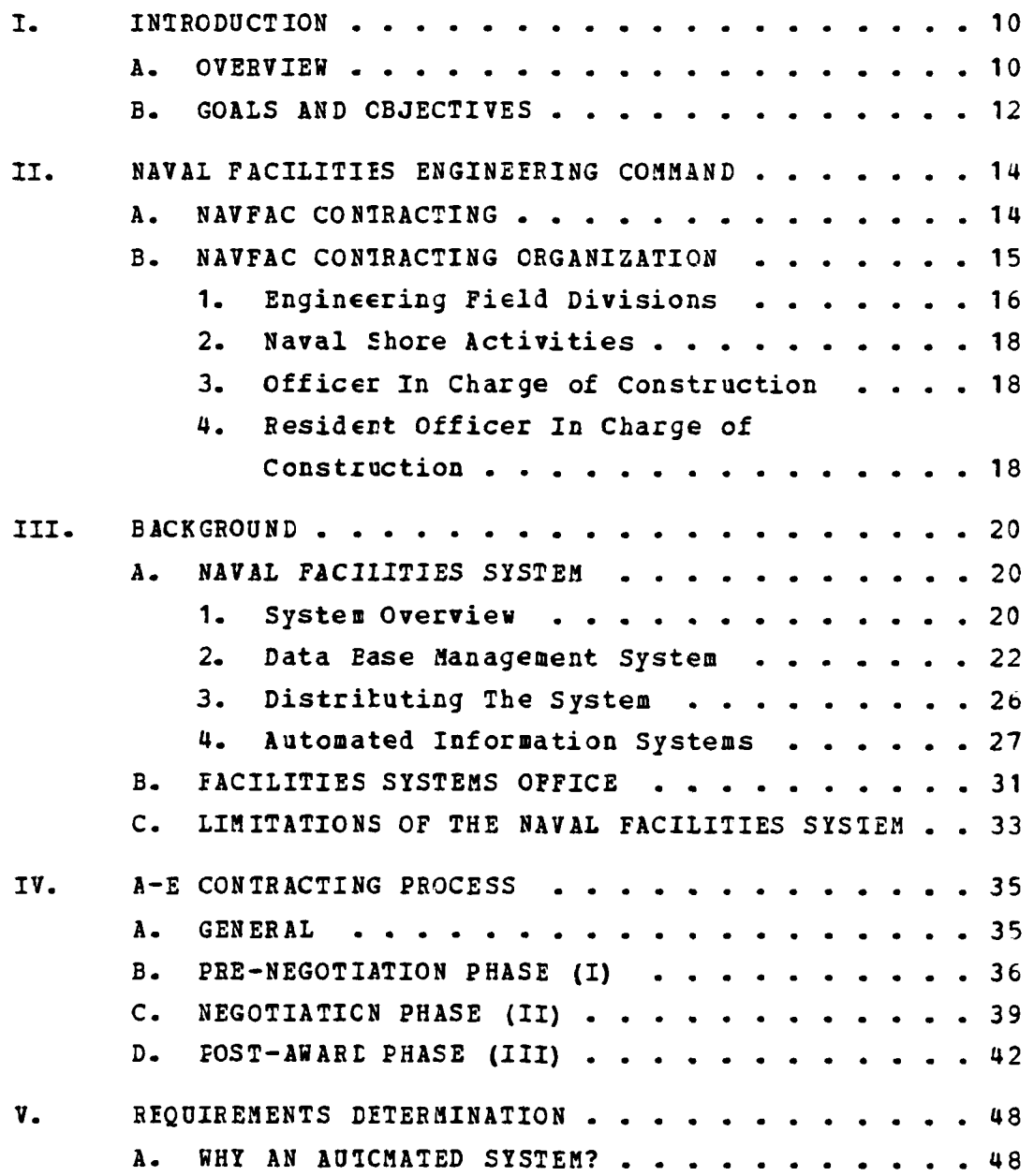

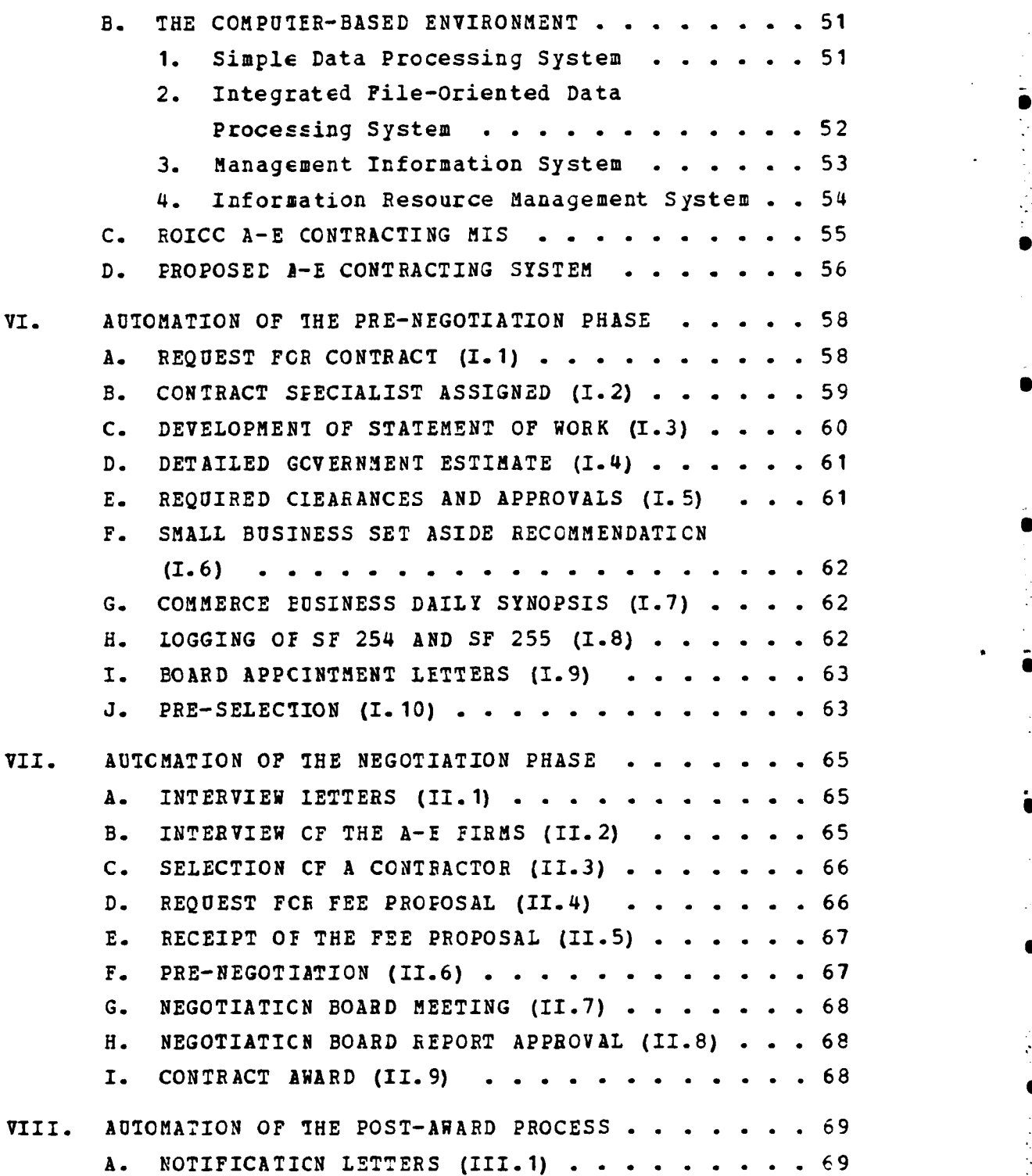

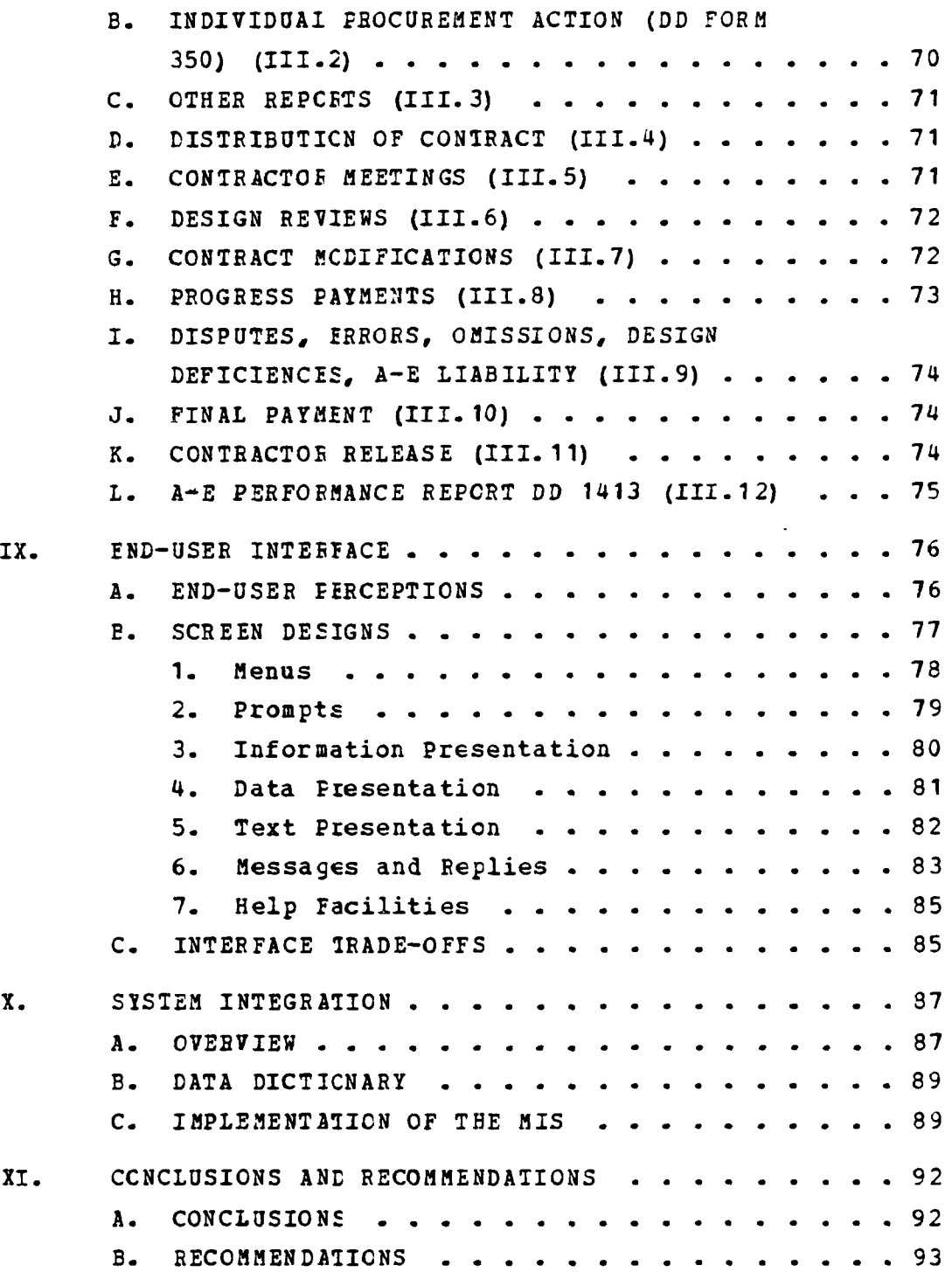

J.

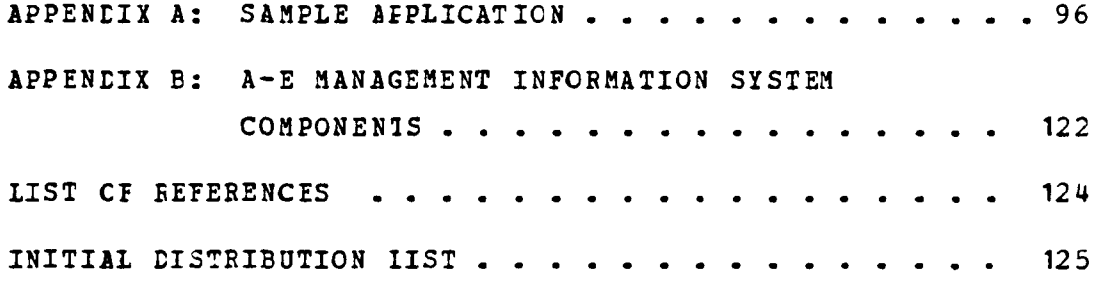

# LIST **OF** FIGURES

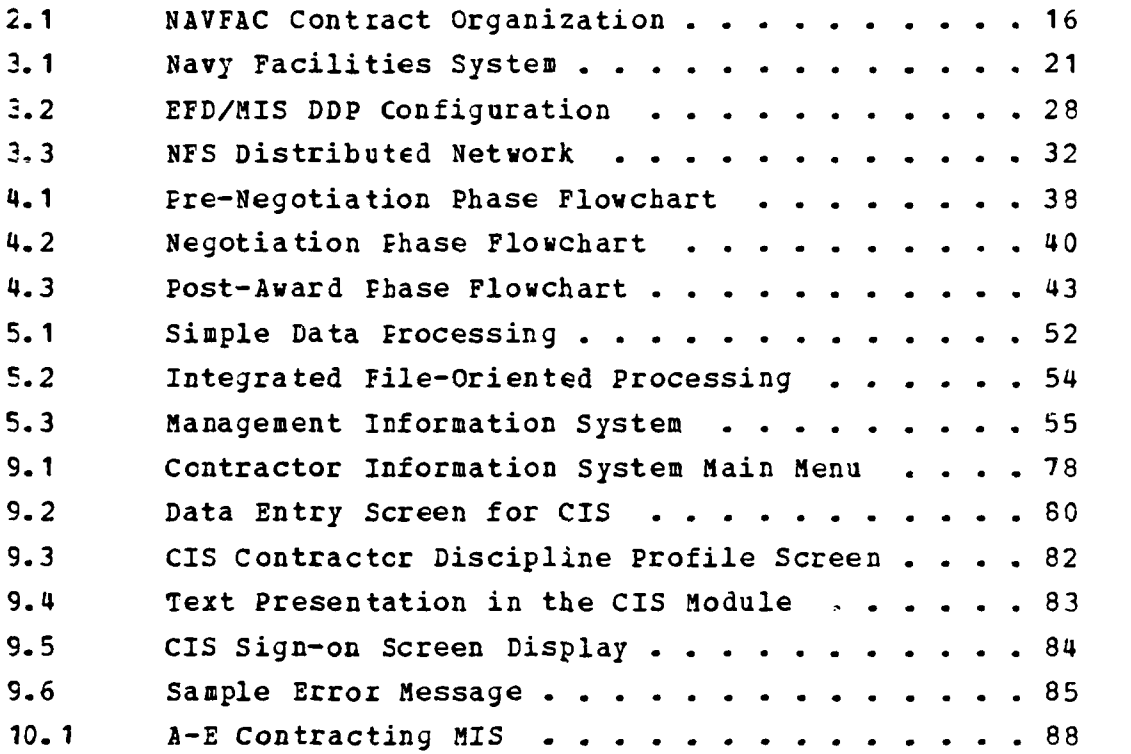

# **I.** INTRODUCTION

## **A. CVERVIXW**

The Naval Facilities Engineering Command **has** the mission within the Navy of the plant management of naval shore facilities. The surrort structure for the organization is comprised of upper level program managers, geographically located design divisicns, intermediate contracting offices and activity level monitoring staffs. One major management function of **NAVFAC** ccntracting is for Architect-Engineering services, maintenance services and construction. This function, as well as the other **NAVFAC** functions, is supported through an automated management system which has grown from a mechanized accounting system in the late 1940's to a quasi-distributed autcmated system. To a limited extent, the functional distribution of the system has reached some Engineering Field Divisions and is beginning to reach scre field activities. **This** thesis will explore the possiblity of automating the field activity functions concerned with the Architect-Engineering contract process.

The following is an overview of the thesis charters:

Chapter II. - Naval Facilities Engineering Command

The overall mission of the command and in particular the contracting aspect are discussed.

Chapter III. **-** Naval Facilities System **(NFS)**

The automated management system is discussed. The major components which constitute the **NAVFAC** infcrmation system are described along with a discussion ot the advantages and benefits of evolving from a file oriented structure to a generalized Data Base Management System. The Naval Facilities Systems

Office is described and its changing role in the NFS is discussed.

Chapter **IV.** - The **A-E** Contracting Process

A brief description os given of the steps required by the contract administration staff to put an **A-E** contract through the three phases of the A-2 contracting life-cycle, pre-negotiation, negotiaticn, and post-award phases.

# Chapter **V.** - Requirements Determination

The automated support needed by the field activities to adequately use the data collected for the **NFS** is identified. 7cols are described which could be used to build a proposed management information system for the A-E contracting environment.

- Chapter **YI.**  Automation of the Pre-Negotiation Phase Discussion of a proposed management infcrmation system for the **A-E** contract administration process begins in this chapter and concludes in chapter 8. The Pre-Negotiation steps are *discussed* in the automated environment. Means and methods of automating the process are investigated. The major ccncepts involved are the use of databases, report/letter files and application modules to drive the entire ccntracting administration process.
- Chapter VII. Automaticn of the Negotiation Phase A similar approach is taken as described in Chapter 6.
- Chapter VIII. Automation of the Post-Award Phase A similar approach is taken as described in Chapter 6.

Chapter IX. - End-User Interface

Considerations of the users of the automated systems in terms of tle best interface design are discussed. Also discussed are the factors that affect the

 $\mathbf{r}_1 = \mathbf{r}_1$ 

end-user's perception of the system and various screen design methodologies. Samples of recommended screen designs are presented.

Chapter X. - System Integration

An overall view of the proposed automated A-E ccntracting system is presented along with a review of the automated tools which comprise the sutsystems of the **MIS** for the A-E process. The chapter concludes with a discussion of how the field office could best utilize an autcmated system to meet NFS reguirements as well as satisfy local management needs.

Chapter XI. - Conclusions and Recommendations General conclusions and recommendations for inplementation of the system in the field are discussed.

#### **B. GCALS AND OBJECTIVES**

The cbjectives of this thesis are threefold. The author focuses cn the management process of the **NAVFAC** Contracting Crganization and how this process affects the field Public Works Officer, the Cfficer In Charge of Construction, and the Resident Officer In Charge of Construction. This will satisfy the objective of the author to become acquainted with the Navy Facilities System Plan [Ref. **1].** Second, a sample module of a proposed automated tracking and reporting management system fcr A-E contract- g is presented through the application of a database management system. This permits the investigation of the possible uses of a microcomputer database management system in a field, nonprogramming, professional environment. The third objective is to investigate the possibility of developing user-friendly interface between a complex micro-computer

database system and the novice user. If such a interface is possible, the application of micro-computer based database management systems can be expanded.

# II. **NAVAL** FACILITIES **ENGINEERING COMMAND**

## **A. NAVFAC CONTRACTING**

The Naval Facilities Engineering Command **(NAVFACENGCCM)** is responsible for and authorized to perform the design, planning, development, procurement, construction, alteration, repair and maintenance at all shore activities cf the Naval Establishment for public works and public utilities [Ref. 2: p.1.3.1]. This responsibility is assigned by the Secretary of the Navy through the Chief of Naval Materiel.

The specific functions performed under this authcrity are as fcllows:

- a. Approving the selection and compensation of an architect or engineer;
- **b.** Approving the selection and fee of a general building ccntractor; .
- c. Consent to the placement of any subcontract tcr civil wcrks;
- d. Approving any plans or specifications;
- e. Approving of major alterations or increased costs within the estimated cost set forth in a contract for civil works;
- **f.** Inspection, supervision, and administration cf the terms of subccntract and acceptance of performance;
- g. Mcnitoring compliance with labor standards requirements;
- h. Ordering or approving changes relating tc civil wcrks;
- i. Cognizance of all matters relating to the acquisition of real property. [Ref. **3]**

 $\bullet$ 

- **-**

In essence, **NAVFAC** is respcnsible for any construction related activities frcm cradle to grave throughout the Naval Shore Estallishment. This thesis will primarily focus on the first function mentioned above, Architect-Engineering contracts. These ccntracting services are utilized **by** the **NAVFAC** organization to augment in-house planning and design capability. Architect-Engineering contracts (hereafter referred to as **A-E** ccntracts) are used primarily tc prccure design drawings and specifications for contemplated construction or maintenance and repair projects. **A-B** contracts can also be utilized as a means: **1)** to providing consultaticn to contract administrators during construction projects; 2) to incorporate specialized review and checking of accuracy of contractor's drawing, material lists, or equipment performance data; **3)** to prepare record drawings or update master drawings and plans; and **4)** to acquire inspection services for construction work in instances where in-house expertise is non-existent or not available.

# **B. NAVFAC CONTRACTING ORGANIZATION**

The sole "Contracting Officer" within **NAVFAC** is the Commander, **NAVFACENGCCM. All** cther persons exercising **NAVFAC** contracting authority act and sign in the stead of the Commander. The **NAVFAC** Contract Organization is shown Lelow in Figure 2.1.

**The** primary players in the contracting chain are the Commander **NAVFAC,** Engineering Field Divisions **(EF) ,** Officers-In-Charge-cf-Construction **(OICC),** and the Resident Officers-In-Charge-cf-Construction. As can be seen in Figure **2.1,** the Conzander **NAVFAC** sits at the head of the organization where all final ccntracting decisions reside.

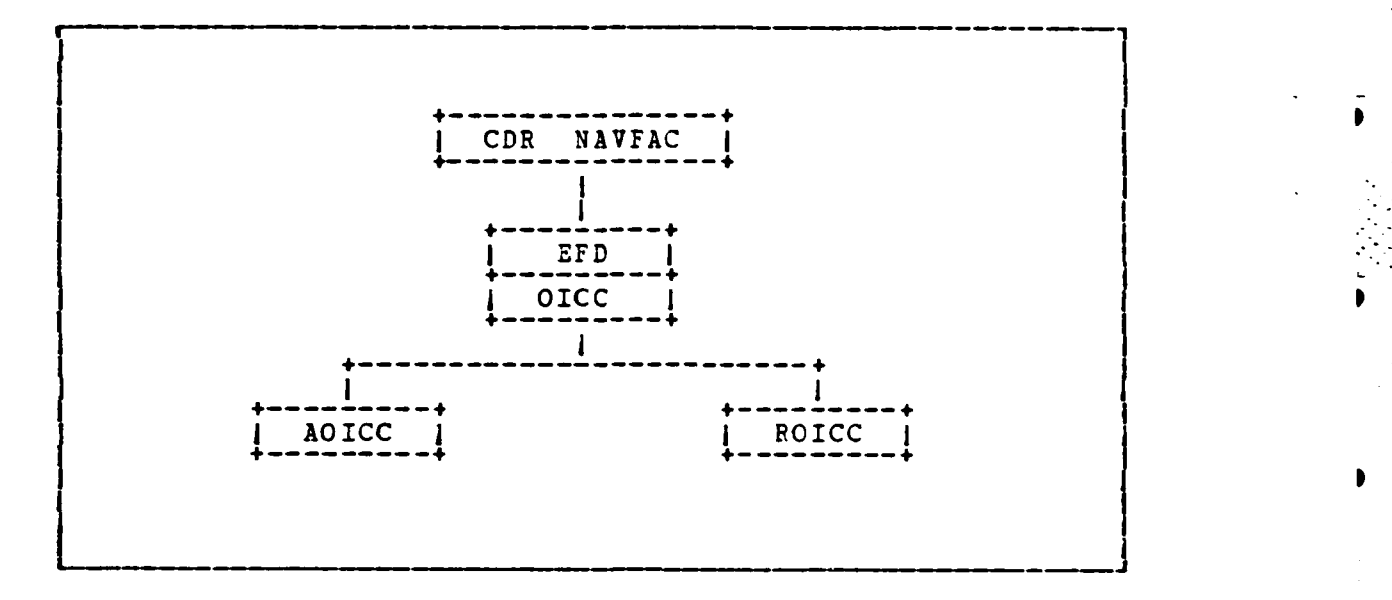

**I**

**1**

Figure 2.1 **NAVFAC** Contract Organization.

# **1.** Engineering Field Divisions

The EFDs are organizationally patterned after Headquarters, NAVFAC. **A** major department of the £FD is the Acquisition Department. Four divisions under the supervision of the Acquisition Department Director concern therselves with the acquisiticr process: 1) Acquisition Project Management Division; 2) Contract Division; **3)** Design Division; and the 4) Construction Division.

a. Acquisiticn Division

The Acquisition Project Management Division performs many general acjuisition management functions. Its major mission is to mcnitor and coordinate the execution of constructicn contracts. In this role, the **EFD** serves activ- **I** ities which are located in a **NAVFAC** designated geographica'l area. responsibility. To meet this program management function, the EFD develops listings of prospective **A-3**

contractors, makes selections of contractors for specific design contracts and negotiates contract fees. Once contracts are awarded, the staif coordinates and reviews contract design and construction matters. Any proposed changes in the scope of contracts are reviewed **by** this office.

**b.** Contract Division

The Contract Division is concerned with the legal contractual matters and the contract administration process. This division provides the field **OICC** and BOICC with interpretations of contracts, policy guidance and recommendations on claims. Basically, the Contract Division acts as a consultant to field contracting offices on more difficult contractual matters.

#### c. Design Division

The Design Division is a "government-cwred Architect and Engineering organization" so to speak. It performs the same design functions that most commercial A-E firms prcvide. Appzcximately 25% of the Design Division's effort is strict engineering design with the remainin; **75%** directed toward engineering contracts management and consulting. The Design Division reviews A-E contracted designs to ensure maximum utilization of design criteria for economical design cost and quality construction. For field activities they review all field designs and provide technical consultaticn on design matters.

> d. Construction Contract Management and Administration Division

The Construction Contract Management and Administration Division manages construction executicr to achieve timely, quality construction. This division receives support from the three other divisions mentioned above.

::,-:: "-"' ": ""--:::""-":- : **•-"** "" **-** -, **\*..** \*::i::.:i : ' " " " " **"** ' " " '

# 2. Naval Shore Activities

Each Naval Shcre Activity Commanding Officer has on his staff a Civil Engineer Corps officer who is responsible for the facility management of the station. This officer will te either the Public Works Officer (PWO) or a Staff Civil Engineer (SCE) who in turn will interface with the staticn FWO. This officer and possibly his staff will ensure the NAVFAC mission is carried out as described above. The EFD, OICC, and FOICC support the PWO/SCE. The PWO/SCE navigates projects through these offices requesting the services required to properly manage the maintenance, repair, alteration and construction of local Naval Shcre assets.

# 3. Cfficer In Charge of Construction

The OICC receives designs and contract specifications from the EFDs and the PWO to be awarded as construction contracts. The OICC maintains lists of prospective contractors as well as issues Request for Proposals and Invitations for Bids. Contractors are screened by the CICC staff to determine if they qualify to bid on Navy construc-This OICC office awards the construction tion contracts. contracts, issues change orders to existing contracts and approves performance payments. The official contract files are maintained by the OICC.

# 4. Resident Officer In Charge of Construction

The ROICC administers the construction contracts awarded by the OICC cften physically located at the EFD. The ROICC is also functionally responsible to the local Naval Shore activity to ensure the contractor provides the best quality construction permitted under the contract. The ROICC works directly with the contractor in the daily execution of

the contracts. This interface includes inspections of work; review cf material sutmittals; approval of payment requests, schedules, estimates, shop drawings, etc; and the review and surveillance of the ccntractor's Quality Control system.

These four organizations, from EFDs down to the ROICC, constitute the contracting family of NAVFAC. The focus in this thesis is on those elements of the **ECICC** and Naval Shcre Activities which are concerned with contracted A-E design efforts. These are the organizations who would benefit the most frcm the micro-computer based management system pioposed herein.

• **"**

# III. **BACKGROUND**

## **A. NAVAl** FACILITIES **SYSTEM**

# **1. System** Overviev

**NAVFAC** has a single Automated Data Processing System called the Naval Facilities System **(NFS).** The automated data processirg plan for the command is published annually in the NAVFAC P-424, the Naval Facilities System Plan [Ref. **1].** This plan provides the short and long range ADP corporate planning for NAVFAC. The intent of the plan is to optimize the information technclogy currently available and integrate existing management systems to permit the managers of programs to more effectively meet their missions. The plan is coordinated with and developed in conjunction with the Command Management Plan, the NAVFAC command budget and the Navy **ADP** budget.

The NFS is an accumulation of 15 interfacing Automated Informaticn Systems (AISs). These systems are utilized in determining the requirements, making the acquisitions and monitoring the utilization of real property, utilities, and all forms of civil engineering support. Figure 3.1 shows the relationship between the Fequirements, Acquisition, and Utilization of Real Property, Utilities, and Civil Engineering Support. Naval Force Planning determines base loading, some reguired human resources and the mobilizaticn plans. The mobilization plans generate a requirement for Civil Engineer Support which further places a need for human rescurces which in turn further increases base loading. The requirements for real property and utilities are determined once these needs are identified.

 $20$ 

. . . **- .** - - . - - - - - - - - . -.. . **..** 

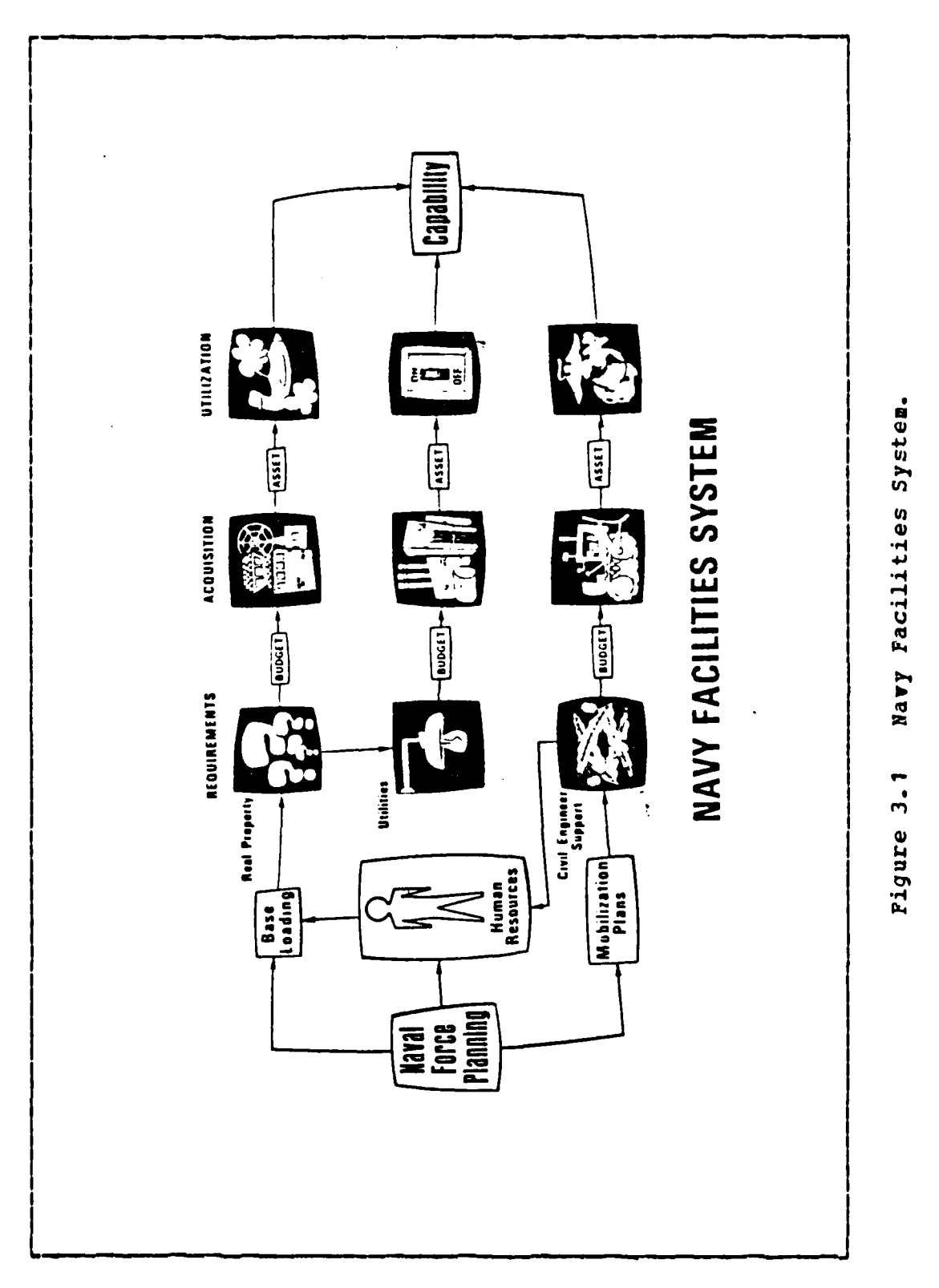

Acquisition of real property, utility systems and equipment are budgeted for and then carried out. The combined utilization of the real property, utilities and equipment produce the desired capability espoused by the Naval Force Planning. Four AISs are of importance to this thesis. These AISs are Management Information Systems (MIS) for use by NAVFAC Headquarters, the Engineering Field Divisions (EFD), the Construction Battalicn Centers (CBC), and the Public Works The other 11 AISs are functional as Centers (PWC). Navy-wide applications in environmental protection; in shcre facilities planning and real estate; in military construction programming; in support of the Naval Construction Force; in construction, automotive, and special equiprent; in base engineering support, energy conservation,  $en<sub>1</sub>$ neering research, family housing, base operating support; and in occupational safety and health/deficiency abatement.

#### $2.$ Data Base Management System

The accumulation and management of the data required support the 15 AISs presents a management challenge. to Since the mid-70's the thrust in supporting these AISs has been to adapt a generalized Data Base Management System (DBMS) approach. Conversion to a DBMS from a conventional file criented systems is a time consuming process. This approach continues today to replace the existing file oriented system of the NFS where a particular application has to have it's own data file. A database management system is a software tool that is designed to manage and maintain an organization's database resource. The DBMS itself is not tied to any particular set of files. [Ref. 4: p.333]

#### Benefits of the DBMS  $a_{\bullet}$

The conversion to a DBMS has many long term benefits. Data captured in the database becomes application

independent. The data structure of the data in the database remains the same no matter what the application, causing some standardization of application development since all applications must access the same structured data. However, this does not limit the applications since applications can build different views of the data simply **by** accessing and merging the data to suit the application needs. For example, one program could be written to track contracts in separate geographic areas. The program could produce reports hased on just cne regicn or it could combine or extract data from the datahase to produce a NAVFAC-wide report.

Existing software is able to provide logical as well as physical data independence, enhancing the data storage economies. Bedundant data need not be stored for several applications. The evolution of the datahase can proceed without the spiralling cost of maintenance for application programs. There no longer needs to be updates to applicaticn programs due to data changes. With DBMS comes utility programs to assist the Data Base Administratcrs (DBA) to act as controllers and custodians of the data to ensure integrity of the data and enforce the proper structure. (The centralized datakase system currently in use will he discussed later in this chapter.) Along with integrity comes the requirement to protect the data through proper security measures. The data for the most part is unclassified administrative data for military purposes, yet it is in a sense administratively confidential and must therefore be protected. Access to the database must be limited to those who have a need to know. The DBMS utilities will acccmmodate this reguirement also. Since **the** DBIS is generalized, data migration across devices can be facilitated much easier as the proliferation of hardware increases. In governmental systems this is important considering the limitaticn of the ADP procurement policies.

**23**

. . . .

Managers of systems can not always predict the brand of hardware a particular procurement action will produce. Another consideraticn is that of an evolving functional distribution system. As the system grows horizontally or vertically, the new nodes that are placed on the system may or may not be compatible with existing system hardware. Existing equipment must be either directly compatible or must be able to interface through various protocols.

S

A current goal of the NFS is the development of a complete data dictionary to cover all the AIS. Ihis is imperative for the pzcper control of the data validity. The data dictionary standardizes the data formats and the actual meaning of the data elements for all command systems. This is not new to the AIS but simply a feature to have a fully functioning DBMS. The DBMS also permits various levels of access to the database. The DBA is be able to define the structure of the database through the use of the data definition language (DDL). The DDL includes terms for defining records, fields, keys, and relationships. It also provides facilities for expressing a variety of user views and allows the imposition of user constraints such as editing capability, interrecord and intrarecord browsing. Access to the database by application programmers is through the use of the database command language. Applications can be written for novice users of the system at EFDs and field activities such that the details of accessing the datalase are completely transparent. For more sophisticated users who wish to access the database directly, a query language is available. This permits queries to be made of the database to obtain quick answers to unanticipated or one-time gueries.

### h. Advantages of a DBMS

A generalized DBMS has many advantages over a conventional file oriented structure. The DBMS allcws mcre information to be pulled from the same data. Consider a distributed system where field ROICC offices would te atle to access a large database. Several applications could be made from the same scurce data. For example, contract administration on a series of contracts could be used to track the current workload at the RCICC level. The same data at the EFD level could te used to review the distribution of design effcrts over the EFD's geographical area of respcnsitility. At the NAVFAC level the same data could be used **by** a program manager in the development of budget estimations for the upcoming budget process. The partitioning of data in a conventional file system makes the process of gathering data for these different applications difficult. In the conventional system, to avoid this difficulty it becomes necessary to maintain a file for each application creating vast amounts of data redundancy. Thus the DBMS saves memcry space, speeds processing and data entry, as well as enhances the data integrity.

c. Disadvantages of a DBMS

**0**

With any improved system there also exist scme disadvantages and turning to a generalized DBMS from a conventional file oriented system is no exception. DBMSs are expensive to procure and implement requiring longer term benefits to justify the initial cost. A generalized DBMS can require a new series of processors. This is important if the ccrpcrate processing invclves more than just database processing. A dedicated processor is often the best investment since it will permit parallel processing of database accesses and applications. Highly trained personnel are

required to maintain the DBMS environment and administration and cCntrol of the DBMS is more complex than the file oriented systems. Administrative and operating cost can be expected to increase. Considering the disadvantages ani comparing them to tle overall advantages, the long term Lenefits of the DBMS over the conventional file oriented system can easily justify any of the mentioned disadvantages.

# 3. Distributinq The System

Another NFS initiative which reflects the charging philosophy of NAVFAC is that of expanding the number of users of the NFS. This expansion is being accomplished through decentralization and distribution of the NES. Project smart (source management of resources and time) is being inflemented for use at the EFD/OICC level. The prcject consists of installing minicomputers at the EFDs and CICCs to permit the implementation of local management tcols and the standardization **cf** existing office automation systems. The objectives of project smart are:

- a) provide additional processing capability for the EFD/OICC;
- **b)** achieve system revision and integration through . evcluticn nct revolution;
- **c)** rovide a user friendly interface to permit query language access to the generalized DBMS;
- d) develop local application's from the initial installation.

Project smart is scheduled to be fully implemented in all EFDs and NAVFAC **HQ** by the end of FY87. [Ref. **1:** p.5-10]

Ancther form of distributing the NFS has been the decisicn to provide "teleprocessing" to the EFDs. Hardware has been connected frcm the Facilities System Office (FACSO) in Port Hueneme, Ca. to the EFDs and to NAVFAC HQ through

**2**

..... .

the use of telecommunication lines. The hardware includes operations, terminals for input/output and hardcopy printers. The remote sites can input data directly to the main computer at FACSC as well as receive management reports at local printers. This type of distributed processing has proven to be more effective and efficient than the totally centralized approach used previously. [Ref. 1: p.5-1]. The tenefits include reduced input time, a more accurate data discipline, and improved delivery time for outruts. Reporting requirements have also declined due to the ability of the user to make cr-line queries of the database.

#### 4. Automated Information Systems

Of the 15 AISs, only the EFD/MIS will be focused upon in the remainder of the thesis. The EFD/MIS serves the management requirements of the EFDs, large OICCs and NAVFAC This distributed data processing (DDP) configuration is  $HO<sub>z</sub>$ shown in figure 3.2 below. The major data systems of the MIS are:

- (1) The "AMALGAMAN" Data Base which supports the following:
	- (a) Integrated Disbursing and Accounting (IDA)
	- (b) Integrated Program Management System (IPMS)
	- (c) Construction Management System (CMS)
- (2) Design Management Information System (DMIS)
- (3) Graphics Design System (GDS)
- (4) Contractor Information System (CIS)

**The** EFD/MIS has over 200 computer programs and produces approximately 200 stardard titled reports. [Ref. 5:  $p.i]$ The data systems which are of primary interest to the ROICC are the CMS, DMIS and the CIS.

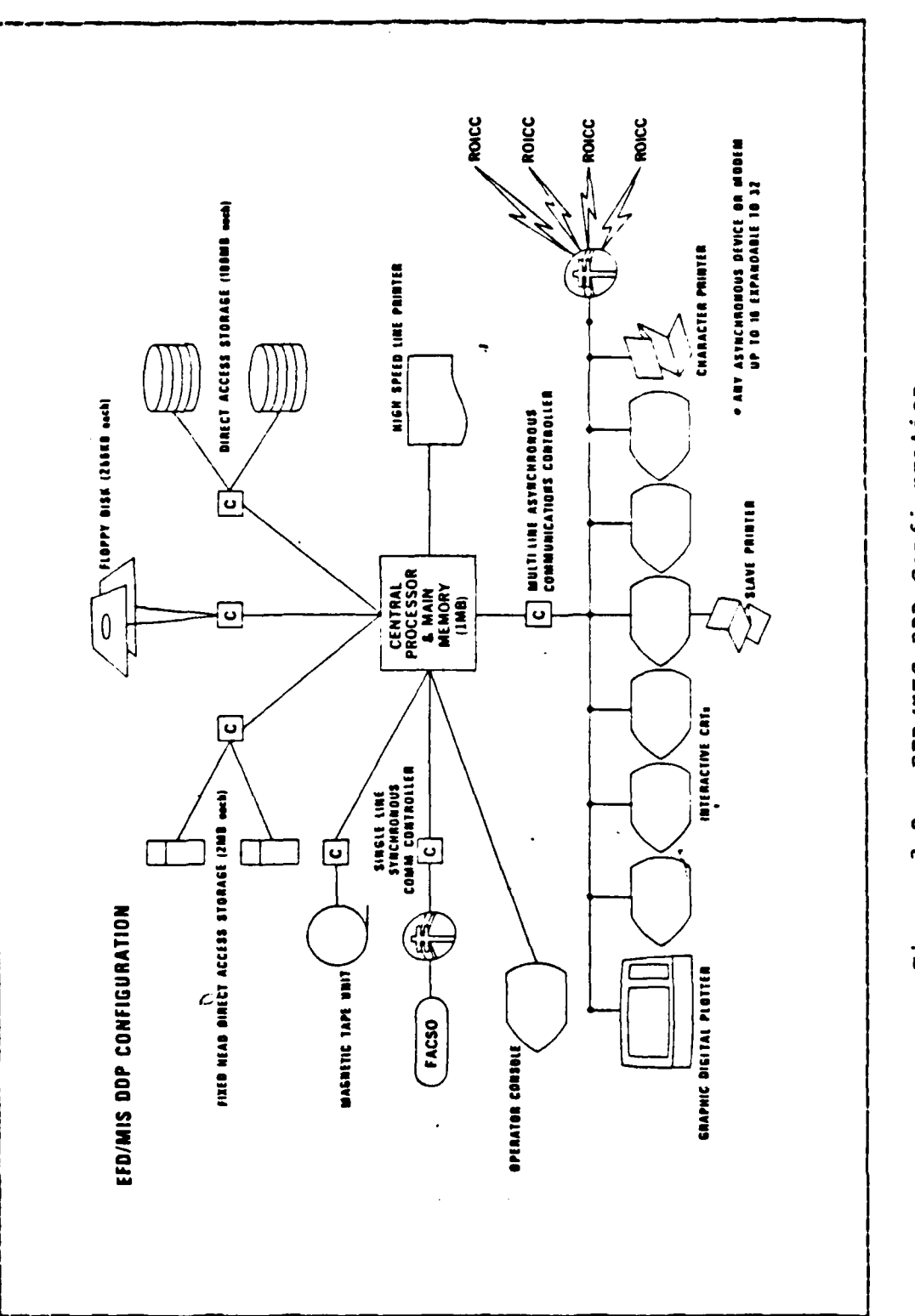

**CONTRACTOR** 

EPD/MIS DDP Configuration. Pigure 3.2

 $\mathcal{P}_\mathrm{c}$  ,  $\mathcal{P}_\mathrm{c}$ 

 $28$ 

Ď Λ,

 $\ddot{\cdot}$ 

١J.

 $\mathcal{L}_{\mathcal{A}}$ 

 $\mathcal{L}^{\text{max}}_{\text{max}}$ 

Λk.

a. Construction Management System (CMS)

The objective of the **C3S** is to provide the NAVFAC level program managers with the information required to monitor and contrcl the design and construction phases of shore facilities prcjects. 7he reports produced provide Project Status (used **Ly** EFD/OICC and HQ), Execution Status (used by EFD and HQ), WorX In Place (used by ROICC, EFD/OICC, and HQ) and varicus other management reports. [Ref. **5: p.31]**

b. Design Management Information System **(DM1S)**

The DMIS is utilized by HQ and EFD/OICC design managers to manage the engineering and design phases of the NAVFAC mission. Three functional areas are directly supported: design scheduling, criteria scheduling, and engineering and design maragement.

(1) Design Scheduling.

Design scheduling involves design **job** status, design scheduling, personnel resource allocation (in-house vs. contract), job cost control, and design perfcrmance appraisal.

(2) Criteria Schedulinq.

This application involves the design schedule, milestones, and funding information used in scheduling and coordinating the preparation of design criteria. The system is used tc plan goals that will be established in the Command Management Plan (NAVFAC P-441), and to document the progress of the design gcals which have already been establisked.

(3) Engineering and Design Management.

Used by EFD/CICC and HQ program managers, this application combines data from several data files and aggregates it to a bigh level to monitor the progress of projects at the EFD/CICC and **HQ** levels.

# c. Contractor Information System (CIS)

The CIS is designed: **1)** to standardize jrocedures for maintaining contractor information for the A-2 slates and mailing lists; 2) maintaining history of the contractors efforts for the  $U.S.$  Navy; and 3) providing contractcr data to the CMS and IDA systems [Ref. 6: p.1]. The CIS is utilized by all levels of NAYFAC management for all varieties of contractor information. The informaticn for the CIS is drawn from contractor submitted questionnaires (A-E and Related Services SF 254) and Bidder's Mailing List Application (SF 129). Updates are made periodically as more information is accumulated on various contractors through submittal of follow-cr SF 254s.

d. NFS Goals for the EFD/MIS **0**

The NFSP, [Ref. **1: pp. 1- <sup>1</sup> <sup>2</sup>**- 1-21] outlines several short and icng term goals for the EFD/MIS which in general lead toward a distributed data processing system where the end-user will be able to work directly from the generalized database system in a virtual mode. Some specific goals are:

- Implement automated procedures for reporting individual procurement actions **(DD** 350 reports).
- \* Develop a word processing/central processing interface for the ROICC.
- Convert **AMALGAMAN/CMS** to DBMS with on-line Guery capabilities.
- Implement Graphics Design System at the **EFD** and HQ levels.
- \* Convert the DMIS to DBMS for on-line query capabilities.

## B. FACIIIIIES **SYSTEMS** OFFICE

The Facilities Systems Office **(FACSO)** is the hut **cf** the **NAVFAC** data processing system. Located at the Construction Battalicn Center, Port Hueneme, Ca., **FACSO** is responsitle 4.or the majority of the development and operaticn **of** the **NFS.** FACSO's distributed network is shown in figure **3.3** below.

**FACSC** has an IBr **370/165-I** computer system with 4 million characters of main memory, 22 gigabytes of on-line storage, **26** tape drives, 2 high-speed non-impact printers, and 6 high-speed impact printers. Two coupled Interactive Data Base Frocessors **(IDBPs)** with 4 million bytes of memor'? each were installed in **1981/82.** The IDBPs handle all database applications **and** share most of the peripheral equipment, thus relieving the 370/165-II of considerable worklcad. **A COMTEN 3690** Front End Processor handles the majority **of** the teleccmmunicaticns interface. The device is programmable and switchable so that a given port can handle different types of input terminals and route messages under program ccntrol. Communication ports are assigned dynamically to accommcdate the fluctuating load. [Ref. **1:**  $p.4 - 1$ ]

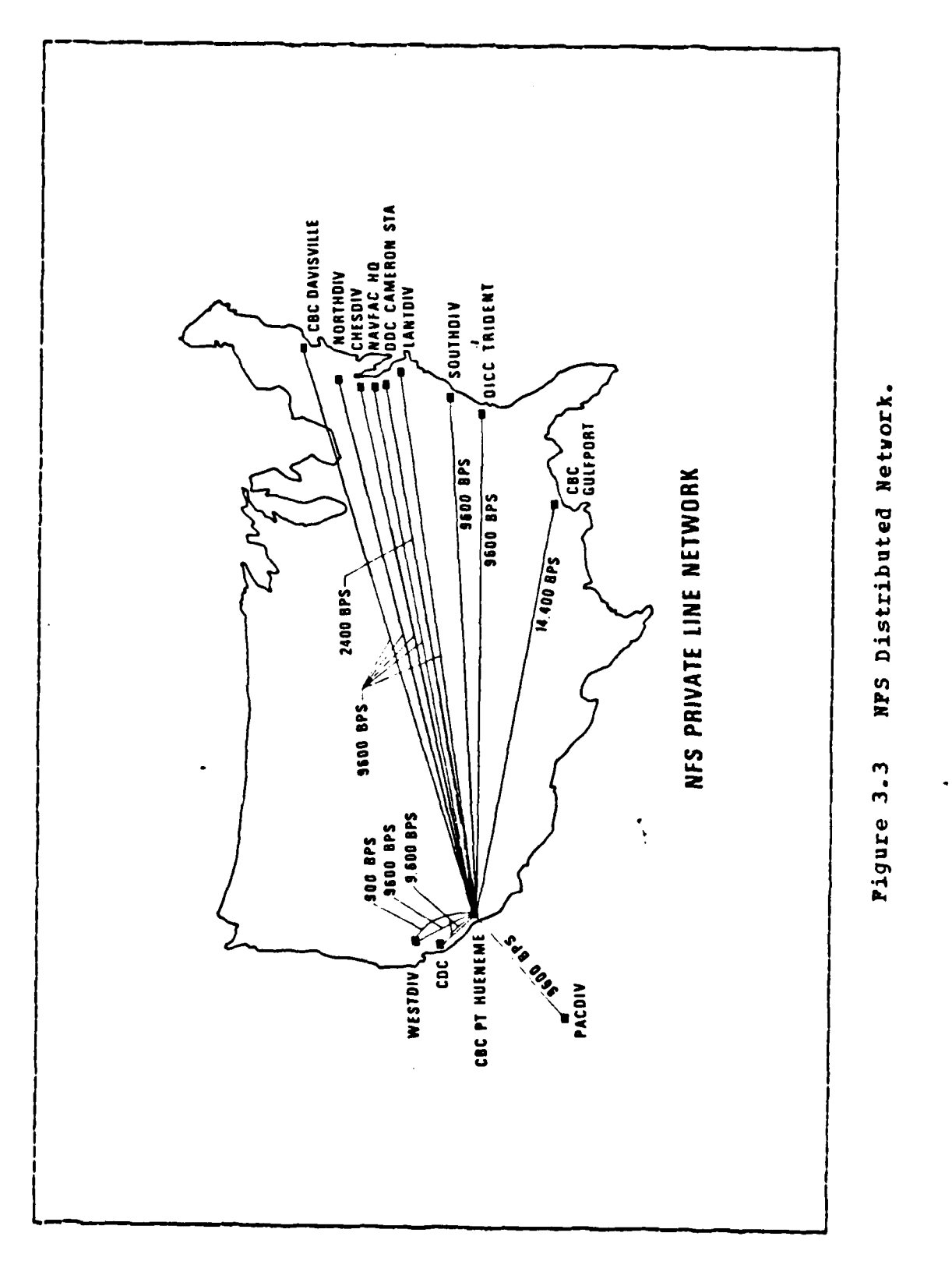

 $32$ 

 $\mathcal{C}_{\mathcal{A}}$ 

 $\ddot{\cdot}$ 

 $\mathcal{L}^{\text{max}}$  $\mathcal{O}_{\mathcal{A}}$ 

 $\mathcal{L}^{\mathcal{L}}$ 

 $\cdot$ 

 $\mathcal{L}^{\mathcal{L}}$ 

 $\ddot{\phantom{1}}$ ٠,

# **C.** LINITATIONS OF **THE NAVAL FACILITIES SYSTEM**

**0**

The paragraphs atove have briefly explained the NFS and in particular the EFD/MIS. The life of the NFS continues to te a dynamic one as are all long term data processing systems. The system has shown all the signs of growth as described by Nolan [Ref. 7 : pp. 115-126]. The system began as a central data processing point where all input was either sent via the postal services or transmitted electrcnically via message. The data was reguired to be key punched on data cards and submitted in a batch mode with cutput reports sent to the users via the postal service. The time lapse from the time the field activities submitted their data to FACSO (via the EFD) to the time the output reports were received could be as long as five months but was normally in the order of at least three months. This management system did not meet the management needs of the field activities. Today however, the NFS provides the EFDs and NAVFAC **HQ** tetter management support due to the advances in telecommunications and the availability of distrituted processing at the EFD level.

A large majority of the data for the EFD/MIS comes from the field ROICC offices. These offices accumulate this data over a period of a month, in most cases manually, and submit it to the EFD where it is validated and transmitted directly to **FACSC** through use of the EFD/MIS DDP system (Figure 3.2).The ROICC office will normally receive a management report within six weeks. This data is in the most part historical and can **not** be used to effectively manage a day to day operation. Tlerefore the collection and reporting of the data is only an overhead expense to the field activity.

Plans for the future for the NFS call for the field activities to have a virtual connection to FACSO just as the EFDs enjoy now. This will permit the ROICC to collect data
electronically and in turn transmit probably via the **EFD** processors to **FACSO.** The FOICC will also be able to keep on-hand the data for management of daily operations. These advances are just beginning to be seen for some **FOICC** offices. **WANG** Office Information System **(01S)** hardware/ software is used to permit collection of required data. The data is presently transmitted to the **EFD by** mailing disks. **0** Direct transmission to the EFDs is not possible at the present time. **A** main concern of this thesis is investigating a method **by** which the field activities can locally utilize the data which is collected for higher level management. Currently, **the** majority of the data remains to be historical in nature. Systems can be developed which will incorporate the collected data into the daily management functions of the field activity. The remainder of the chapters will be devoted to the development of such a system for the management of the **A-E** contracting process.

# **IV. 1-E CONTRACTING PROCESS**

#### **A. GENErAL**

As mentioned earlier, **A-E** contracts are used primarily to procure the drawings and specifications for contemplatel construction projects [Ref. 2: p.2.1.1]. These contracts are awarded throughout the NAVFAC contracting chain. While all the contracts are awarded by following the same required contractual procedures [Ref. 2], the actual process will differ from command to command due to differing maragement styles of individual managers and the local "traditional policies". The process described below is generic in the -sense that all the A-E contracts go through the same three phases no matter which command is concerned. There are many rules and regulations which govern the process but it is not the intent of this chapter to fully discuss all the legal requirements of contracting but rather to focus primarily on the process and the accompanying information flow that the manager must be aware of in order to manage the process.

Within the A-E type of procurement there are several different types of contracts. The main difference in the various types is the number of "actions" or "products" which can be delivered under one contract. Some contracts, normally larger in award amount, require the design of cne construction project. Other contracts are "open-end" in that a larger number of designs, normally small in nature, can be accomplished under one contracting vehicle. Open-end contracts often are not to exceed a predetermined total amount. These contracts are negotiated based on hourly fees for particular technical skills rather than for a total design cost basis. follow-on work is negotiated based on

**35**

*A*

the hours required to accomplish a design task which is then translated into an award fee.

The **A-E** contracting process is broken into three phases, the pre-negotiation phase, the negotiation phase and the post-award phase. Each transition from one phase tc another is marked by a distinct result or action. The prenegotiation phase involves the initial request for a contract submitted by a customer. The phase ends when a slate of a few contractors is approved by the selection official for further consideration. The negotiation phase begins with the selection of the best qualified contractor from the slate and concludes with the awarding of a negotiated contract. Post-award is the actual contract execution phase. It begins immediately upon the signing of a contract and finishes when all contracted work has been accepted **by** p the government and final payment to the contractor has been made.

There are several parties involved in the contracting process. These include the contracting officer (CICC, **p** ROICC, ARCICC), the customer (organization whom the design is to benefit), the contract administration staff, government engineers (review the contractor's work and accept it as being correct), and lastly the contracted A-E firm. 1he parties are involved to differing levels throughout the contracting process as will be seen in the following paragraphs.

### B. PRE-NEGOTIATION **PHASE** (I)

The steps in the Pre-Negotiation Phase (I) are carried out primarily by the contract administration staff. Other key participants in this phase are various board members as well as the customer. The customer may be someone in the immediate contracting organization itself or maybe an

36

**p**

organization which is supported by the contracting office. Figure 4.1 is a flowchart depicting the steps listed below.

- I.1 Request for contract The contracting officer receives a request for an **A-E** contract. A determination has already been made that the design cannot be handled by the in-house engineering staff.
- 1.2 Contract Specialist (CS) assigned The contracting officer assigns a CS to handle the contract request. This CS may administer the contract from the beginning of the contract to the end or the CS may simply handle the contract until the award is made, depending cn the iccal policy.
- 1.3 Development of Statement of Work (SOW) The requesting custcmer or the ir-house engineering staff will develop the SOW for the contract. The CS reviews the SOW for ccmpleteness and correctness. The developer of the SOW draws up the weighted criteria by which the best qualified contractor can be selected.
- 1.4 Detailed Government Estimate (GE) In most cases the writer of the SOW also draws up the GE.
- 1.5 Required Clearances and Approvals Depending on the type of funds used for the design and the type of design, certain clearances and/or approvals may be necessary from higher command levels before further action can be taken in the contract process.
- 1.6 Small Business Set Aside Recommendation A. determination must be made as to whether the contract will be open to large business or remain as a small business set aside.
- 1.7 Ccmmerce Business Daily Synopsis (CBD) The CS will prepare the synopsis for the CBD and ensure that it is mailed. The CBD announcement is a notice of intent to contract.

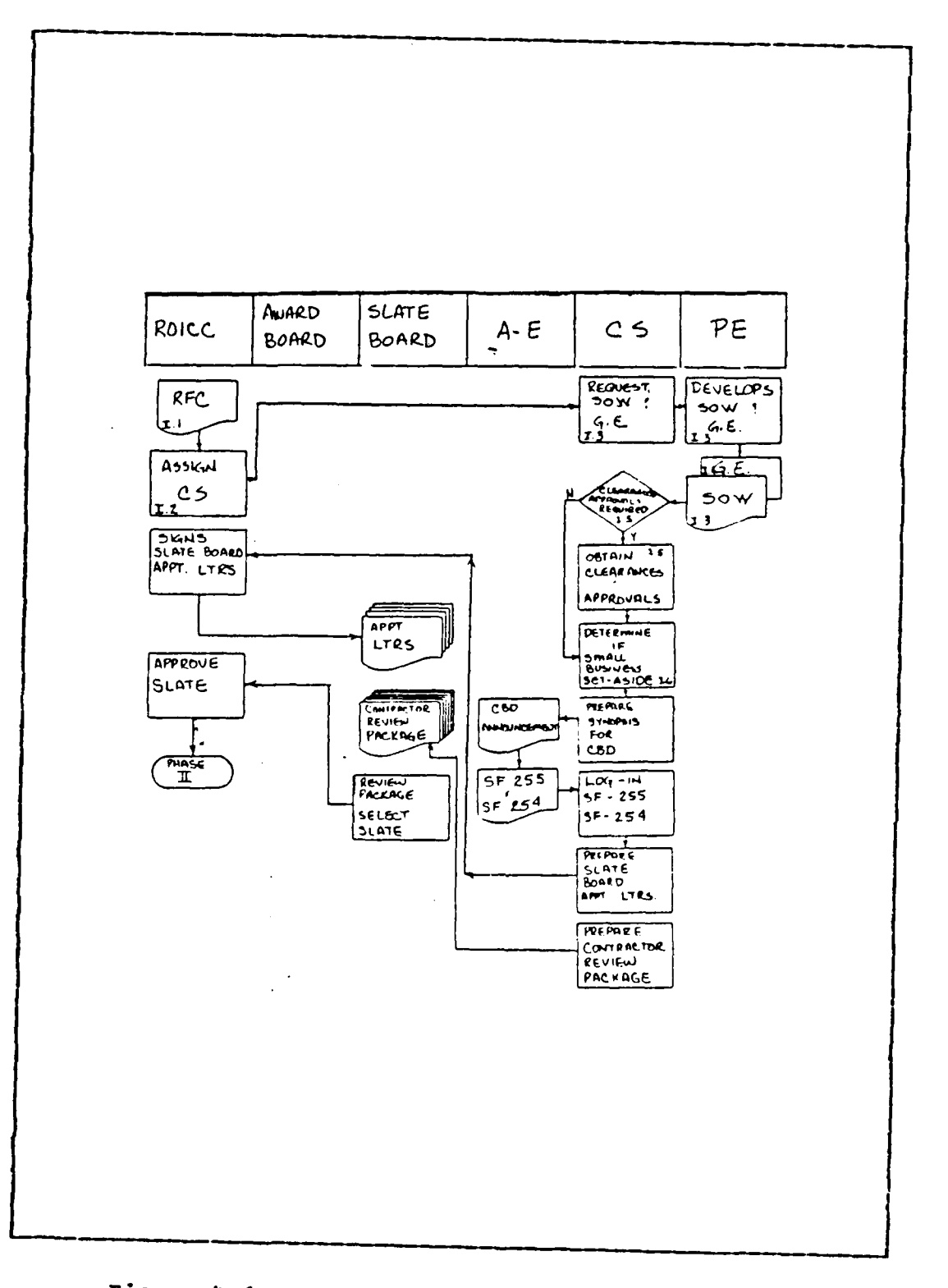

**7**

ł

h

 $\mathcal{L}_{\text{max}}$ 

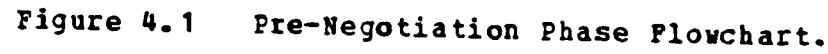

 $\mathcal{L}$ 

 $\mathcal{L}^{\text{max}}_{\text{max}}$  , where  $\mathcal{L}^{\text{max}}_{\text{max}}$ 

 $\mathcal{L}^{\text{max}}_{\text{max}}$ 

 $\mathcal{L}^{\text{max}}_{\text{max}}$ 

- 1.8 Logging of SF 254s and 255s Contractors respondiy to the contracting announcement in the C3D are recuired to submit their firm's qualification on the SF 254 (general contractor information) and the SF 255 (ccntractor information directed toward a particular announced contract action)
- 1.9 Board Appointment Letters The A-E *contracting* Frccess requires three contract boards: pre-selection bcard, selection board, and the negotiation and award bcard. Appointment letters assigning the members of the board must be sent out.
- 1.10 Pre-selection The pre-selection process is carried out **by** the pre-selection board. All contractors submitting a SF 255 for the contract are considered. The SF 255s are reviewed by the board members and the field of qualified contractors is narrowed to a manageable number. The board members are guided in their selection of the qualified contractors by the selection criteria developed by the customer or engineering staff. The slate of qualified contractors is approved by the apprcving authority (based on the amount of the contract). The approval of the pre-selection board report by the proper authority is the concluding action cf the pre-negotiation phase.

## **C.** NEGOTIATION **PHASE** (II)

The Negotiation Phase carries the process through the actual award of the contract. The customer plays a minimal role in this phase with the key players being the preselected contractors, the selection and contract award board, the selected contractor and the CS. Figure 4.2 depicts the negotiaticn steps listed below.

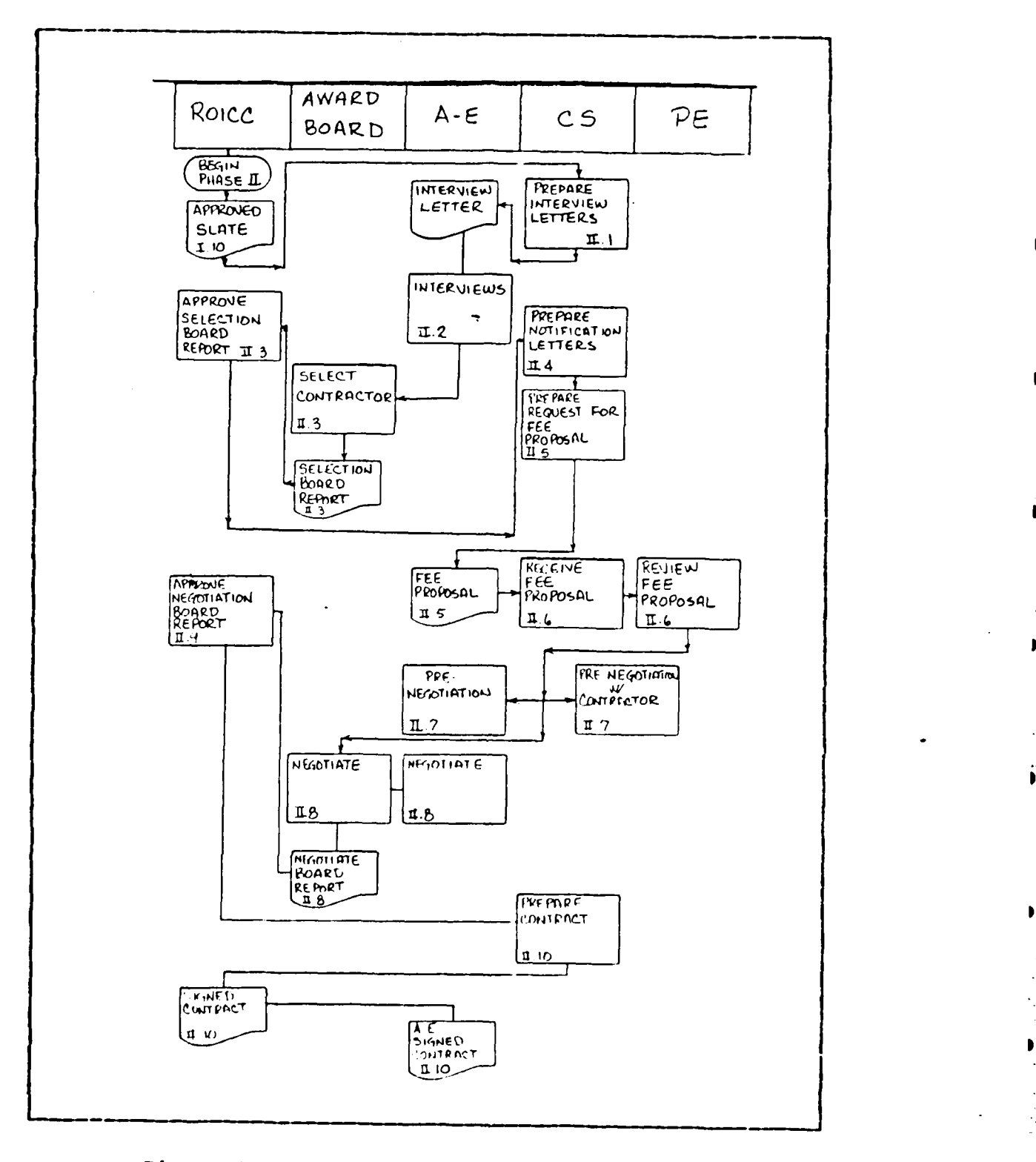

L. r

£

i<br>Leinin

 $\label{eq:2} \mathcal{L}_{\mathcal{A}}(\mathcal{A}) = \mathcal{L}_{\mathcal{A}}(\mathcal{A}) \mathcal{L}_{\mathcal{A}}(\mathcal{A})$ 

Figure 4.2 Negotiation Phase Flowchart.

 $\lambda$  $\mathcal{L}^{\text{max}}$   $\mathcal{L}^{\text{max}}_{\text{max}}$ 

 $\sim$   $^{-1}$ 

- **11.1** Int erview Letters Those contractors approved on the Pre-Selection Board report are sent letters to inform them of their pre-selection and to establish a time and place for an in-depth interview before the Selection Board.
- 11.2 Interview of the A-E firms Individual interviews are conducted for each A-E contractor. The Board merbers evaluate the contractors against the criteria published in the CBD announcement.
- 11.3 Selection of a contractor Based on the interviews, the Selection board members select a contractor who best satisfies the selection criteria. A Board report is prepared and signed by all members of the Board. The proper approving authority (depending on the amount of the contract) will either approve or disapprove the selection of the Eoard.
- 11.4 Reguest for Fee Proposal **<sup>A</sup>**request for a fee proposal is sent to the selected contractor. Depending on the size of the contract, various documents may also be required of the ccntractor.
- II.5 Receipt of the Fee Proposal The fee proposal when received is forward to a lead engineer for review. The engineer *may or* may not be the customer. In a multi-disciplined contract, the proposal may be sent to several engineers. The engineers may be on the Selection and Award Board as well. Here again, depending on the size of the contract, various clearances may be required.
- 11.6 Pre-negotiation The lead engineers in conjunction with the **CS** will perform the pre-negotiations with the contractor. This can result in revisions of both the government estimate and the contractor estimate as well as clarifications of the SOW. **All** actions which take place are recorded by the CS.
- 11.7 Negotiation Board meeting Once negotiations with the contractor are settled, the Negotiation Board is called to meet in order to review the negotiation proceedings. If the proceedings are agreeable to all the board members, the board report is prepared and signed by all the members and is then forwarded to the proper approval authority for approval.
- II.8 Negotiation Board Report Approval The approving authority reviews the Negotiation Board report ani approves or disapproves.
- 11.9 Contract Award Once the approving authority approves 3 the Negotiation Bcard report the contract can be signed by the proper authority. The signed contract is then sent to the contractor for signature.

#### **D.** PCST-AVARD **PHASE** (III)

The Post-Award Phase carries the contract process through management and administration to the final payment and closing of the contract. The normal players in this phase are the contractor, the lead engineer who will review the ccntractor's drawings, and the CS who must process the payments for the contract. The contracting officer may get involved if problems arise in the contract. Figure 4.3 illustrates the steps of this third phase. The contract modification steps are not shown here since the same steps are followed as in the negotiation phase.

- III. **<sup>1</sup>**Notification Letters Letters are sent to all the non-selected contractors. These letters inform the contractors of the contract award.
- 111.2 Individual Procurement Action **(DD** Form 350) Contract actions exceeding \$10,000 require the filing of a DD Form 350. This form is normally submitted to the EFD. The form contains information pertaining to the awarded

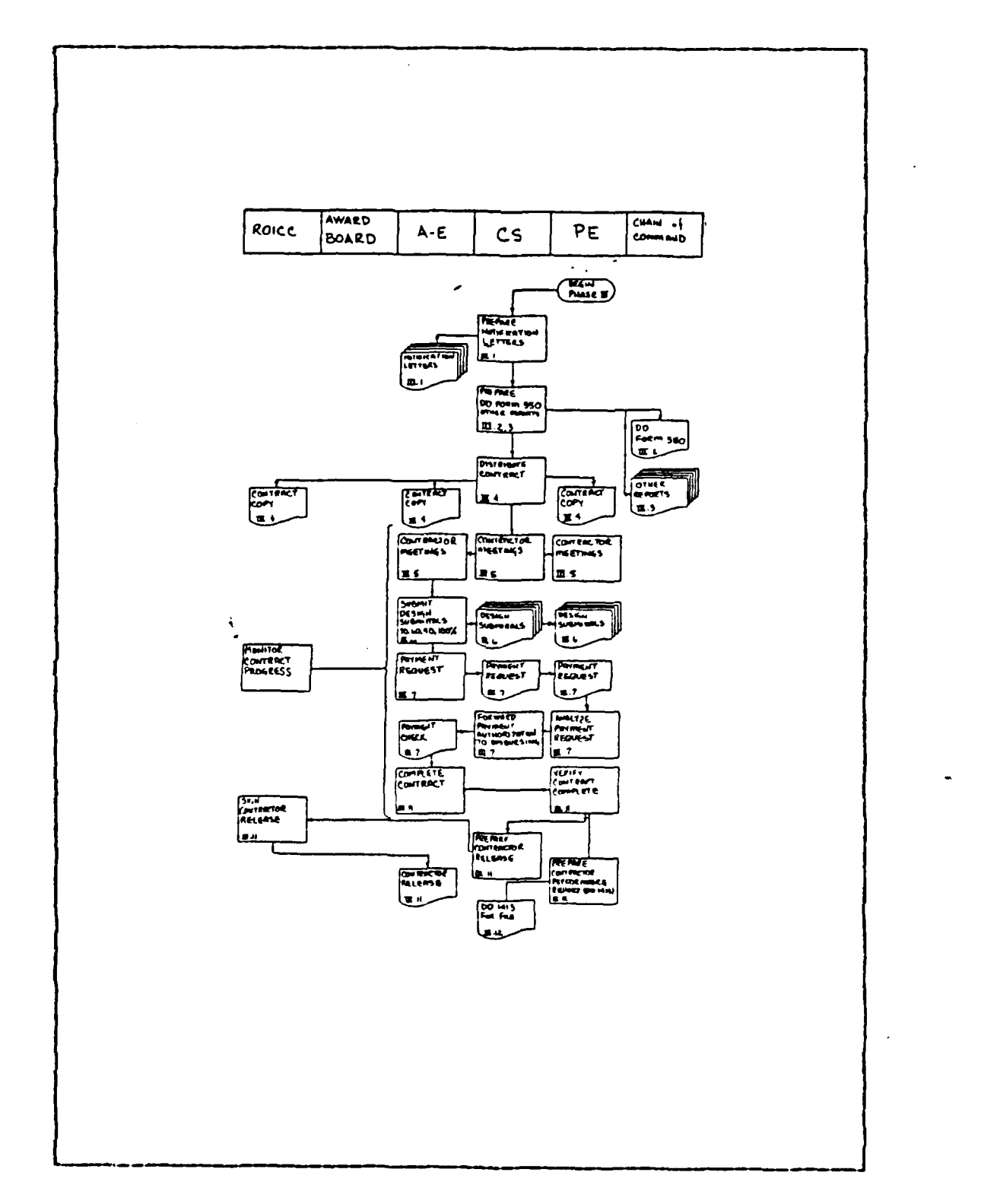

7

П

C

 $\mathcal{L}^{\text{max}}_{\text{max}}$ 

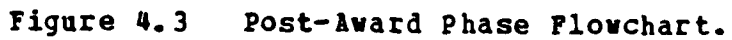

43

÷l.

contract and the procedures utilized in awarding the con tract.

- 111.3 Other Reports Depending on the size of the contract, it may be necessary to notify **NAVFAC** of the award and also submit an award announcement to the CED.
- 111.4 Distribution of Contract Once all the signatures are obtained, the contract can be reproduced. The contractor will be sent several copies as will the EFD and the customer.
- 111.5 Contractor Meetings Pricr to the actual beginning of the design effort, it may be necessary to meet with the contractor to discuss administrative matters or design specifics. Similar meetings may occur throughout the life of the contract.
- **111.6** Design Reviews Design reviews are for the purpose of reviewing the contractors work to ensure the government is obtaining the design as reguested. It also is a key feedback mechanism to ensure customer satisfaction. Design reviews occur normally when the designs are at the 30%, 60%, 90% and final or 100% complete points. If the design is time critical, the 60% review will normally be waived. The lead engineer will coordinate the reviews with the customers. The customers are often non-technical and the lead engineer serves as the "interpreter". The lead engineer communicates to the **CS** whether or not the submittals meet the specifications of the contract. The relationship between the CS and the lead engineer is of upmost importance in the post-award phase.
- 111.7 Contract Modifications Contract modification procedures are very similar to the procedures in the pre-award phase. 1he procedures are as follows:
	- **1)** Request for contract modification This would normally be in the form of a request for

additional work or for a time extension for existing work. The customer will generate the request for additional work and the contractor would request the time extension.

- 2) Changes Board appointment letters Letters are sent to Change Order Board members notifying them of the time, place and circumstances of the change.
- 3) SOW revision The SOW is amended to reflect the change.
- '4) Preparation of the **GE**  The GE is developed by the lead engineer.
- 5) Request for Fee Proposal The revised **S07** is forwarded to the contractor with a request for the firm tc provide a fee proposal.
- 6) Receipt of Fee Proposal The contractor's Fee Proposal is received by the CS and forwarded to the lead engineer for review and validation.
- 7) Pre-Negotiation contact with the contractor The contractor is contacted by the lead engineer and the CS to discuss differences in the contractor's estimate and the GZ. If required, any clarifications are made and a preliminary agreement is established. The GE or the contractor's estimate may be adjusted as appropriate.
- **9)** Preparation of the proposal analysis for the negotiaticn board - The CS will prepare an analysis for review by the change crder negotiaticn board. The analysis will cover all the preliminary discussion between the contractor and the CS/lead engineer team.
- 9) Change order negotiation board meeting  $-$  The board meets to discuss the *CS's* prepared analysis and

은 사람은 아이가 있다. 이 사람은 이 사람이 없어 보기 위해 나가 나가 나라 나라 나라 나라 나라 나라 나라 아이가 나라 나라 나라 나라

 $\mathcal{N}$  . The contract of the contract of the contract of the contract of  $\mathcal{N}$ 

to determine if the contractor's proposal is fair and reasonable.

- 10) Board report preparation The CS prepares a board report for all the board members to sign.
- 11) Approval cf board report The signed board report is submitted to the approving authcrity for approval.
- 12) Signing of the Change Order The ajprcving authority signs the Change Order for the government.
- 13) Contractor sent Change Order The signed Change Order is sent to the contractor.
- 111.8 Progress Payments Periodically the contractor will submit a request for a progress payment to the CS. The CS will obtain an endorsement from the lead engineer on the request. Based upon the lead engineer's endorsement and upon the CS's own knowledge of the progress cf the contractor, the CS will fcrward the request for payment to the proper government disbursing office.
- 111.9 Disputes, errcrs and omissions, design deficiencies, A-E liability - The Contracting Officer, **CS,** lead engineer, and the contractor will be involved in the resolution of these matters. These matters are normally resolved at this low level but may progress through a complex process leading ultimately to court acticn if necessary.
- III.110 Final Payment When all design work has been **S** completed and accepted by the government, the contractor will submit his request for the final contract payment. This payment is processed in a similar manner as progress payments except that the contractor is paid the full remaining balance of the contract fee with no contingency with held.

- **I1I.11** Ccntractor Release **-** The contractor is released from the provisions of the contract once all work has been ccmpleted and final payment has been made.
- 111. 12 **A-E** Performance Report **(DD** 1413) **-** The **A-E** performance report is a summary of the contractor's performance during the life of a particular contract. The **CS** will require the lead engineer to fill out the **DD** 1413. This report will remain in the contractors file for future reference on other contract considerations.

**0 ................................................................... ."" ......................................................................**

## V. REQUIREMENTS DETERMINATION

#### **A.** VEY **AN AUTOMATED** SYSTEM?

The NAVFAC history on Automated Data Processing as mentioned earlier goes back to the 1950's. **ADP** has progressively proven to be a more advantageous tool to use in the area of facilities management. The Naval Facilities System has been built around the concepts of ADP and the emerginj technologies of the computer revolution. One goal of the **NFS** is to extend the management resources available to the field activities. This prccess of distributing the ADP capabilities is evolutionary in nature with the EFDs teccming increasingly more ADP oriented. The next phase of the evolution is to reach the commands and field activities suppcrted **by** the EFD. Several of the EFDs have begun to provide the field activities with computer hardware and software which will enable them to develop applications on the local level as well as communicate directly with the EFDs. Mcst of the communications planned will require use of commercial telecommunication lines for distributed processing. Unlike field activities in the continental United States, overseas activities have problems with this form of communication. The costs and reliability factors as well as protocol complications make transoceanic telecommunication of data impractical at this time. These activities must iepend therefore on local independent computer systems.

Automation is not appropriate for every situation. For some Frocesses, total automation can be achieved and will result ir many benefits, while other processes do not lend themselves to automation and should remain manual. The A-E contracting process falls in the middle of the spectrum.

4~8

There are several benefits the ROICC can gain by automatinj porticns of the process. Consider the following:

Time Savings - The **A-E** management procedures require a sizeable amount of correspondence, reports and standard memorandums. In an automated system *form,* letters, repcrts and memorandums are required to only be written one time. Form correspondence such as this only requires that unique information be inputted. This input can be made either from a database or in response to on-line queries. In advanced electronic office environments, much of the in-house correspondence can be sent via electronic mail producing time savings for both staff and managerial personnel. In considering the time required to locate information in a file, a computer based system utilizing a database management system can provide the information by simply responding to a query. The computer will locate the information as opposed to an individual having to manually look through a physical file.

- Accuracy There is a potential for greater accuracy. Once the data is entered into the system in the proper format, it is not necessary to reenter it. This reduces the number of times the data needs to be physically handled. Selective user interfaces and error reducing screen formats can aid greatly in reducing the number of data entry errors.
- Data Collection Methods for collecting the data can be much faster than manual systems. User interfaces can be designed to prompt the user for the data. Properly designed prompts and input screens remove, in a number cf cases, any questions staff personnel have regarding the proper data.

- Data Storage Manual systems require the collecticn of a high volume of redundant data. Computer based data storage can utilize database management systems which will greatly reduce the need for redundant data. As mentioned earlier, data in one datahase can he utilized to satisfy more than one requirement. This also-reduces the size of the data storage. As **B** an example, in the contract process, the name of a contractor normally appears on most of the contract documentation. With a database management system, the storage of this information would cnly be required once. Follow-on reports or correspondence could be provided the contractor's name from the database.
- Perscnnel Turnover In many cases an automated system can ease the problems associated with the turnover of personnel. The automated system if properly designed can guide new personnel in the work process. With built-in help facilities, the computer **B** can be referenced when questions arise. Alsc for data entry, set formats provide the new personnel with a template for input process, removing some of the ambiguity of a new system.
- Costs Most improvements to a process result in cost savings. Computer based systems are no excepticn if they are properly designed to fit both the organizational needs and the process. Cost savings are seen in personnel, supplies (less paper in some systems), and time savings from data entry, storage, and retrieval.

**50**

............. 4..... - **< ... -. -\*4.**

## B. **THE COMPUTEP-BASEE ENVIRONMENT**

For the proposed automated **A-E** contract management process to be effective, it should provide the henefits descrited above. Aron [Ref. 8: pp. 213-236] descrites three levels cf informaticn system design for organizational information systems. The levels are:

- **1)** simple data processing system
- 2) integrated file-oriented data processing system
- 3) management infcrmation system

r.

A fourth level would be information resources management systems (IRMS), a concept on the current edge of information systems technology. Each of the higher level systems include the elements of the lower level systems since the development of the systems from the first to the fourth has occurred in an evolutionary process. Let's consider each level individually in relationship to the **A-E** contract management process.

# **1.** Simple Data Processing System

The simple data processing system consists of a number of independent transaction-oriented tasks which summarize inputs to produce reports. The ROICC may want to know at the conclusion of the fiscal year how many contracts were awarded for **A-E** services. A simple data processing system approach to this request is shown in Figure 5.1. Euring the year, as each contract is awarded, an input could be made into a computer which would give the data for the contract such as the contract number, title,  $A - E$  firm and the fee. A program cculd be written to take this input and produce a report at the end of the year which would summarize the number of ccntracts and the total dollar amount of fees awarded. This same approach could be made for a number of desired reports. The disadvantage of this type of system

51

**.'** '

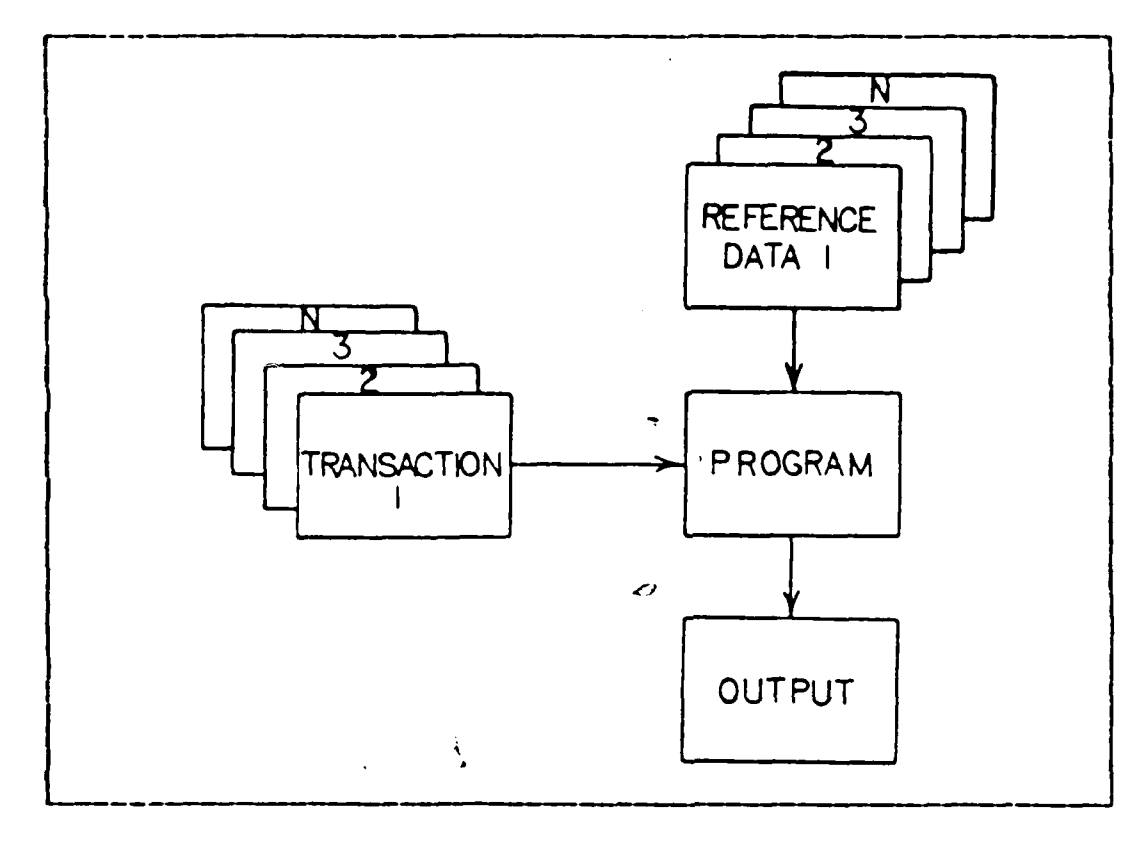

Figure **5.1 Simple** Data Processing.

is that the reports are historical in nature and tend to provide cnly record type information. Simple data processing systems which produce historical data, do not lend themselves to the day to day dynamic management requirements of the RCICC.

# 2. Integrated File-Oriented Data Processing System

Most shortcomings of the data processing system are overcome **by** the development of the integrated file-oriented data processing system. The integrated file-oriented data processing system structures data such that facts can be extracted according tc many different criteria. A contractor information system maintained by the ROICC can contain data

on ccnttactors who either do business with the Government or who desire to be considered for upcoming contracts. The data is stored in a series of files made *up* from information the contractor has submitted via the SF 254 and possibly the **SF** 255. These forms provide demographic information on the contractcr as well as the composition of the firm by discipline and a short concise history of the firm's past contract experience. The ROICC utilizing an integrated fileoriented data processing system can determine for example which contractors on record have the proper mix of engineering disciplines to perform a certain contract. This would he accomplished as shown in Figure 5.2. The data from the SFs would be inputted to database files as the forms are received by the ROICC. A series of program would be used by a supervisory program to select and extract the needel information from the proper data files in the database. The output would be formatted by one of the programs in the series and produced either as a newly created file or as a hardccpy report or as both.

### 3. Management Information System

The MIS adds another block to the information system structure. The MIS adds the foreknowledge of what decisions must be made by the ROICC in managing the contracting process. The MIS is an integrated system for providing information to support planning, control, and the operation of the ECICC shop. Figure 5.3 shows the basics of a typical MIS. The MIS combines the data bases of the integrated file-oriented system with a database of inference models and models for evaluation criteria. Application programs kept on file are utilized to draw data from the three latahases to assist the ROICC in making decisions. The ROICC using a MIS could be guided to the proper reports required by a certain contract type or size. The MIS would evaluate the contract

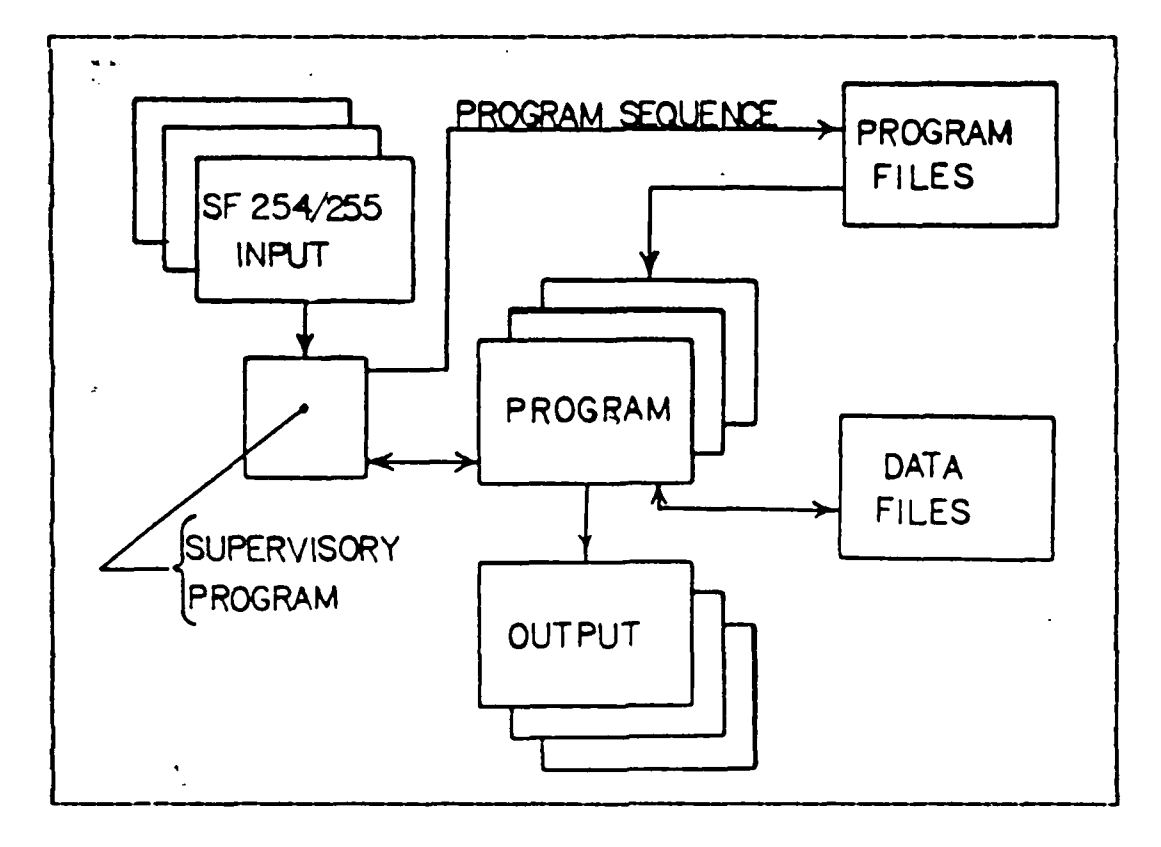

figure **5.2** Integrated File-Oriented Processing.

based on the size of the contract fee to determine which approvals would be required. The **MIS** would make tnis requirement known and then would proceed to collect the information from the main database to create the report and produce it either for viewing on a CRT or in hardcopy.

# 4. Information Resource Manaqement System

**, .-." ..- .. .-L .- ..- -- L- -: . ..- - .- -I .-:- -**

The Information Resource Management System (IRMS) is the current technology in information systems. The system is the convergence of several information technologies, data processing, communications and the automated office. In the futare, IBMS **will** permit the ROICC to teleconference with the EFD and possibly permit the Award Board to interview the

**-** . **-**. **:** . **.** .**.,** . .

**: ,** . **-" .'** . **" -"** . .**..-** . \* . . . **.** . . . **...**

 $\bullet$ 

I

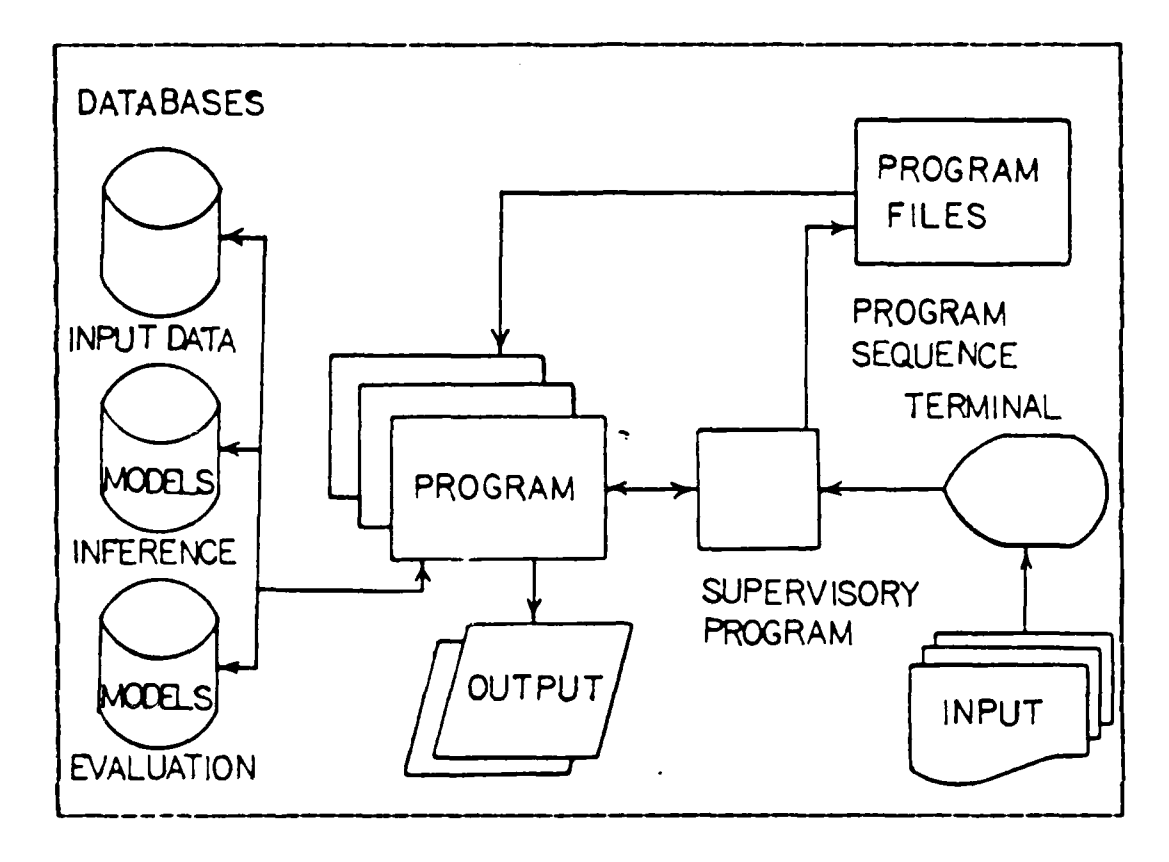

Figure **5.3** Hanagement Information System.

contractor via teleccnferencing. most transactions in the contracting process wculd be accomplished without paper. **All** draft SOWs, drawings and payment requests would be transmitted electronically. The futuristic IRMS would extend the MIS capabilities so that Decision Support Systems would be available to the ROICC from **EFD** resources.

# **C.** RCICC **A-E CONTRACIING MIS**

The **IRMS** is technologically in the future for the **ROICC** and for **NAVFAC** as a whole. The data processing system and the integrated file oriented processing systems seem only to automate a currently manual system rather than provide an improved management tcol. The complete contract management

**.'S**

function of the ROICC which includes **A-E** and construction contracting management would he well supported by a MIS. 1he A-E contract management process would be only part of that system.

The system to support the ROICC MIS should enable the ROICC to do basic word processing, database management, and run applications to interface the database and the application programs. The size of the system would depend primarily on the size of the ccntract management task. The applications could consist cf different modules: **1)** to handle report and letter generation; 2) to track the individual contract phases; **3)** to track the contract workload; and 4) to run rule based modules to assist the ROICC in deciding where and when to apply various requlations. With the addition of communication technologies, the system cculd be connected to the engineering department so that reguirements such as SOWs and government estimates could be transmitted electronically. Further communication capatilities would enable the ROICC to send reports and copies of contracts to the **EFD** electronically.

### **D. PPOPCSED A-E CONTrACTING** SYSTEM

The following three cnapters present a proposed automated A-E Contract Management System beginning with the pre-negotiation phase and concluding with the post-award phase. The proposed system is based on the idea of using a micro-computer and running commercially available software to develop application modules. The concepts used to develop the framework of the system are those discussed above. The approach taken in the proposal is not the only one that will produce a useable automated  $A-E$  MIS. It will provide the field with a useful management tool at a minimal cost through available current technology. As will be

**56**

.. "........,.. . . . . . . . . . . *..* -.**.. .. .. .,. .- .. .-** .. **.". . ,,..' ".. ".'...,,,..'-.",.. ..- .".** . **..,**

discussed later, tle hardware and software utilized to implement the proposed system can be used by the field **I** activity in other ways. As an example of how **such** a system could **be** developed and might function, one major module **of** the proposed system, the Contractor Information System (CIS), has teen develcped and is presented in Appendix **.**

*AN*

**S**

# VI. **AUTOMATICS OF** THE PRE-NEGOTIATION **PHASE** a

The Pre-Negotiaticn Phase will be the initiation phase of the majority of the automation of the entire maragement information process. Some functions for this phase will also be carried into the second and third phases. Each step will he investigated for possible automated procedures in the areas of applications, report generation and database applications. As will be seen, many of the automation procedures will require the interface of these three areas for effective building of management tools and improvements for the office staff.

### **A. BZQUEST FOR CONTEACT (I. 1)**

The contracting officer after receiving the request for contract can initiate two automated management tools, the phase I/II tracking database and the contract file. The tracking database tracks the administrative contracting steps of phase I and II and is driven by an application module which guides the user through the proper ccntrol measures. The database would contain a listing of all the contracting steps with an estimated completion time calculated automatically by the driver application. The base of the completion times would be provided by the contracting officer. This aspect cf the tracking system would permit the contracting officer to vary the times based on the conditions at hand (i.e. year-end obligations, predetermined performance criteria, etc.). As the steps are completed, the apropriate dates car be entered into the database **hy** an automated timestamp.

Another feature of the tracking system is the tickler function. This function permits the user to enter the current date and be given a listing of all actions which are due to be ccmpleted cn that day and present a listing of the delinguent actions and signify if there is a comment in the file explaining the variance. Since delays can be expected, provisions exist for the user to adjust the schedule. A Log in the database will be maintained to record adjustments for historical purposes.

A

The second management tool is the contract file which is simply an electronic file of contract documents and checklists. The contract file is not a static depositcry of electronically produced documents, but along with specific application programs will beccme the most extensively used management tool for the CS and contracting officer. The checklists in the file will aid the CS in the contracting process. Many documents will be placed in this file **by** various application programs. The file will be updated on many occasions autozatically by the application programs. Access to the file is limited by procedures described below.

# **E. CCNTPACT** SPECIALIST **ASSIGNED** (1.2)

The contracting officer will maintain a database of the CSs in the organizaticn and the contracts they are assigned. He will update the database as a new assignment is made as well as update the contract file to indicate the **CS** assigned. This update to the contract file is part of the security measures of the system. Only certain personnel determined **by** the contracting officer can access the contract file for a particular contract. Each CS and staff person is assigned a personal password. To gain entry to specific files the person desiring entry must first get through a password checking module. Limitations in file

59

a na mga katakatan ng kalimatan ng kalimatan ng kalimatan ng kalimatan ng kalimatan ng kalimatan ng kalimatan<br>Mga kalimatan ng kalimatan ng kalimatan ng kalimatan ng kalimatan ng kalimatan ng kalimatan ng kalimatan ng kal

. . . . . . . . . . . . . . . . . . . . . . . . **-. ,**

entry can be no access, read only access or full access which allows both read and write access. The access tc the file can be changed at anytime by the contracting officer or a designated assistant.

The first form letter from the report file is initiatel upon the assignment of the CS. The contracting officer initiates a letter to the customer informing him of the acceptance of the ccntract request, the CS assigned, the contract number and also the need for a complete **SOF** an! government estimate (if the customer is the engineering department, otherwise the CS will ensure that the government estimate is developed). The basic form of the letter is contained in a report generator file. This file is a ccllection of all the rercrts and letters required during the entire contract process. The user is given the option when using the form letters/reports to input the information using a word processor type entry or to let the system extract the information from the various databases in the system. For example, the letter to the customer can obtain the contract number and the CS assigned from the contract file. The contracting officer needs only to identify the correct contract file.

### **C.** DEVEIOPMENT **OF STATEMENT OP** WORK (1.3)

The SOW may be written by the customer using a word processor and transmitted to the contract office via modem or by sending a copy on a floppy disk to the CS. The CS can proceed to use a word processcr to proof the SOW and make the apjrcpriate changes then return the SOW to the customer in a similar manner. If the SOW is electronically produced it can be placed into the contract file. If not, a duplicate physical file will have to be maintained for any non-electronically prcduced documents.

6 0 • 'ii "

### **D. DETAILED GOVERNMENT** ESTIMATE (1.4)

An application module maintained by the contracting staff will be available for use by the engineering staff to develop the estimates. The module will permit the estimator to access a database of standard costs for varicus labor categories. A cost estimate worksheet will be provided the estimator from the reports/letters file which pernits the estimator to build the estimate from the labor costs database. The estimator application module allows the estimator to enter a labor class and estimated effort from which the total cost for that labor class will be calculated. The module will supply the current applicable overhead, G&A, and other fees and calculate the bottom line figures. The estimator is provided tle flexibility to change any estimate entered and request another calculation of the total. The estimate can then be electronically transmitted to the CS.

## **E. REQUIRED CLEARANCES AND** APPROVALS (1.5)

Based on the prcvided government estimate, the **CS** can utilize a rule-based decision module to determine which clearances and apprcvals are required for the procurement action. The ruled-tase is maintained by the contracting staff to reflect current contracting regulations. The CS would be guided through a series of possible requirements. If the module determines a clearance or approval is required, the CS determines if the report or letter should be prejared. If the report/letter is to be prepared, the report/letter file is accessed for the proper format and the information required can be obtained from the various databases or alternately may be provided by the CS. In the former case, the CS will be prompted for the information and be given the format for the information if a specific format is reguired. Copies of any correspondence will be placed in the contract record data file.

k <sub>+</sub><br>1970<br>Website e Stelling von der Linker Schweizer (\* 1970)

# **F. SMALL BUSINESS SET** ASIDE RECOMMENDATION (1.6)

This recommendation will be a part of the rule-tased module described above. Once the decision is made, the contract file will be updated to reflect the decision.

### **G.** CCMMERCE **BUSINESS** DAILY SYNOPSIS **(I.7)**

The CS will call up from the report/letter file the format fcr the letter to the Commerce Business Daily. The basic form such as tle address and standard verbiage will be on the letter. The CS using a word processor can fill in the body of the letter with the information concerning the proposed contract then print a hard copy and mail it to the CBD. A ccpy of the CBC announcement letter will be placed in the ccntract file.

### H. **TCGGING** OF SF 254 **AND** SF 255 (1.8)

The SF 254/255 provides information on the contractor and the firm's history of performance. The CS or a staff assistant will enter the summary information from the forms into the Contractor Information System (CIS) database. The application module permits a number of functions to be performed on the CIS database. These include adding, changing, deleting, viewing and printing of repcrts. A sample of an operaticnal CIS application module is presente! in Appendix **A.** An important aspect of the design of this applicaticn module is the data design and description. The Contractor Informaticn System is a NAVFAC system included as part of the NFS. The data collected in this module must be as near as possible to the data format and descriptions as used in the NFS. This compatibility will insure that when future transmission of information between the **EFD** or FACSO becomes a reality, there will be minimal interface problems

**62**

**•** S **i**

and adjustments. The details of the CIS are discussed in the Appendix A.

The CS or contracting officer can use the CIS for developing bidder's lists for specific contract requirements. This is especially important to have in the advent of urgent design projects which must be accomplished under exceptional circumstances. Contractors who have previously submitted the SF 254 need not be reentered into the CIS. Their file will only require updating. Under normal conditions, most contracting offices have a stable base of contractors who continuously bid on contracts. This reduces the number of first time entries into the CIS.

### **I. BOIRr APPOINTMENI LETTERS (1.9)**

A database is maintained listing the eligible board members and the current boards they are sitting on as well as the last concluded board they sat on. A board member selection module will permit the selection of the members from the list simply **by** indicating an identifier (number or letter). The module will then access the reports/letters file and extract the notification letter for the board members. The letters will be printed out automatically or transmitted to the member's office if electronic mailing systems are in use. The contract file will be automatically updated to indicate the pre-selection board members.

#### **J. PRE-SELECTION (1.10)**

The reports/letters file contains a form pre-selection board letter. This form letter can be used by the Board to record the Board meeting results. The CS upon receiving the results of the board and an authorized signature ccpy of the hoard report will update the contract file with a copy of the board report.

63

,这个人都是一个人的人,但是,我们的人都是不是,我们的人都是不是,我们的人都是不是,我们的人都是不是,我们的人都是不是,我们的人都是不是,我们的人都是不是,我们

All during the pre-negotiation phase the contract tracking system has teen operational. The updates tc this tracking system can either be performed automatically **by** the master module of the contracting MIS or **by** the **CS** as the steps are completed. This tracking system is carried through to the Negotiation Phase.

. 이 아이는 아이들이 아니, 그 그 사람이 있는 사람들은 그 사람이 아니 아이들은 사람들을 사고 있었다. 그 사람들은 사람들은 아이들의 사람들은 사람들을 사고 있다.

6

**S**

I **2**

**---S -i**

# **VII. AUTOMAtION OF THE NEGOTIATION PHASE**

Transition to tle second phase of the A-E contracting phase frcm the first phase is transparent to the user. The same prcposed tracking system, databases and the *reports/* letters file are used. In fact the main driver program for the application modules is still in use.

## **A.** INTERVIEW LETTERS (II.1)

**0**

ŕ.

The pre-selecticn board report produced the slate of contractors to be considered in the interviewing process of the negotiation phase. The names of these contractors were placed in the contract file as the closing action of the first phase. The CS can retrieve the form interview letter from the reports/letters file. The contractors names can be extracted from the contract file. The addresses of the selected contractors can be extracted from the CIS datatase. The **CS** will more than likely schedule the interviews around the availability of the board members and the contractors. Cnce a schedule has been established, the CS will note the times and place of the interviews, print the letters and send them to the contractors. A schedule of the interviews will be maintained in the contract file.

### B. INTERVIEW OF THE **A-E** FIRMS **(II.** 2)

Several items can be included in this step of the process but all the automated options are at the discretion *of* the contracting officer. A form interview evaluation sheet can be maintained in the reports/letters file. This type of uniform evaluation focus can ensure that all the board members evaluate the proper aspects of the contractcr.

This fcrm would be used in conjunction with the predefired evaluaticn criteria. The evaluation would be a standard form used for all contract interviews. A listing of instruction to the interviewers can also be prepared and maintained in the file. If a standard evaluation algorithm is used **by** the board to determine the best qualified contractor, a mcdule can be provided to calculate the results. While this would provide an analytically determined best qualified contractor, it is probably only a good starting pcint for discussicn **by** the selection board.

### **C.** SELECTION OF **A** CCNTRACTOR **(11.3)**

Once the board determines from the interviews who the best qualified contractor is, a board report must be produced for approval of the selection. Again the CS or the head of the board can retrieve a form letter frcm the reports/letters file. The heading and boilerplate information will already be cn the letter and the CS can use a word processor to fill in the remainder of the letter based on the findings of the board. After the selection has been approved by the approval authority, the contract file will again be updated by the CS.

#### **D. REQUEST** FOR **FEE PROPOSAL** (11.4)

The selected contractor is supplied with a standard government estimate form. This ensures consistency between the format of the ccntractors estimate and the government estimate. The estimation form and the letter to forward the form to the contractcr are both contained in the reports/ letters file. The CS can add any instructions and comments that are deemed apprcriate for the particular contract.

If the contract is of sufficient size, various fcrms and certificates will be required of the contractor. **A**

rule-based module will again be employed to assist the CS in determining which forms and certificates are required of the contractor. The mcdule will automatically retrieve any required forms and will also signify which certificates are necessary.

### **E.** RECEIPT **OF** THE **FEE** PROPOSAL (11.5)

Cnce the fee proposal is received by the CS, the contract file is updated to show the receipt. The lead engineer (on the board) will review and compare the estimates. A spreadsheet type module could be developed for use in this compariscn process. The module would evaluate the differences in particular items on the estimates. This hcwever is not recommended since in most instances the estimates will vary in the classes **cf** labor that will be used. It would be comparing dissimilar items which is no comparison. The expense of development and the overhead of maintaining such a module probably could not be justified.

The amount of the fee may require that other clearances be oltained. A rule-based module will again be used to assist the CS in identifying the clearances needed. If forms are needed they will be produced along with a forwardinj letter to the contractor.

### **F. PFE-WEGOTIATION** (11.6)

No automation is needed it this step except for possibly the writing of memcrandums ising a word processor. The letter would be a record of any pre-aegotiation discussions the CS or engineers have with the contractor. These documents would be filed in the contract file.

### **G.** NEGOTIATION BOARD MEETING (11.7)

The negotiation board report form letter is maintained **in** the reports/letters file. The **CS,** upon completion cf the negotiations with the contractor and agreement between the loard members, will prepare the board report using a wor processor to fill-in the form letter. The letter wculd then be forwarded to the approval authority for signature.

# **H.** NEGOTIATION BOARD REPORT APPROVAL **(II.8)**

Since this function occurs outside of the contracting office in most cases, no automation is required. Houever, if electronic mail is in use, the letter can be sent through this system. Signatures in an electronic mail syster can be implemented through the use of specially assigned password type keys. For example, unique control sequence entries into the designated signature block of the letter can be recorded but not seen. The tail or head of the control sequence can contain the visible initials or name of the person whose unseen signature is present. **A** module can be used in the system tc decipher the signature for verification purposes.

## **I. CONTRACT** AWARD **(11.9)**

The approved contract award report is filed in the contract file. This step requires the CS to build the actual contract by using an on-line file of standard provisions and special provisions. The CS can place all the required contract documentation in a single working file and upon ccmpletion have the the contract printed. The contracting office ccpy of the contract need not be printed since it will be placed in the contract file and can be reviewed at any time **by** the contracting staff. The complete contract can then be forwarded to the contractor for signature.

**68**

**'. "**

# VIII. AUTOMATION OF **THE** POST-AWARD **PROCESS**

The end of the second phase is also the end of the proposed tracking system used in the first two phases. A new proposed tracking system is initiated at the beginning of the third phase of the A-E contracting process which is similar to previous one with the exception being the things that are tracked. The tracking database contains the project number and title (relating to any special prcject designs that are being accomplished), contract number,  $A-E^{\dagger}S$ name and number, fee for the design, current working estimate, engineer in charge of the design effort and the award date of the contract. Dates to be tracked are the scheduled and actual submittal dates for the 30%, 60%, 90%, and 100% from the contractor as well as the comparable dates for the government review process of the contractor's work.

This tracking system is initiated by the CS with the aid of a module which actually creates the database from existing databases and the contract file once the CS signifies which contract is to be tracked. The tracking system can be used by the contracting officer or the CS tc see which actions are required to be completed on a certain day. The system also provides a profile of the actions due for completion over a specified period of time. This feature will be most helpful at peak operating period such as the end of the fiscal year.

### **A. NOTIFICATION LETTERS** (III. 1)

The CS utilizes the reports/letters file to retrieve the notificaticn letter fcrmat. In most cases, this letter is completely standardized with the only informaticn tc be
added being the names of the receiving contractor and the contractor who was awarded the contract. The CS can either put these in using a word processor or the system can perform this automatically by the CS indicating which contractcr was awarded the contract. The remainder of the information can be obtained from the contract file where all the considered contractors names and addresses are listed. **<sup>S</sup>** Copies of these letters are not retained but a notation is made in the contract file that the letters were sent.

# B. INDIVIDUAL **PROCUREMENT** ACTION **(DD** FORM **350)** (111.2) **0**

The DD 350 reports to higher commands information concerning individual procurements. It is to be submitted the day after a contract has been awarded. An application module is provided tc permit the CS to supply the information for the completion of the report. The format for the interface with the mcdule can take on many forms depending upon the design of the system. One interface would be for the CS to be prompted for the information that is not already available in the contract file or the Ccntractor Information System database. For information which already exists the CS can verify the correctness. Once the information is gathered, a standard format can be used from the reports/letters file to print the form. An enhancement would be to transmit the form electronically to either the EFD or to NAVFAC directly if the communication resources are in place. **A** copy of the report would be placed in the contract file.

The DD Form 1057 is a monthly summary of contracts awarded **hy** the activity. **A** similar procedure can **be** used by the contracting staff to produce this report. As systems evolve, reports such as the DD 350 and 1057 will beccme obsolete. The information required by the EFD and NAVFAC

**70**

".--..

will be available to these upper levels of command at all times. Communications and networks will exist such that tha application modules to retrieve the information currently provided **by** these rerorts will reside at the level where the information is required. These modules will be able to access specially designated databases at the field levels whenever the data is desired.

## **C. OTHER** REPORTS **(111.3)**

As mentioned in the other two phases, rule-based **appli**cation modules will determine which reports are required for the individual contracts. These modules will indicate the required reports and guide the **CS** in preparing them for submission. The report formats themselves will reside in the reports/letters file. Any reports submitted will be filed in the contract file.

#### **D. DISTRIBUTION OF CONTRACT (III.4)**

Copies of the contract will be sent to various parties. **If** the parties to receive the copies have electronic mailing systems, the copies can be sent this way expediting the mailings and reducing the mailing costs as well as aiding in the storage of such documentation at the receiving end. Many EFDs reguire a copy of each contract awarded so information can be obtained for reference purposes. This procedure ray change in the future as the information transfer possibilities are expanded.

### **E . CCNTBACTOR** MEETINGS (111.5)

These meetings may occur for a variety of reasors and all should be documented. The engineer or the **CS** could use the word processor to record the events of the meeting. A

copy **Cf** the meeting minutes will be placed in the contract file. Scme contracts, especially those with a first time contractor, require a preliminary meeting to discuss standard administrative items. Checklists to cover the requirements cf the meeting can be maintained in the reports/letters file for use by the CS or engineer as a guide for the meetings. 6

## **F.** DESIGN BEVIEWS (111.6)

The tracking system is the key management tool in this procedure. Other valuable computerized tools would he a database of the assigned drawing numbers. This would permit the recording of the drawings numbers and titles. This database could be expanded to act as an index for future references to the locaticn cf drawings which would be useful to the larger engineering departments. The documentaticn which accompanies the review process (comment sheets on submittals) can be maintained in their basic form in the reports/ letters file.

## **G. CCNTPACT** MODIFICATIONS (111.7)

Contract modifications are not tracked on the third phase tracking system. A note is made on the tracking system that a modification is taking or has taken place. It is proposed that a separate tracking system be established :or these mcdifications. This modification tracking database would contain many of the data elements that the phase I and **I1** system tracked including a brief description of the modification, contract number, dates (estimated and actual) for SOW and government estimate submission, request for and receipt **of** the fee prcposal, negotiation board meeting ani the signing of the change order. The estimated days are generated automatically based on past experience. The CS will enter the actual days.

Bcard member appointments and letters of notification are required. This is handled utilizing the same modules that were used in the earlier phases. The processing of the SOW and government estimate are identical to step 1.3 and 1.4. In essence, this process follows the same procedures as are fcllowed in the negotiation phase of the contract and requires the same management attention. For open-ended contracts, the modification process can be in progress for different proposed changes. This requires that management of the contract modifications be effective and accurate.

### H. **PROGEESS** PAYMENTS **(II.8)**

Maragement of the progress payment process is most important for good wcrking relations with the contractor. Even though the contracting office is not the actual payer of the funds, mismanagement of the request for payment can have damaging effects. A spreadsheet type file is maintained for the contract which contains the dates and amounts of requested payments as well as the date and amount of the actual payments. The payment data may be difficult to obtain depending on the arrangements made between the contracting office and the paying office. This relationship should be established such that the CS can obtain accurate information in a timely manner.

The CS receives the request for payment from the contractor. A standard form from the reports/letters file will be used by the **CS** to transmit to the lead engineer the information regarding the payment request. The engineer must annotate the form indicating his approval of the percentage complete on the project. This percentage is used tc determine the amount of tle payment to the contractor. If electronic mail is in use, this process can be accomplished electronically. The final copy of the engineer's annotated

copy is placed in the contract file. The spreadsheet latabase is updated on each request. An application mcdule performs the calculations on the amounts to be withheld and amounts to be paid based on predetermined standards. The system then generates the proper form requesting the paying activity to pay the contractor the specified amount or transmitted electronically to the disbursing agent.

# I. **DISPUTES,** ERRORS, OMISSIONS, DESIGN DEFICIENCES, **A-E** LIABILITY (111.9)

The actual handling of these actions is determined at the local level. Boards are often convened to make determinations. In this case, the modules used to establish loard members can again be utilized. Also, some reports may be necessary in certain circumstances. These reports can be maintained in the reports/letters file. **All** matters concerning disputes, errors and omissions, design deficiences, etc. require ccrrespondence. A word processor can be used to produce these documents. Copies of any dccuments should be placed in the contract file.

## **d. FINAL PAYHENT (III.10)**

Г,

The final payment request is handled in the same manner as the progress payments except the contract must te checked to ensure that all requirements have been met. The same spreadsheet database is used in this process.

### K. CCNTRACTOR RELEASE (111. 11)

The tracking system is used to ensure that all required submissions have been made. The lead engineer mast also provide his approval. The document form is maintained in the reports/letters file for the contractor release. **A** copy of the release form is placed in the contract file.

**"21 ..**

# L. A-E FERFORMANCE REPORT DD 1413 (III.12)

r.

The form report is contained in the reports/letters file. The **CS** and lead engineer complete the form and the completed form is added to the Contractor Information System file. The report is also distributed to the required distribution. The required distribution listing can be maintained with the form.

## **IX. END-USER INTERFACE**

## **A. END-USER PERCEPTICNS**

The **A-E** contract **MIS** described in the previous three chapters is intended to aid the contracting officer and the CS in managing and administering the **A-E** contracting process. The end-users of the system, the contracting officer and his staff, perceive automated systems and the use of computers in different frames of reference. The contracting officer, in previous tours or through fcrzal schooling, has possibly been exposed to the use of computers and possibly programming. The staff members may or may rot have ever used a cciputer. The computer to them may be perceived to be a threat to their jobs or a new method and style cf work. Therefore, there may be resistance to the change from a fully manual process to one in which the computer is an integral part.

Users judge and accept a system on the basis of their personal experience with it. If the system is easy to learn and use then it is ncrmally accepted and becomes a useful tool. On the other hand, if the system is threatening and difficult to use they will probably not use it. This can cause extreme problems if the previous methcds of perfcrming the work tasks are being replaced with the automated process. Larson [Ref. 9: p.2] identifies the follcwing factors as affecting the end-user's perception of a computer system:

Time. How long dces it take the end user to perform his task?

Learning. How long does it take a novice to learn the system?

**.- 2 .2** 

Recall. How easy is it for an end user to recall hcw to use the system after he has not used it for some time? Versatility. Can the system be used to perform a variety of tasks that the end user faces?

Errors. How many errors does the end user make and how serious are they?

- Help. Does the system provide help when the end user has trouble?
- Adaptability. Does the system adjust to the end user's level of competence as he becomes more experienced? Does the system tailor itself to the habits and styles cf different users?
- Concentration. How many things must an end user keep in mind while using the system?
- Fatique. How guickly does the user tire while using the system?
- Uniformity. Are the commands of this system identical to equivalent ccmmands of other systems?

*Fun.* Does the end user enjoy the system?

Chapters 6-8 described various automated tools which can be used in the three phases of the A-E contracting process. The design and development of these tools could be excellent but if the end-user has difficulty in understanding or using the tools they are useless. End-user interfaces must be designed into the system to ensure the above factors are satisfied. Failure to satisfy them can result in the users nct using the system or not gaining the full benefits from the use of the system.

### **E. SCREEN DESIGNS**

The **A-E** contracting **MIS** must be designed to permit the user to perform the contracting process tasks in a smooth manner. A major element in achieving this is the structure of the system and how it is configured. This will be described in the following chapter. The second element to this achievement is the design of the methods by which the user is "guided" through the system. These methods include the use of menus, prompts, information presentation, data presentation, text presentation, messages and replies, and help facilities [Ref. **10:** pp.19-21,34,36-37]. **S**

**1.** Menus

Menus present the user with a number of choices, the user keys in his choice and the system moves on. Menus can present any number of choices, however as the number increases so does the confusion of the user. Menu options should be limited tc as small a number as possible. As an example consider the main menu used in the Ccntractor

MAIN MENU .

A) Add a record D) Delete a record E) **-** Exit ( work completed H) Help P) Print a report Q) make a Query U) Update a record **V)** View a record Choose an option:  $-$ 

Figure 9.1 Contractor Information System Main Menu.

Information System, Figure 9.1. This menu offers the user a selection of all the possible options and features available

. . . . - -.

. ..- ... . . . . V. - .

under the CIS application module. The user knows by the names used for the cptions what can be performed **by** using this module. The options are listed in alphabetical crder where the option selection keys, (A, D, E, H, P, Q, **U,** and  $V$ ), correspond to the key word of the option. If more than nine options are necessary, it is better to divide the menu into two separate menus, chaining them together.

## 2. Frompts

Prompts are text on the screen identifying the type of information that the system desires the user to enter. In simple terms, they are just questions and answers. At the conclusion of entering a new record into the CIS database the user is ask, "DO YOU WANT TO INPUT ANOTHER RECORD? (Y OR N)". The system waits for a response from the user before any other action takes place.

Prompts can also take the form of screen cverlays which show the format for the entry of data. Figure 9.2 is the data entry format used to add records to the CIS database. In this apprcach, the cursor appears at the first entry point, Contractor Number, for the entry of the first data. Only four digits are permitted for the ccntractor number. This limitation is shown by the number of tlank spaces in the prompt. Rather than using blanks, reverse vileo highlights the entry areas and limitation on the allowable data entry field length. Reverse video is not provided on all terminals. After the user has entered the first data, the cursor jumps to the next data entry area, Phone. The user can move back to a previous data entry area to change data if required. Methods for this movement between data areas is dependent upon the hardware utilized. The cursor continues to move to the next data entry area until all the data has been entered for this screen. The CIS requires two screens to input all the contractor information. The

79

Si • .-

completicn of the last data item, Fee for project 3, will automatically call the next screen up for the user to complete. If any data item is not known or not applicable, the entry area can be skipped by pressing the return key.

The entry screens should call for the information as it appears on the source documents. This will permit the user to go through the source document smoothly rather than jumping randomly over it. Crcwding too much on one screen makes the entry process difficult. There should be space between each data entry area.

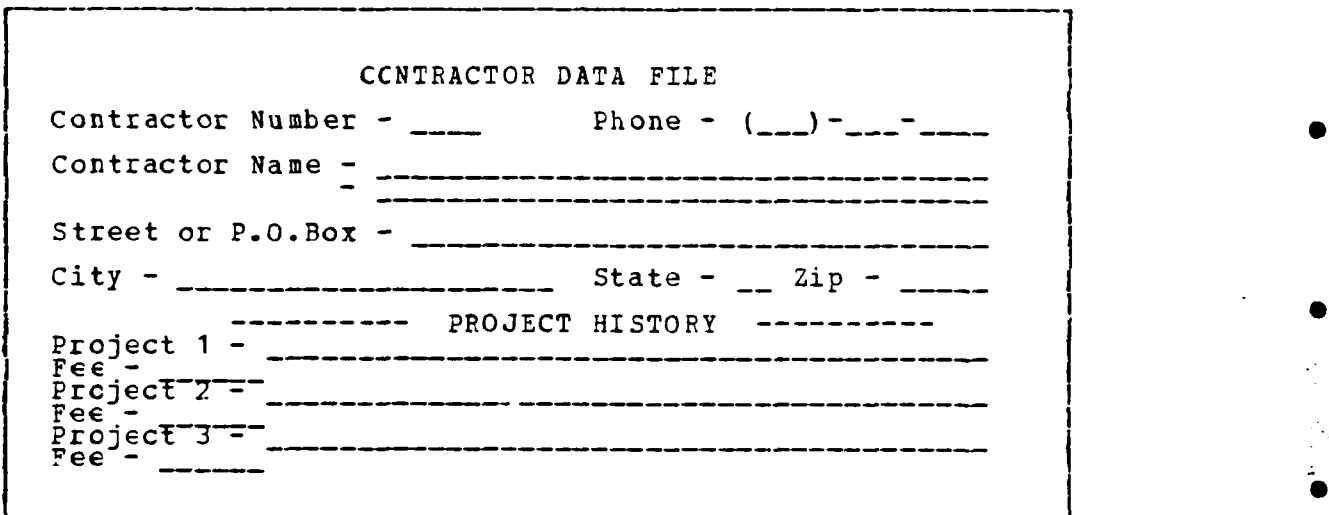

Figure 9.2 Data Entry Screen for CIS.

# 3. Information Presentation

Information presented to the user should be in a usable form. For example, the tracking systems for all the contracting phases require the entry of several dates by the user. The dates should always be asked for by the system in a form that is normally used by the user (i.e. DD/MM/YY,

MM/DD/YY or even May 18, 1984). These forms are common to everyday use. While these forms are easiest for the user, the julian date system is more practical for use in computations undertaken by the computer. The input from the user in one cf the above forms can be easily converted to a julian date by the ccmputer. Likewise the output or presentation of the information to the user should be in a normally acceptable form. The computer should convert any internal data format to a readable format for the user. The user should never have to rely on a coding scheme to decipher information presented by the computer for his use.

4. Data Presentation

**0**

Data presentation concerns the display of non-native language irformation cn the screen. Most of the information presented in the proposed A-E MIS is in a readable form. There could be applications which would list cost data along with cost category codes or contractor numbers. The data should be identified by titles or headings of some sort. risplays such as 47528052347654, where 4752 is the contractor number and (805)-234-7654 is the contractors phone number, make no sense to the normal user. An example of acceptable data presentation is the Contractor Discipline Profile screen shown in Figure 9.3. The main body of the screen displays the discipline codes and the number of personnel are in the discipline category. The discipline codes are numeric as are the count of personnel in the categories. Each code and count number are separated and the definition of the code is listed (i.e. 10 **\_\_25** Civil Eng indicating there are 25 persons in discipline category 10 which is Civil Engineers).

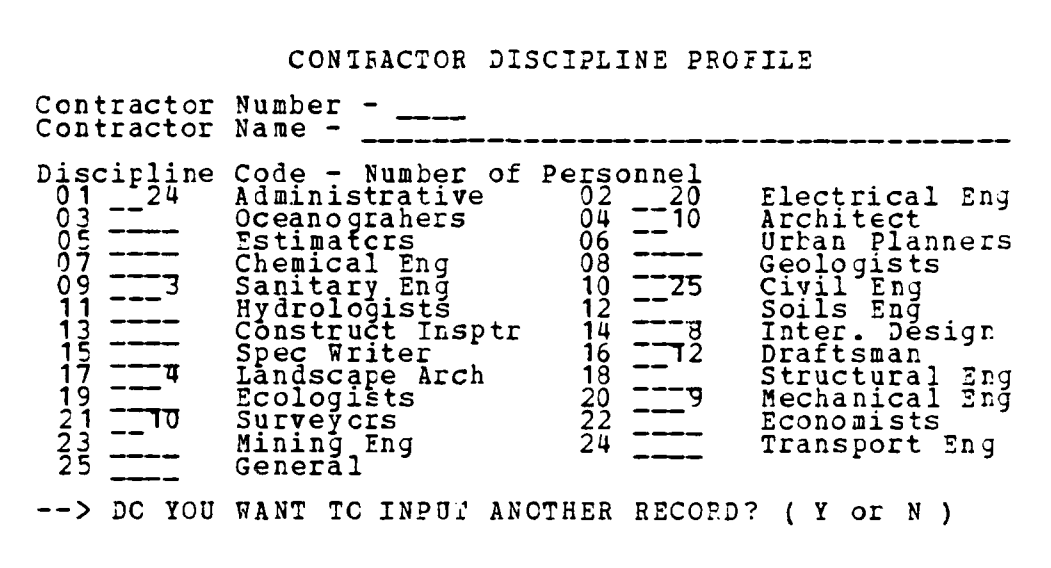

Figure 9.3 **CIS** Ccntractor Discipline Profile Screen.

## **5.** Text Presentation

It is often necessary to give instructions or present information in the form of text. For reading ease, the text should be in upper and lower case. The text should he presented in short sentences, allowing enough space between paragraphs **sc** as not to crowd the screen. If necessary, use more than one screen to display the information rather than crowd toc much on one screen. Figure 9.4 illustrates these concepts. The instructions appear in the module used to view contractor data. The instructions are brief and to the point. Since there is more information than can be presented on one screen, two screens are used. The user can scroll to the second screen by simply hitting any key. The browsing instructions given on the second screen also appear on the data screens in an abbreviated form. Simplicity and understandability are the key elements to be followed.

................... .. .................. ..........

#### \*\*SCREEN **1\*\***

To view a specific contractor's data record you need<br>to know the contractor number.<br>If a specific number is not used you will begin with<br>the first record. The records are arranged in alphabetical order by contractor name. You can also just browse thru the records. PRESS **ANY** KEY TO **CONTINUE** \*\*SCREEN 2\*\* The following options are available in browse: B)ack--Takes you to the previous record. F orward--Takes you to the next record. P) rofile--Displays the Discipline Profile. of the contractor. N) umber--Permits you to locate a contractor by the contractor number. Q)uit--Returns you to the main menu. Do you need to see a listing of the contractor numbers?

Figure 9.4 Text Presentation in the CIS Module.

#### 6. Messages and Replies

Ĩ.

Communications that emanate from the computer to the user form a direct psychological link between the user and the computer. These communications give the computer some human-like qualities that tend to be perceived to threaten the user. Like conversing with an individual, the computer should never produce a blank screen. This lack of feedback often gives the user a feeling of being lost. If a process is being carried out which requires more than 3 seconds, it is best to provide a message to the user that a process is taking place. In the CIS module, the initialization of memory variables requires approximately 10 seconds. During

this tire, the user is presented with a sign-on screen display as shown in Figure 9.5. The display of the screen does not make the initialization process go any faster, but the user is told of the time requirement and exactly what is going on.

> <u>waxaa saasaan x</u> Contractor Information System

> A Micic-Processor Application **of** FACSO's CIS

Developed by: TOM ETHERIDGE SPRING QUARTER 1984 NAVAl POSTGRADUATE SCHOOL

Wait 10 seconds for system initialization to complete.<br>  $\begin{array}{c}\n\text{...} \\
\text{...} \\
\text{...} \\
\text{...} \\
\text{...} \\
\text{...} \\
\text{...} \\
\text{...} \\
\text{...} \\
\text{...} \\
\text{...} \\
\text{...} \\
\text{...} \\
\text{...} \\
\text{...} \\
\text{...} \\
\text{...} \\
\text{...} \\
\text{...} \\
\text{...} \\
\text{...} \\
\text{...} \\
\text{...} \\
\text{...} \\
\text{...} \\
\text{...} \\
\$ 

Figure **9.5** CIS Sign-on Screen Display.

The most valuable messages in terms of system control and protection are error messages. They inform the user of mistakes or the failure to comply with system imposed constraints such as data formats. Error messages should be concise and yet provide enough information for the user to recover from an error. Verbosity and error messages do not go together. When possible, the error message should permit an escape for the user. Figure 9.E is an example of an error message used in the delete module of the CIS. This message appears when the user requests to lelete a contractor record that does not exist in the file. The user

84 \* .... .... \* -.., .. **.. ' 7** -. **•**  is told that the contractor record does not exist. Then the user is given an opticn or an escape. The user is not left wondering what should be done.

> That contractor number **i6** not in the file. at contractor number is not in the file. Do you want to: **11 Trj** again **or,** 2) Returñ to main menu**.**

Figure **9.6** Sample **Error Message.**

# **7. \_flp** Facilities

On-line help facilities are an advantage if they can provide information for the user in a capsulated form. **If** extensive helps are required they should be provided in the user's manual. Concise helps or memory aids can save the user the effort of having to continuously go to the reference material. For a large diverse system it is best to design the help facilities such that they reside in the modules in which they are needed rather than in cne large separate module. **A** menu of help information should be presented where the user can choose the desired help.

## **C .** INTERFACE **TRADE-OFFS**

**All** the interfaces described in the above paragraphs are included in the system to improve the "friendliness" of the system. These aids to system use require storage space in

**~°**

memory as do the application modules and data. There has to be a limit to the aids provided in order to halance the storage requirements. Consideration must be given to the number of help facilities and the amount of information contained in each. The other trade-off to be considered is the time response cf the system when a large number of interface aids are provided. These problems of storage are being overcome by the current advances in storage technologies.

## **X.** SYSTEM INTEGRATION

Chapters **6** through **8** presented a proposal for an automated approach to the management of the **A-E** contracting process. The last chapter stressed the importance of the interface between the user and the automated system. This chapter will present the system components in a **MIS** framework and explore the hardware and software aspects to be considered for implementation of the MIS.

#### **A.** OVERVIEW

In Chapter **5,** a **MIS** framework was described as an integrated system for providing planning, operation, and control of a management function. The proposed **A-E** automated tracking and management system presented earlier fits best into this framework as shown in Figure **10. 1.** The functions of the databases, reports/letter file, contract files, and application programs are integrated to form the **A-E MIS.** The user accesses the MIS through the use of a workstation equipped with a keyboard for data entry, a **CPT** for viewing system responses and dialogue screens, and a printer utilized to produce hardcopy printouts of reports, letters, and schedules. The user interacts with the MIS at the highest level through the supervisory program. This program, through menus and user friendly prompts, permits the user to select cne of the functions or applications' available for use. After a selecting of one of the functions, control of the MIS shifts to that finction, meaning that the user interacts directly with the function. This

A complete listing of the application programs, <sup>1</sup>A Complete listing of the application programs,<br>reports/letters file, contract files, and databases proposed<br>for the A-E MIS can be found ir Appendix B.

**.S '**

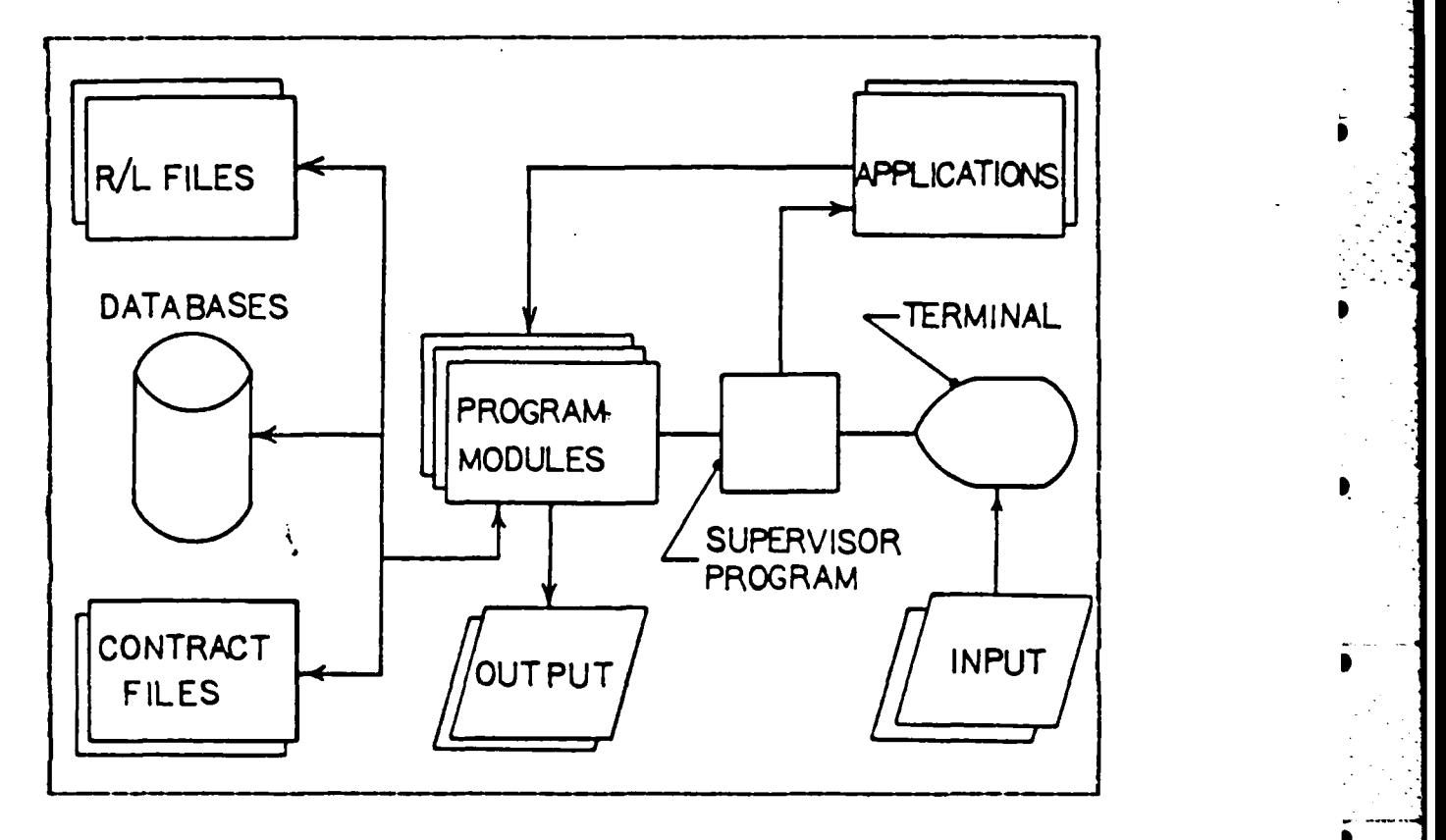

**i**

Figure **10. 1 A-E** Contracting **MIS.**

level cf control is below that of the supervisory program in a manner that when the user completes the use of the selected function, ccntrol always reverts back to the supervisory program. Application programs normally consist of several modules much like the CIS application program listed in Appendix A. During execution of an application, ccrtrol may be passed to any cf the modules. But, just as with the superviscry program, when the modules' process is complete, control returns to the main module of the application.

Once the user has access to a particular application, other functions of the MIS come into play. The application program may call or access one of the databases, a form report/letter from the reports/letters file, a contract file

**88** *-* **<sup>I</sup>***-*

or any ccmbination of these functions. **As** mentioned above, when the user is finished with the application or function, control returns back to the supervisory program where the user can activate another application or simply leave the system.

.. **-.**

## **B. DATA DICTIONARY**

A subsystem not shown in Figure 10.1 but which plays an important role in the useability of the MIS is the data dictionary. The data dictionary is documentation of the data items included in the databases together with their relationships with other data and programs or routines that use them. The major purpose of the data dictionary is to aid in the consistency of the **MIS** data. It normally contains data field definitions (how many spaces are permitted for a data element), data definitions (what is and is not included in the data element), and comment information to explain any ambiguities in the data elements. Data dictionaries can contain explanations cf any restrictions on data, enforcement measures utilized by the database (error checking for data entry), or modules for monitoring the usage of data. The data dictionary can be either in hardcopy form such as [Ref. 6], or be available on-line. In most cases, it is best to have hardcopy documentation of the data dictionary with an abbreviated form available on-line sirce microcomputer systems normally have limited storage capability. This constraint will vary from system to system and will beccme less and less a constraint as storage technology advances.

### **C.** IMPLEMENTATION **OF** THE MIS

The concepts proposed in the previous chapters have been based on the idea that the field activities need the ability to manage and contrcl their functional responsibilities

through the use of existing computer technologies. The harlware and software required to implement the proposed A-E MIS, as well as any cther small activity management systems, currently exists on the commercial market. The A-E MIS is suitable for operation on most business microcomputers beinj used today. The micrccomputer has several advantages over a larger system for this application, of which the first is **0** cost. Ycst micro-based systems can be purchased for less than \$5,000 and many less than \$3,000. The second is that technologically better computers are produced at a lower cost while at the same time the amount of storage capacity built in them drastically increases. The standard business micro-computer in 1983 had 192K to 256K of internal memory with normally dual 300K to 400K floppy disk drives providing the user with 600K tc 800K of easily accessed memory. In 1984, micro-computers are equipped with the same amount of internal memory but with a greater than tenfold increase in storage memory of 10 Megabytes. In 1985, micro- computers are projected to provide 512K of internal memory and possibly 205 Megabytes of storage memory. In the next few years, it is projected that read only laser disk stcrage providing up to 4 gigabytes of read only storage will be available. All the storage memory devices will be located within the actual micro-computer frame. Existing microccmputer can be upgraded to take advantage of the advances in storage memory. A third advantage of the micro- computer is its ability to be easily adapted to the organizational management style. The size and cost of the micro- computer permits management to place the computing power on the desk of those who need it.

Ccmmercial software products are available which provide the facilities necessary to implement the proposed A-E MIS. These application products can also be used by the aggressive manager to Jevelcp personal management tools as well as

**90**

" .. , . " . " . ' . . ." . " . . " . " . • ..... . .. . . ., - '-, ", -. **.,,** . . .. . .," .". , .... "-- •"

**.**

expand on those propcsed herein. The ease of use ani **the** high level crientaticn of these products make the neel for systems irogrammers obsolete for the development of sirpler applications.

The **CIS** programs listed in Appendix **A** were developed on **a** Zenith **Z-IO02** through the use of two compatible software products, **dBASE** *II* and 'WordStar'.4 **dBASE II** is a database management tool that allows easy manipulation of szall and medium sized databases using English-like commands. VordStar is a word processing program. These two application packages could **be** used to develop the entire **A-E MIS.** Other software packages could be used but these two are completely compatible taking a major effort of internal system interfacing out of the design effort. The systems should also work cn any IBM compatible and a large variety of CP/M<sup>5</sup> systems.

<sup>2</sup> 2enith Z-100 is a registered trademark of Zenith Data Systems.

<sup>3</sup>dEASE II is a registered trademark of Ashton-Tate.

4\*ordStar is a registered trademark of MicroPro International.

5CP/M is a registered trademark of Digital Research.

### **A XI. CONCLUSIONS AND RECOMMENDATIONS**

## **A. CCNCIUSIONS**

For NAVFAC to effectively carry out their missicn chjectives, enormous amcunts of data are required tc be collected, organized into logical informational forms, and analyzed. Well developed information management systems are used to make this rossible. The systems utilizel are reviewed annually to ensure that they adequately sujrort the mission. Systems enhancements are developed and installed to further the inclusion of improved technological advances.

The majority of the computing power used by the NAVFAC Naval Facilities System is centrally located in Port Hueneme, Ca. at FACSO. The data from field activities is collected at decentralized sites (EFDs) and forwarded to the central site (FACSO). The reports utilized for management of NAVFAC functions are distributed in hardcopy form to the field activities. The major decisions concerning planning and requirements definition for the Naval Facilities System Plan is centralized at NAVFAC Headquarters. The execution and izplementation of the plans is centralized at FACSO.

The current objective of the Naval Facilities System is to depart from the wholly centralized approach of data processing and to decentralize some system functions [Ref. **1: p.5-1].** The initial decentralization is focused at the EFDs, Public Works Centers and larger Public Works Departments. This is a decentralization of hardware and software but not systems development. Development of major systems is to remain at FACSO and planning for NAVFAC-wide systems will remain at **NAVFAC** Headqurters. The decentralized sites will be able to develop local systems

and applications which can effectively improve procedures and management. This decentralization is slowly evolviag down to the field activity level. Some applicaticns have been developed to support field activities, however most are presently geared toward collecting and submitting data in support of the major NAVFAC data processing systems.

Several management processes exercised at the field activity level could be improved and modernized by the development of automated data processing applications. The A-E contracting management process is just one of these processes. Develop of applications as described in Charters 6-8 is possible as evidenced by the development of the Contractor Infcrmaticn System shown in Appendix A.

Current micro-computer technology will support the automation requirements cf field activities since advances have greatly increased the secondary storage capacity **ef** these machines. Many application building tools such as word processing, database, and electronic spreadsheets software are available for development" of management systems. These tools are at the level that the aggressive manager can develop local applications to improve his own management techniques and performance. Micro-computers can easily be adapted for transmission of data to other computers as well as integrated into local area networks where several microcomputer can share applications and computing power. The cost/benefit/performance considerations of micro-computers make them excellent tcols.

#### **E. RICOMMEEDATIONS**

The main theme of the recommendations to be made is to take a unified planning approach in evaluating data processing for field activities. The recommendations are as follous:

- 1. A centralized approach should be taken to identify the key needs of the field activities in the area of data processing. Orly those functions which are of benefit to the majority of the activities should be pursued. Possibly subgroups can be identified for seccndary consideration by those activities affected.
- 2. A centralized evaluation and selection of available software (word processors, database managers, and electronic spreadsheets) should be made to reduce the cause of inconsistent applications development. The number of permitted software products should be kept to a minimum while at the same time permit enough diversification to avoid dependence on one vendcr or system.
- 3. Similar to 2 above, a centralized evaluation shculd be made of available micro-computers. Limiting the selection to not only operating systems (Ref. 11], hut alsc to vendors would a ain aid in reducing tue. proliferation of hardware.
- 4. Establish field activity user rocks where communications can begin for the purpose of sharing ideas, problem solutions, and applications. Due to the large geographic dispersicn of the activities, *cc:tzal* centers for information exchange should be idertified (newsletters, regional periodic meetings, software  $exchan<sub>g</sub>es$ .
- 5. An aggressive approach toward the integration of the field activity systems into the NFS will take advantage of current technology. The increased sophisticaticn of small computer systems and the advances of communications software bring these two functions closer together.
- 6. Incorporate a total system approach to systems development to merge the areas of office automation,

data processing, and communications technology. This should lead to future developments reacing tesard Information Rescurce Management.

- 7. Institute learning centers for the erpose  $\sqrt{2}$ exploiting the benefits of micro-computers at the (1613) activity level. These centers could be located at 770%, PWCs, or at the Civil Engineer Corps Officens School In Port Hueneme, Ca.
- 8. Include in the Navy Facilities System Plan,  $Ref. 1,$ long range plans for the development of lata processing systems for field activities.
- 9. Design and implement the A-E contract management system similar to that described in this thesis. The system should be field tested, refined and distributed to other field activities for use.

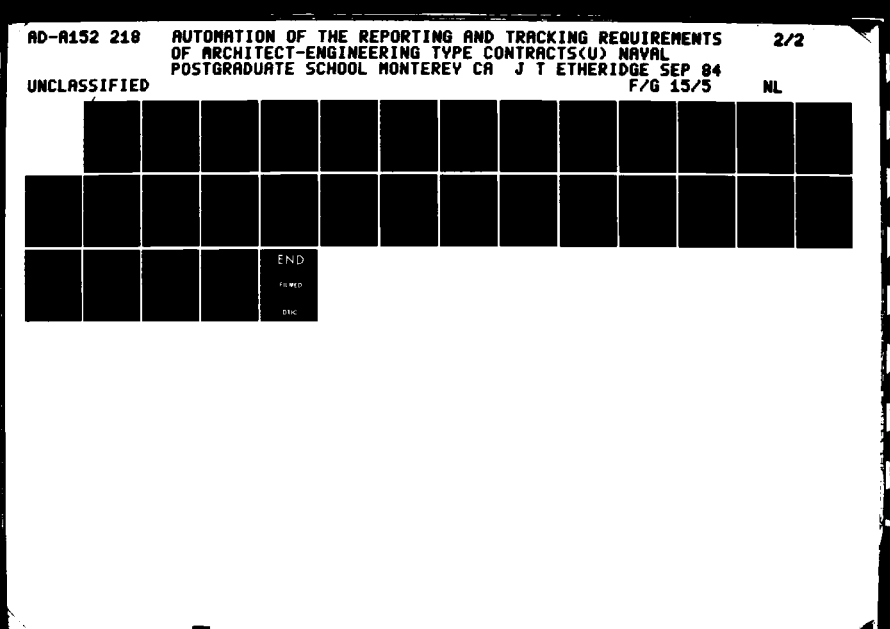

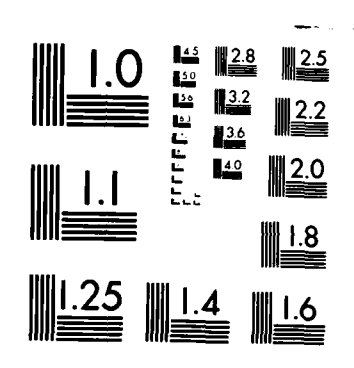

 $\sim$ 

MICROCOPY RESOLUTION TEST CHART NATIONAL BUREAU OF STANDAROS THEFT

## **APPENDIX A**

### **SAMPLE** APPLICATION

#### **CONTRACTOR** INFORMATION **SYSTEN**

#### **- A** dBASE II PROGRAM -

The dBASE II ccfmand language has been used to implement a contractor information system used by Naval tacilities Enyineering Command. The system has been designed under the Engineering Command.<br>following assumptions:

> a) Users of the systems are inexperienced in computer usage.

. For a set of the set of the set of the set of the set of the set of the set of the set of the set of the set of the set of the set of the set of the set of the set of the set of the set of the set of the set of the set

 $\mathcal{L}^{\text{max}}$ 

 $\sim 10$ 

- **b)** The system should permit facilities **tc** add, delete and browse thru the data. It should also permit any persons knowledgeable with dBASE II to use the query language on the database. ( This is made dnly under the premise that the system will be<br>used by a small group (3-4 persons). It should<br>also be pointed that by having access to the<br>database that a person can change the database by<br>deleting records or modifying exi
- c) The system is used by a small group of people.
- **d)** The database should as much as possible he desiqned to match the database structure of the designed to match the database structure or the<br>existing NAVFAC database. This will make future interfacing with easier.

Two files are maintained. The contractor data file (cdata) and the contractor discipline file (cdis). The cdata.dbf contair.s basic demographic information plus a short history of the contractor's work for the USN. The cdis.dbf contains a-breakdown of the composition of the contractor's engineering workforce. This data is taken from the SF 254 and SF 2 **5.** These forms are the U.S. Governments contractor resume forms. The information i maintained for future Invitation For Bid mailing lists and also<br>for a reference for the Public Works Officer to consult when he<br>needs a rapid response design to solve an emergent problem.

The file structures for the two dbfs are giver, below. A brief data dictionary is also given to aid in defining the fields and data elements.

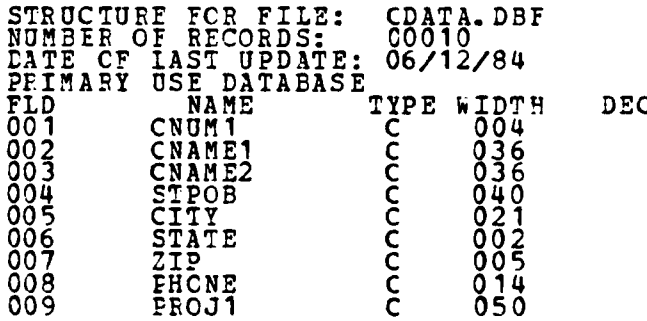

**010 EEE1 C 006 \*** TOTAL **\*** 00334 **Oil** PROJ2 **C** 050 012 FEE2 **C 006 013** FROJ3 **C 050** 014 FEE3 **C 006 015** DELETED **C 007 - - - - - -+-+-** CDATA Data Dictionary **- -\*-+- -+- -** Field **1** CNUM1 Contractor number assigned automatically by the system. **4** alphanumeric spaces are permittea. 2 CNAME1 Contractor name, first line. 36 alpha characters are permitted.<br>3 CNAME2 Contractor name, second line. 36 alpha characters are permitted.<br>
4 STPOP Street address or the post office box. 40 alphanumeric characters permitted. **720 alphanumeric characters** permitted. **720 alpha characters** are **b**<br>6 STATE State of the address, 2 letter aboreviations. 2 alpha charcaters are permitted. 7 **ZIP**  $Z_i$ p ccde associated with the address. **5** alphanumeric characters are permitted.<br>8 EHCNE Telephone number of the contractor including the area code. 14 alphanumeric characters are<br>
permitted.<br>
9 PROJ1 Brief description of the latest project completed<br>
by the contractor for the government. 50 alpha<br>
characters are permitted. **10 FEE1** The fee in thousands of dollars paid tc tle contractor for the projected completed above. **6** alFbanumeric characters are permitted. 11 **PROJ2** Same<sup>r</sup>as PR<br>
12 FEE2 Same as FE<br>
13 PROJ3 See atove.<br>
14 FEE3 See atove.<br>
15 DELETED Field used 11 PROJ2 Same as PROJ1 except for second project.<br>12*FE22* Same as FEE1 except represents PROJ2. 14 FEE3 See above. 15 DELETED Field used to indicate that a record has been identified for deletion. 7 alpha characters are permitted. ·╋<del>▀▐</del>▀▜▀▐▀▜▀<del>▊▀▊▀▊▀▊▀▊▀▊▀▊▀▊▀▊▀▋▀▊▀▊▀▊</del>▆<del>▊</del>▀▟▀<del>▊</del>▀▊▀▊▀▊▀▊▀▊ The cdata file is indexed to the file NAMES.NDX **by** the contractor names. **A** sample of the data in the cdata.dbf: 00001 1234 WESCOTT BROTHERS DESIGN AND ESTIMATE 00002 2345 JOHNSON AND JOHNSON ASSOC. INC.<br>00003 3456 ABC ENGINEERING 00004 4567 FIRST RATE GUYS WITH A SLIDE RULE **00005** 5678 ONE **MAN** ENGIiNNERING COAPANY **00006** 6787 KEPLER **FEANK** AND WESPEPPER 00007 8765 ZEDE PLUOMING AND HEATING 00008 9065 BROWN **ANL** ROOT **00009 7303** DIEBOLD PIPE AND **STEEL** ENGINEERS **00010** 4532 WERE **YOU** THERE The CDIS dbf: STRUCTURE **FOE** FILE: CDIS.DBF NUMBER OF PECORDS: **00010** DATE **CF** LAST UPDATE: 06/12/84 SECONrARY **USE DATABASE FLD NAME** TYPE WIDTH **DEC 001 CNUM2** C 004 002 NAD **C** 004 **003 NEE C** 004

 $\frac{1}{2}$ 

\* **. .** - **\*.-..-.\*?-**

**.** . . **•**

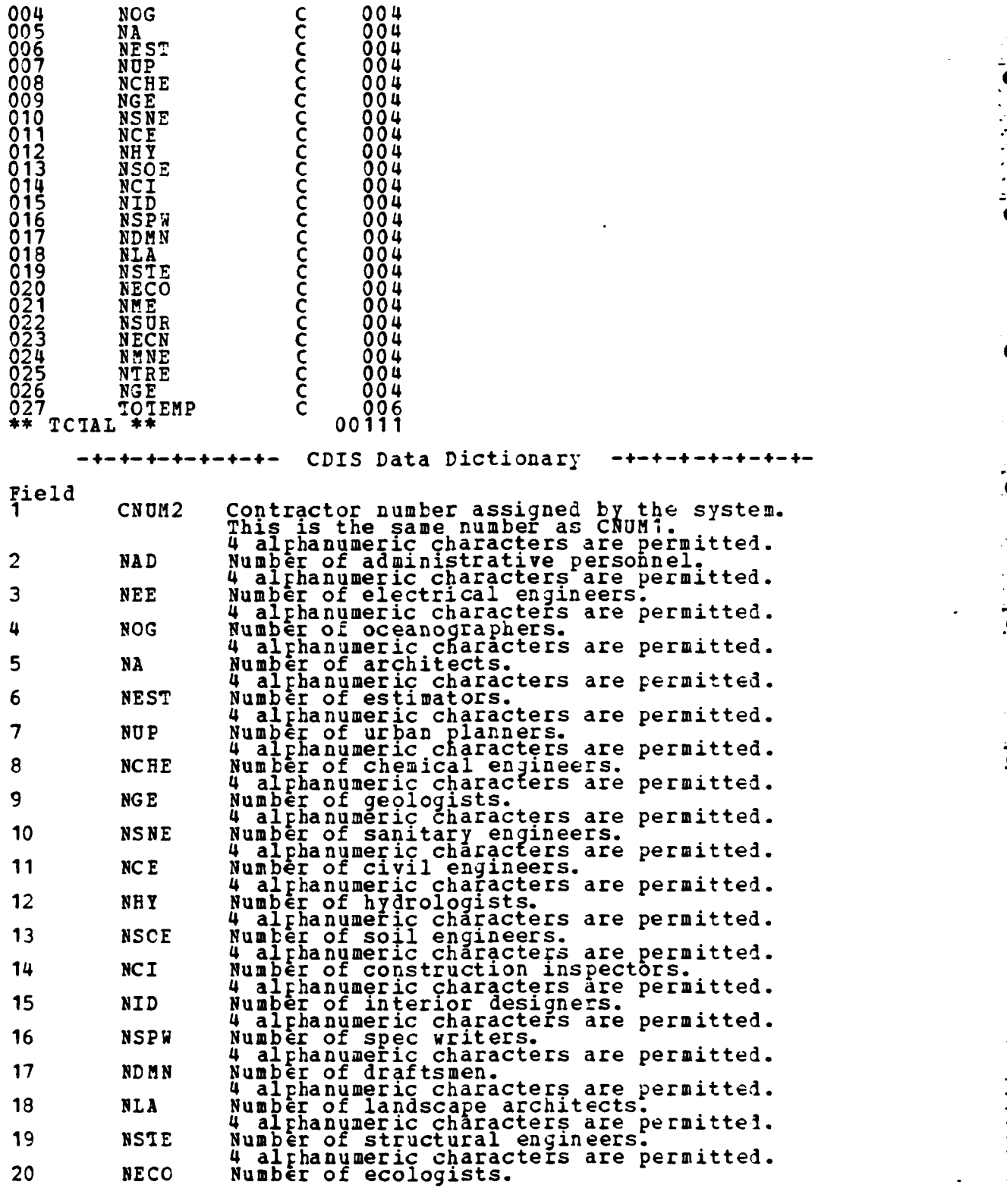

 $\blacksquare$  $\bullet$ 

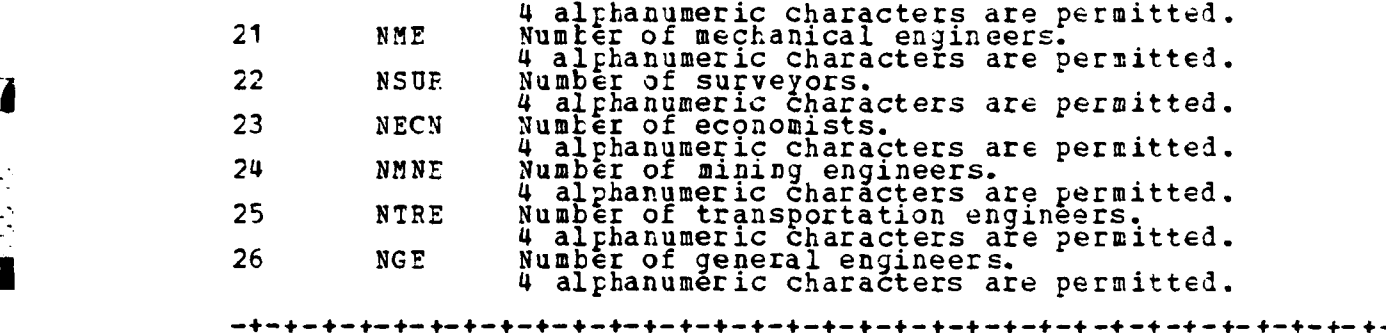

The command files used in the system are:

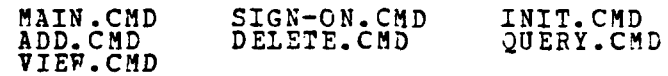

These files are attached in the order that they appear here.

The format files used are:

GETCDATA.FMT GETCDIS.FMT SAYCDATA.FMT<br>SAYCDIS.FMT VCDATA.FMT VCDIS.FMT<br>MAIN.FMT MAIN.FMT MAIN.FMT<br>These files along with the images they produce are attached.

Iwo memory files are used, cdata.mem and cdis.mem. These files were not printed out. Their structure is inputted in tae init.cmd file.

Ihe *following* rages contain the above mentioned files and<br>images.

• . **..- .** *-* **-**. . . **.-** *.* • S .t. . .. . . .- - . . . .. . . ..

Main Command Module

\*\*\*\*\*\*\*\*\*\*\*\*\*\*\*\*\*\*\*\*\*\*\*\*\*\*\*\*\*\* \* main.cmd 6/5/84<br>\* version: 1.0 main.cmd 6/5/84 Jte<br>version: 1.0<br>purpose: sets the main selection screen and permits the user<br>to select which option they would like to operate<br>from. processing harrative: the sign-on is dis; layed<br>followed by the initiali ite  $\star$  $\star$  $\star$  $\star\star$ \*\*\*\*\*\*\*\*\*\*\*\* \*display sign-on message<br>DO sign-cn<br>SET\_CCNSOLE OFF TIAR SET CONSCLE ON \*initialize variables and set the environment DO init ÷ \*set up the main loop<br>DO WHILE t \*set up screen<br>SET FORMAT TO main<br>STCRE " " TO command \*display the main menu<br>READ \*perform selected function<br>DC CASE CASE command =  $''a''$ <br>DC add CASE command = "D"<br>DC delete TASE command = "E"<br>
FRASE<br>
\*prevent dBASE 11 sign-off msg<br>
\$ET CONSOLE OFF<br>
\*\* CASE command = " $H''$ DO help  $\bullet$  $\bullet$ CASE  $\epsilon$ ommand = "F" DC print CASE command =  $^{\prime\prime}$ Q" DC query  $CASE$  command = "U"  $\bullet$ DC update CASE command = "y"<br>DC view ENDCASE \*loop back<br>ENDDC

ы

Sign-on Command Module

И

**G** 

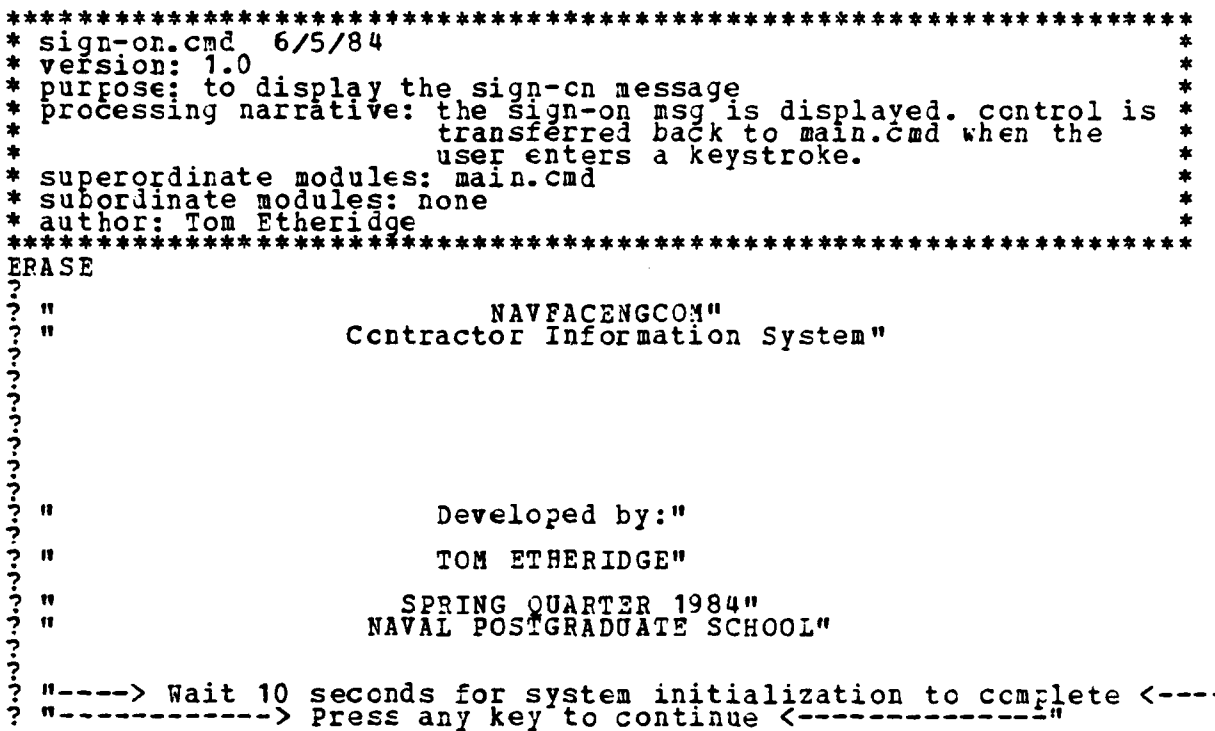

Initiation Command Module

\*\*\*\*\*\*\*\*\*\*\*\*\*\*\*\*\*\*\*\*\*\*\*\* \*\*\*\*\*\*\*\*\*\*\* ÷  $\bullet$  $\star$  $\pmb{\ast}$  $\star$ superordinate modules: main.cmd<br>subcrdinate modules: none<br>author: Tom Etheridge ÷  $\bullet$  $\bullet$ ÷ ٠ \*run once to initialize the variables and set up the environment<br>SET TAIK OFF<br>SET INTENSITY OFF \*initialize the variables<br>\*currently set to initialize variables during each run of system<br>\* IF .NOT. FILE ("cdata.mem")<br>\* STORE " " TO deleted<br>STORE "0000" TO mcnum" " TO mcname? TO moname2<br>" TO mstpob  $\mathbf{u}$ **ŠTORE**<br>STORE 11  $\mathbf{r}$  $\mathbf{u}$ " TO moity STORE " TO mstate<br>" TO mzi  $\mathbf{u}$ **STCRE** TO mzip, TO mphone  $^{\bullet}$ **STORE STORE**  $^{\circ}$ п. TO mproj1 STORF  $^{\bullet}$ ŠTČFE<br>STORE  $^{\bullet}$ " TO mfee1 TO mproj2 11  $^{\bullet}$  $^{\bullet}$ " TO mfee2 STORE  $\pmb{\mathfrak{m}}$ TO mproj3 STORE "<br>STORE " " TO mfee3 \*create cdata.mem<br>SAVE TO cdata<br>\*clear the memory<br>REIFASE AIL \*ENDIF ".NCT. FILE("cdis.mem")<br>TORE "0000" TO mcnum \*ĨF Š **SSSSSS**<br>STOCKREE<br>CONSEREE<br>CONSEREE  $\mathbf{H}$ '" TO mnad  $\bar{\bar{\mathbf{T}}}$ O mn $\bar{\mathbf{\epsilon}}$  $\bar{\mathbf{\epsilon}}$  $\mathbf{H}$  $\mathbf{r}$ "To mnog  $\pmb{v}$  $\mathbf{H}$ TO mnest<br>TO mnut  $\pmb{\mathfrak{m}}$  $\mathbf{u}$  $^{\bullet}$ "TO mnut  $\mathbf{u}$  $^{\bullet}$  $\pmb{\mathfrak{y}}$ ΤÕ mnge<br>mnsne  $\pmb{\mathfrak{g}}$ Τŏ  $^{\bullet}$  $\mathbf{H}$ TO<br>TO<br>TO  $^{\bullet}$  $mnc$  $\mathbf{u}$  $\mathbf{u}$ mnhy  $\mathbf{H}$  $^{\bullet}$ mnsõe **STCRE<br>STORE**  $\mathbf{H}$ ŤŎ mnci<br>mnid  $^{\bullet}$  $\bullet\bullet$  $^{\circ}$ ΫŌ Tổ mnghu<br>Tổ mnghn STORE<br>STORE  $^{\dagger}$  $\bullet\bullet$  $^{\circ}$  $\pmb{\mathfrak{m}}$ TO mnla<br>TO mnster<br>TO mnece **STOCKEE**<br>STOCKEE<br>STOCKEE<br>STOCKEE  $\mathbf{u}$  $\mathbf{H}$  $\mathbf{H}$  $\pmb{\mathsf{m}}$ mnste  $^{\circ}$  $\mathbf{H}$  $mnco$  $^{\bullet}$  $\mathbf{H}$ ΫŌ  $m n e$  $\mathbf{H}$  $\mathbf{u}$ ŤŎ  $m$  sur Tõ mnech<br>Tõ mnmne STORE  $\mathbf{u}$  $\pmb{\mathfrak{m}}$ 11  $\pmb{\mathfrak{p}}$  $\pmb{\mathfrak{N}}$  $\pmb{\mathfrak{m}}$ TO mntre STORE  $\mathbf{u}$ STORE  $^{\dagger}$ TO<sub>1</sub>  $mge$ STORE  $\mathbf{u}$ TO answer

J

م - $\sim$ 

\*Create cdis.mem<br>
SAVE TO cdis<br>
\*Clear memory<br>
\*ELIASE ALL<br>
\*ENDIF<br>
\*ENDIF<br>
\*ENDIF<br>
\*Set up the file environment<br>
SELECT PFIMARY<br>
USE cdis<br>
SELECT SECONDARY<br>
USE cdis<br>
\*return to main.cmd

7

n

J

È

 $\ddot{\cdot}$ 

þ 

Ϋ́,

103

 $\bullet$ 

وأحفظت

 $\label{eq:2} \mathcal{L}_{\mathcal{A}} = \mathcal{L}_{\mathcal{A}} + \mathcal{L}_{\mathcal{A}} + \mathcal{L$
#### Add A Contractor Command Module

\*\*\*\*\*\*\*\*\*\*\*\*\*\*\*\*\*\*\*\*\*\*\*\*\*\*\*\*\*\*\*\*\*\*\*\*\*\* \*set up environment<br>SET INTENSITY ON<br>\*set up the loop<br>STORE + TO more STORE t TO more<br>
DO WHILE more<br>
\*set up screen for cdata entry<br>
SET FCFMAT TO getcdata<br>
\*get new set of memory variables for data entry<br>
RESTORE FROM cdata<br>
SELET PRIMARY<br>
\*1et mer onto alta \*let user enter data READ \*add data to the file<br>?....SIORING THE DATA.... CNE MOMENT PLEASE." ? "STORING THE DATA.... ONE MOMENT PLEASE."<br>REPIACE CHAME<br>REPIACE CHAME WITH monum, chame?<br>REPIACE chame2 WITH moname2<br>REPIACE stpol WITH mstpob, city WITH moity, state WITH mstate<br>REPIACE stpol WITH mstpob, city WITH moit \*wait for the user response<br>\*release all variables RELEASE ALL RELIASE ALL<br>
\* set screen for cdis input<br>
SET FORMAT TO getcdis<br>
\*Jet variables for cdis<br>
RESTORE FROM cdis<br>
\*pass the contractor number to the cdis file<br>
\$Pass the contractor number to the cdis file<br>
\$PASE chum1 TO mcnum2 REAI \* store the data in the cdis file<br>APPEND BLANK<br>REPIACE cnum2 WITH Ecnum2<br>REPIACE nad, WITH mnad, nee WITH mnee, nog WITH mnog REPIACE new WITH mns (with mns and WITH mns and WITH mns REPIACE new WITH mns REPIACE new WITH mns REPIACE new WITH mns REPIACE new WITH mns are with mnc and WITH mns and WITH mns are with mns and with mns are principle in **ELSE** RELEASE ALL

 $\mathcal{L}^{\text{max}}$ 

STCRE f TO more<br>
\*100p back<br>
\*100p back<br>
\*Set up the index on the names<br>
\*Set UP the index on the names<br>
\*SELECT PFIMARY<br>
INDEX ON cname1 TO names<br>
\*Set original environment<br>
USE cdata<br>
SELECT SECONDARY<br>
USE Cdis<br>
SET INTE

7

والأنور

Delete Command Module

盘盘 \*clear the screen<br>
\*initialize the local variables<br>
\*initialize the local variables<br>
STORE " " TO answer!<br>
STORE " " TO answer?<br>
STORE " " TO answer?<br>
STORE " " TO answer?<br>
STORE " " TO answer?<br>
\*set up the deletion loop<br> ???? うっこ  $^{\bullet}$ To delete records you need to know the assigned"<br>contractor number."  $\mathbf{u}$  $\frac{1}{2}$ Do you need to see a listing of all the assigned"<br>contractor numbers and names? (Y or N )."  $^{\bullet}$  $\mathbf{H}$ wait for answer!<br>WAIT TC answer!<br>\*evaluate the response and act on it<br>IF !(answer!) = "?"<br>STORE " "TO answer!"<br>"I store when the contractor numbers a \* Elay the contractor numbers and names SELECT PRIMARY NAME" DISPLAY ALL deleted, cnum1, cname1 OFF ? "PRESS ANY KEY TO CONTINUE" WAIT ENDIF \*get<br>ERASE the contractor number ACCEPT " What is the contractor number?" TO mcnumd<br>\*find the record<br>SELECT PRIMARY<br>SET EXACT ON<br>LOCATE FOR cnum1 = !(mcnumd)<br>\*check for eof IF FOF

÷  $\star$  $\frac{1}{2}$  $\star$  $\bullet$ 

÷.

 $\ddot{\phantom{a}}$  $\mathcal{A}$ 

 $\gamma_{\rm p}$ 

 $\mathcal{A}$  $\frac{1}{2}$  .

**North** 

 $\mathcal{L}^{\mathcal{L}}(\mathcal{L}^{\mathcal{L}})$  , where  $\mathcal{L}^{\mathcal{L}}(\mathcal{L}^{\mathcal{L}})$ 

A.

```
FFASE<br>? "That contractor number is not in the file"<br>? "Do you want to:"
                            "
(CEPT "
1) Try again or "
eturn to main menu" TO choice
"
(choice) = "1"<sup>2</sup>)
Return to main menu" TO choice
<sub>EI</sub>COOP
                     2<sub>1</sub>\texttt{ACCEPT} "
                     IF
                            ELSE
  FIGURE 1002<br>
FRIDE FRIDE FORMAT TO say<br>
where it it is the correct one<br>
ser for any of the record to see if it is the correct one<br>
ser for any of the answer<br>
If \begin{bmatrix} 1 & 0 & 0 & 0 \\ 0 & 0 & 0 & 0 \\ 0 & 0 & 0 & 0 \\ 0 & 0 & 0 & 0 \\ 0 & 0 &*remove the record and compress the file
                 ISE<br>
*mark it for deletion<br>
REFLACE deleted WITH mdeleted<br>
DEIETE<br>
SELECT SECONDARY<br>
SELECT SECONDARY<br>
ICCATE FOR cnum2 = ! (mcnumd)<br>
SET EXACT OFF<br>
*mark the cdis record for deletion<br>
PELETE<br>
find if we're done<br>
?
                                              \bulletうう
                  <sup>5</sup><br>
<sup>7</sup> " Do you want to delete more records? ( Y or N )"<br>
WAIT TO answer3<br>
*get answer3<br>
F ! (answer3) = "Y"<br>
*start over<br>
$70RE " " TC answer3
                                LOOP
                          ELSE
                                *remove the marked records and compress files<br>USE_cdata
                               USE caata<br>PACK<br>USE cdis<br>PACK<br>*end the lccp<br>STORE f TO more
ENDIF<sup>100</sup><br>
*end answer2 if<br>
ENDIF<br>
*end the main loop<br>
ENDDO
```
 $\mathcal{L}^{\text{max}}$  .

Query Command Module

\*\*\*\*\*\*\*\*\*\*\*\*\*\*  $\ddot{}$  $\mathbf{r}$  $\star$ ÷ ź.  $\ast$ ÷ \* superordinate modules: main.cmd<br>\* subordinate modules: none<br>\* author: Tom Etheridge<br>\*\*\*\*\*\*\*\*\*\*\*\*\*\*\*\*\*\*\*\*\*\*\*\*\*\*\*\*\*\*\*\*  $\frac{1}{2}$  $\star$  $\mathbf{r}$ \*clear the screen ERASE つつつつ  $\frac{1}{2}$ "This will put you into the dBASE 11 command mode for gueries."<br>"of the database. You must know the command language to make "<br>"the queries." ż ÷. \*get the response<br>ACCEPT "Do you want to proceed? (Y or N)" TO mquery<br>\*analyze the response and act on it<br>IF ! (mquery) = "Y"<br>ERASE "To return to the menu mode type DO MAIN in the command mode." "Press any key to continue........ good luck!!!" WAIT \*exit menu mode tc command mode<br>ERASE ELSE TO 'DBASE B' \*return to main.cmd **FETUEN** ENDIF

D

Ç

le

þ

View Command Module

ż  $\star$  $\star$ 巫  $\star$ \*initialize the local variables<br>STORE t TO view<br>STORE t TO ahead<br>STORE " " IO vcommand \*clear screen TRASE<br>
\*set the viewing environment<br>
SELECT PRIMARY<br>
SELECT PRIMARY<br>
SELECT SECONDARY<br>
SELECT SECONDARY USE cdis<br>\*give intro "To view a specific contractor's data record you need"<br>"tc kncw the contractor number."<br>"If a specific number is not used you will begin with"<br>"the first record. The records are arranged in alphabetical"<br>"order by contract "You can also just browse thru the records." ? "PRESS ANY KEY TO CONTINUE" WAIT ERASE "The following options are available in browse:" B) ack--Takes you to the previous record"<br>F) orward--Takes you to the next record"<br>P) rofile--Displays the Discipline Profile"<br>of the contractor"<br>N) umber--Permits you to locate a contractor"<br>A) with the contractor number" っこっ - 11 - 19  $^{\prime}$  $\mathbf{r}$ -11 ううつ  $\overline{\mathbf{u}}$ -11 Q) uit--Returns you to the main menu" <sup>3</sup> "Do you need to see a listing of the contractor numbers"<br>ACCEPT "and names? ( Y or N ) " TO answer1<br>\*set loor<br>DO XHILE ahead \*get answer1<br>IF ! (answer1)  $=$  "Y" \*clear screen and show the numbers

 $\mathcal{L}_{\mathcal{A}}$  , and  $\mathcal{L}_{\mathcal{A}}$ 

ERASE<br>SELECT PRIMARY  $\overline{\mathbf{u}}$ NAME" DISELAY ALL Cnum1, cname1 OFF ? "---PRESS ANY KEY TO CONTINUE---" ENDIFT \*get the user's desires ACCEPT "Do you want to see a specific record? ( Y or N )" TC answer2<br>IF ! (answer2) = "Y" SICRE Chum1 TO mcnumb ENDIF \*set up to check for erroneous data entry and recovery<br>SEIFCT PFIMARY<br>SET EXACT ON. \_ .... I EXACT ON<br>
1(answer2) = "Y"<br>
ICCATZ FOR cnum1 = !(mcnumb)<br>
IF EOT That is not a valid number."<br>
ACCEPT "Do you need to see the listed numbers again?<br>
ACCEPT "Do you need to see the listed numbers again?<br>
IF !(bad) = "Y" T ĪF ELSE<br>
7 "The first record in the file will be displayed."<br>
? "-Press any key to continue--" WAIT GOTO TOP<br>STORE cnum1 TO mcnumb ENDIF ENDIF ENDIF<br>\*end the loop<br>STORE f TO ahead ENDDO ASPECT THE DECISION OF THE CASE OF THE CASE OF THE SET PORT TO REFERENCE SET PORT TO VOCATA REALLY \*evaluate the choice<br>DO CASE \*Check option<br>CASE vcommand = "B"<br>SKIP -1 STORE cnum1 to mcnumb CASE  $v$ command = "F" SKIP<br>STORE cnum1 to mcnumb \*<br>CASE vcommand = "P"<br>SEIECT SECONDARY<br>\*start at the top<br>GOTC TOP<br>\*find the correct record<br>ICCATE FOR cnum2 = !(mcnumb)<br>\*get the screen ready<br>SET FOPMAT TO vcdis

÷.  $\sim 10^6$ 

شناس

 $\tilde{\gamma}_{\rm{max}}$ 

فالمحامد

п.,

```
*show it<br>REAC<br>WAIT
                          *restore the main file<br>SELECT PRIMARY
                         CASE voommand = "Q"<br>STORE f TO view
                        *<br>
CASE vcommand = "N"<br>
FRASE<br>
*get the number<br>
*get the number<br>
*decept "What is the contractor number?" TO mcnumb<br>
*find it<br>
ICCATE FOR cnum1 = ! (mcnumb)<br>
*is it valid<br>
IF FOF<br>
. GOTO TOP<br>
? "That number is not valid. T
WAIT<br>
*locp fack<br>
#locp fack<br>
#locp fack<br>
#reset the variable<br>
5TORE " " TO vcommand<br>
ENDEO<br>
*restore the memory<br>
FELEASE ALL<br>
*reset the main environment<br>
USE cdata<br>
SELEASE ALL<br>
#reset the main environment<br>
USE cdis<br>
#re
                                        WAIT
```
111

 $\mathcal{L}_{\rm{max}}$ 

tu d

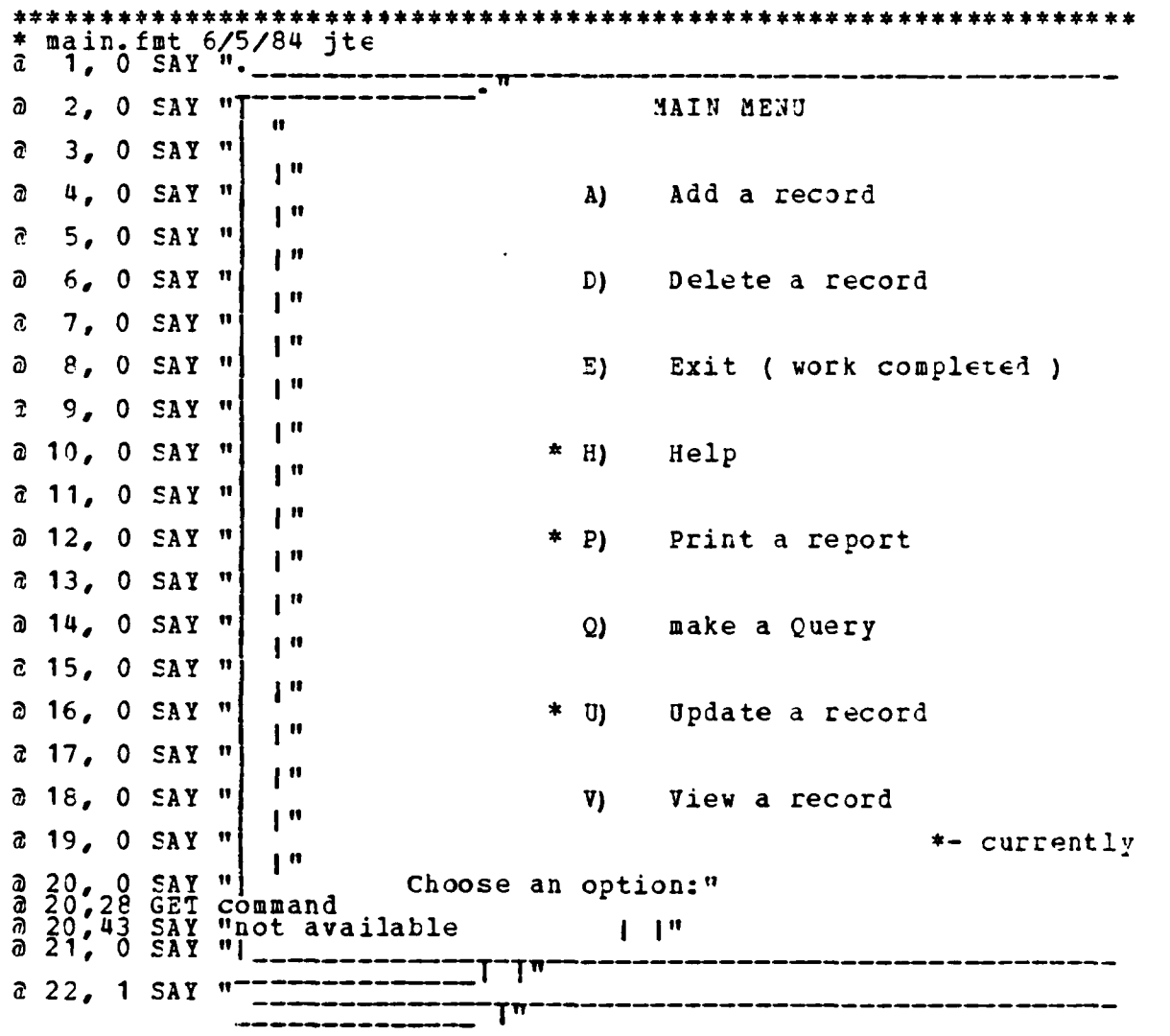

Main Screen Format

112

**\_0**

é,

j Ń

#### Getcdata Screen Format

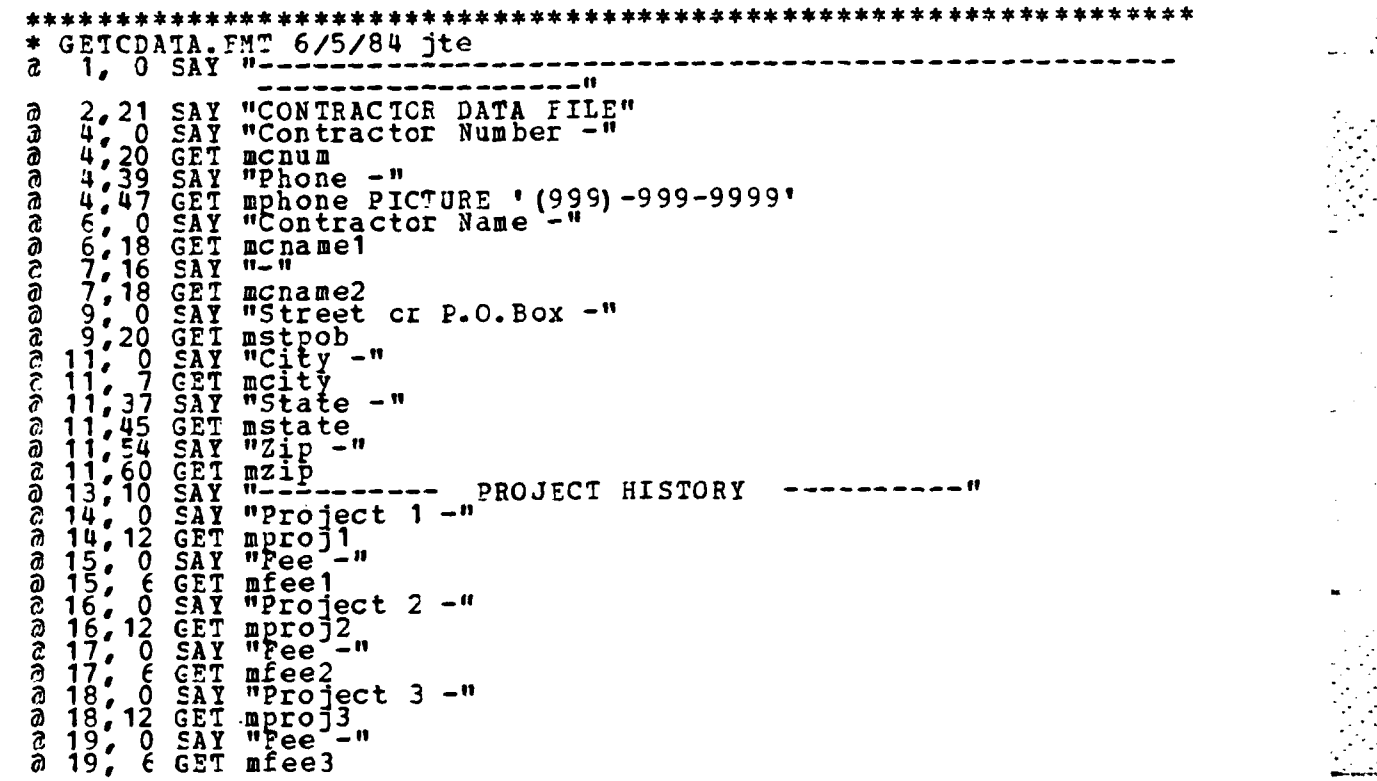

**113**

\* \*\* . .~~~~~~ . . . . .. . . . ... . .. . . . . . . . . . .

#### Getcdis Screen Format

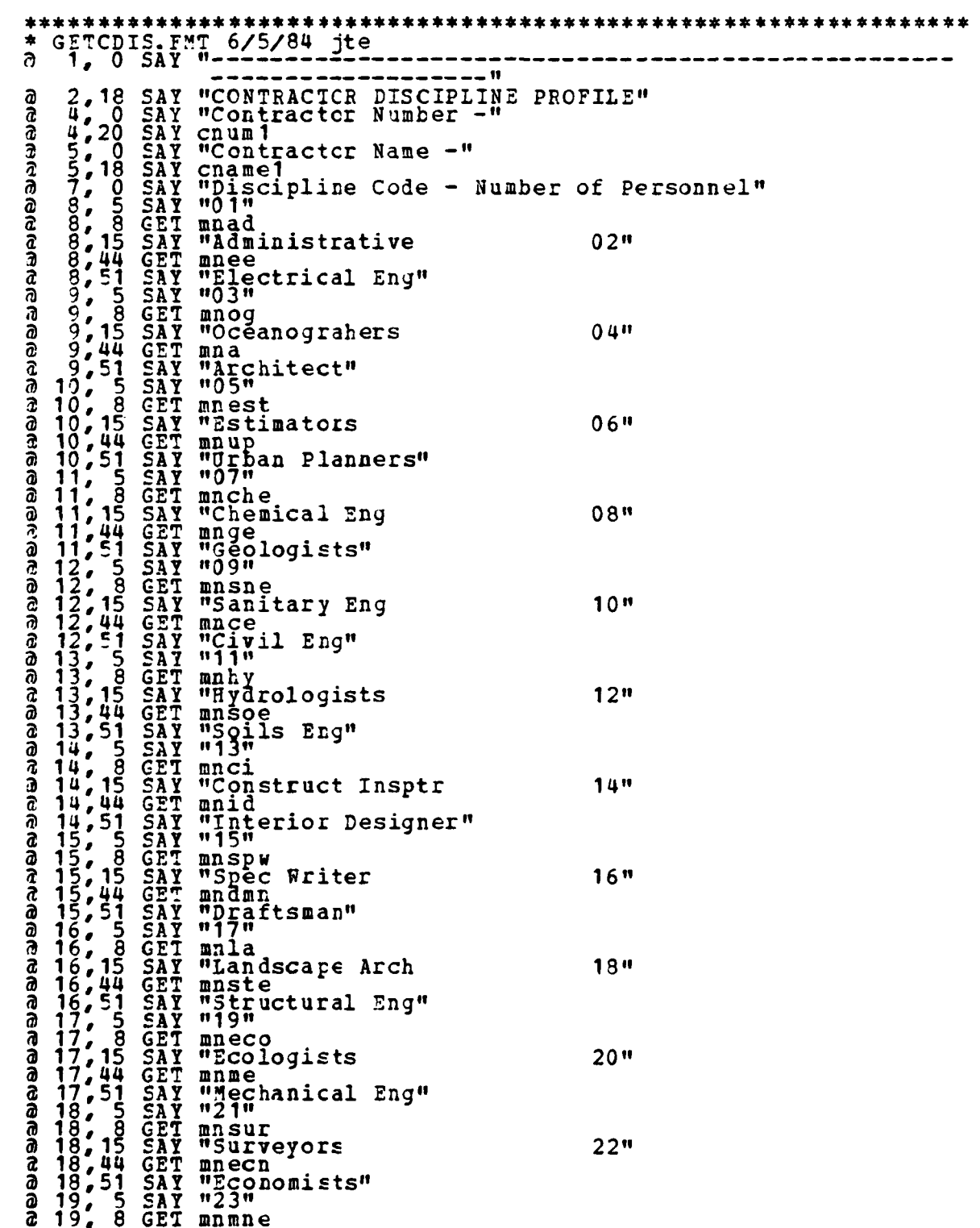

"Mining Eng<br>
mntre<br>"Transport Eng"<br>"25"<br>"Ange<br>"General"<br>"-----> DC YOU WANT TO INPUT ANOTHER RECORD? ( Y or N )"<br>answer  $\begin{array}{l} 19,15 \\ 19,44 \\ 19 \\ 20 \\ 20 \\ 22 \\ 22 \\ 23 \\ 24 \\ 55 \end{array}$ **SAGERYTY<br>GESARTY<br>GESARTYTY<br>GESART ବାପ**ଟ୍ଟେ ବିଷ୍କ

ï

### Saycdata Screen Format

**0**

**S**

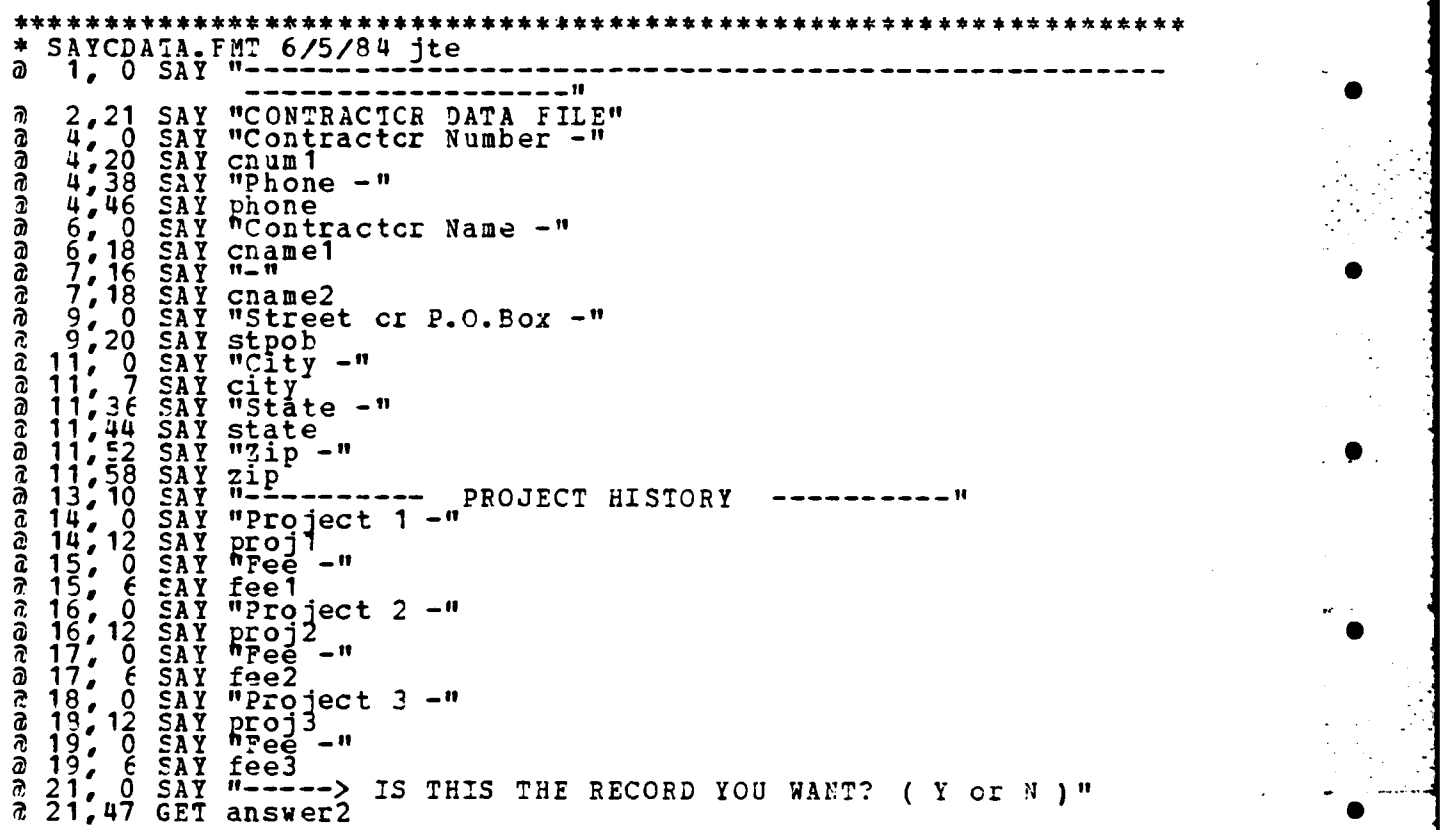

Saycdis Screen Format

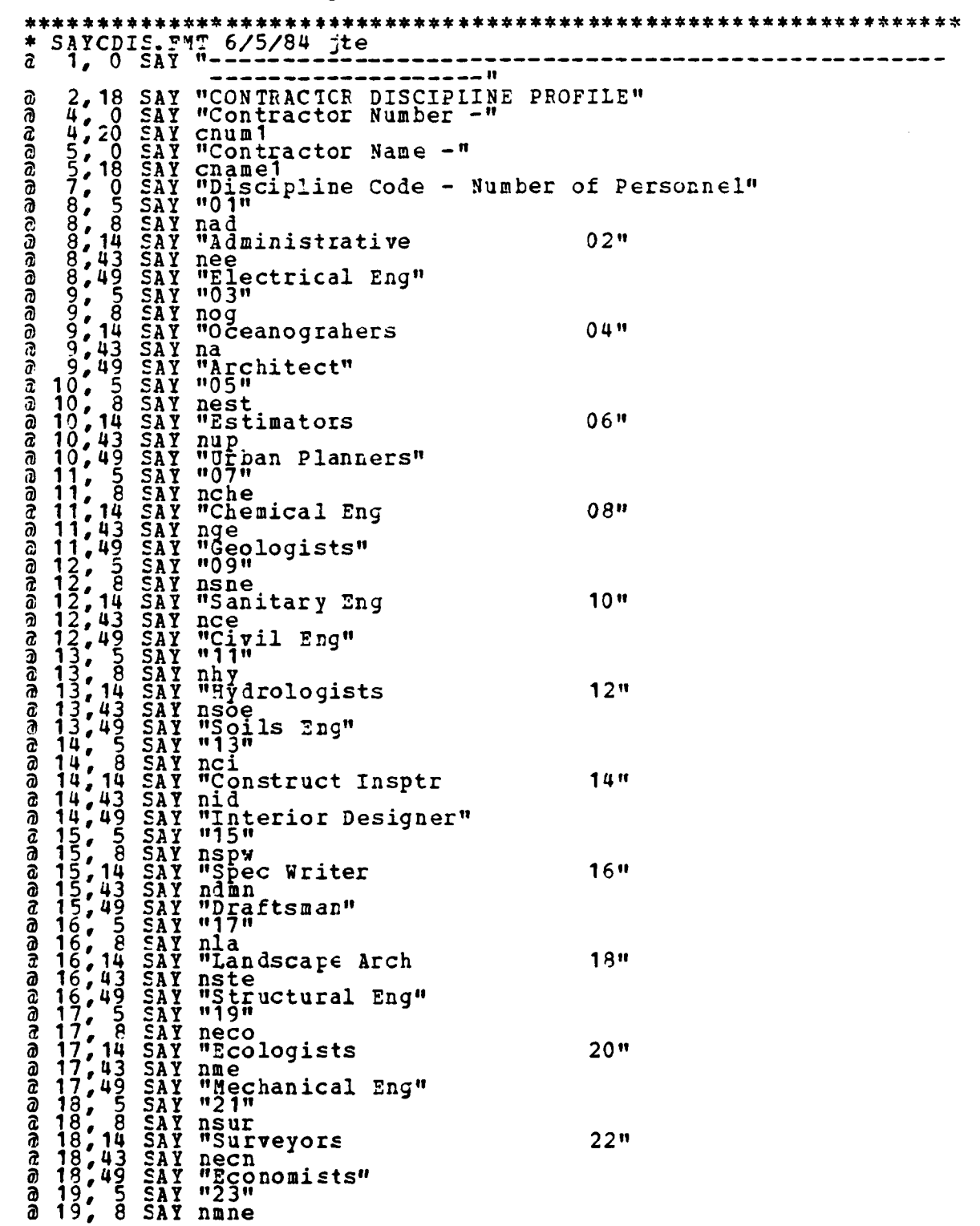

19, 14 SAY "Mining Eng<br>
19, 43 SAY ntre<br>
19, 49 SAY ntre<br>
20, 5 SAY "Z5"<br>
20, 8 SAY nge<br>
20, 14 SAY nge<br>
20, 14 SAY ngeneral"<br>
21, 0 SAY "Choose cne of the following options:"<br>
21, 0 SAY "B) ackward, D) ata file, F) orward ବ୍ୟଗ୍ରେ ବି ସ୍ତ ସ୍ତ ଦି

**Contract Contract** 

зŵ

 $\mathcal{L}^{\text{max}}_{\text{max}}$ 

 $\mathcal{L}(\mathcal{L})$  and  $\mathcal{L}(\mathcal{L})$ 

 $\mathcal{L}^{\text{max}}$ 

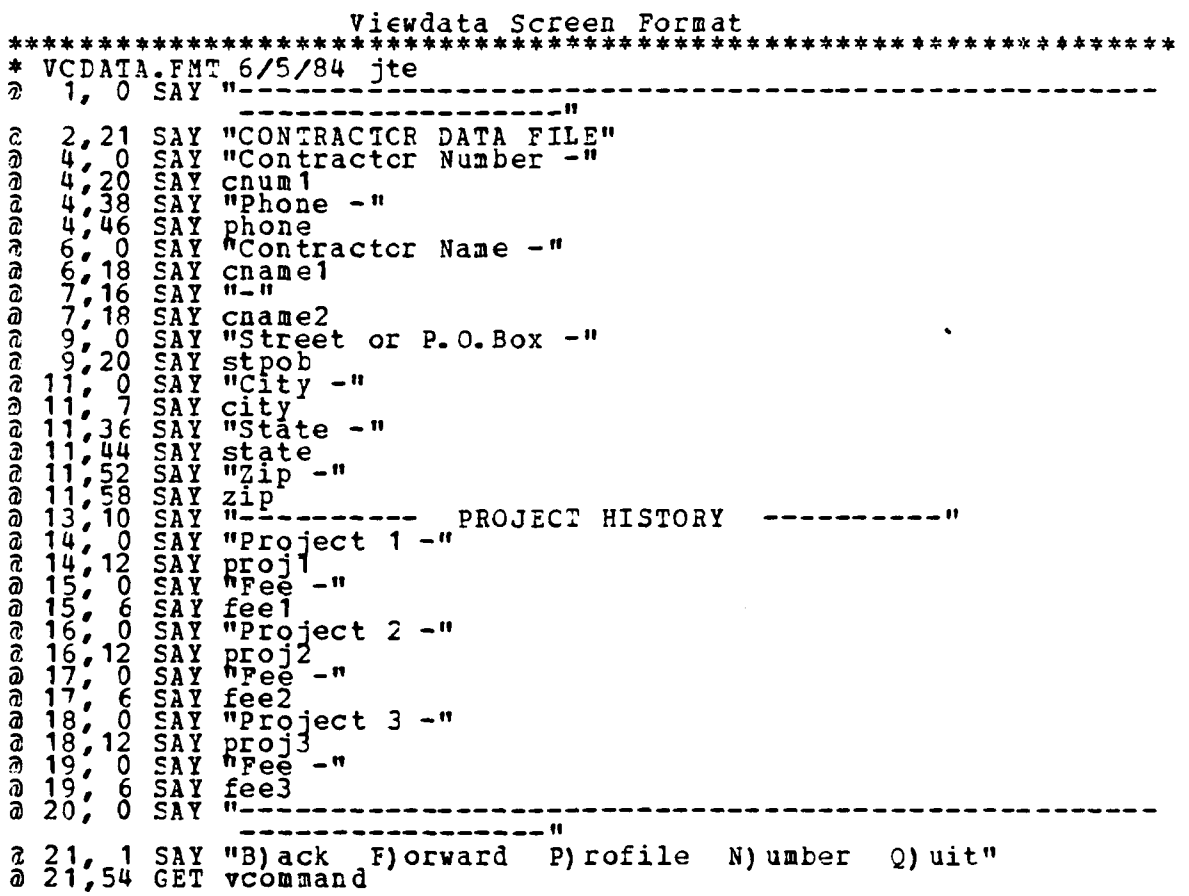

" **- -**-**-**" **. -***;* ." ., - **-.** *-* **'** , **'** ' **. - ,:** , - */* i , **-** . . **-** ; - i *,.-* , **.** . **.** < . **,.** .. i , . **.** . **.** . . **- -** .. **. , .** . \_ *,* : ' **\_** . .. . , "" *.* . i

. **]**

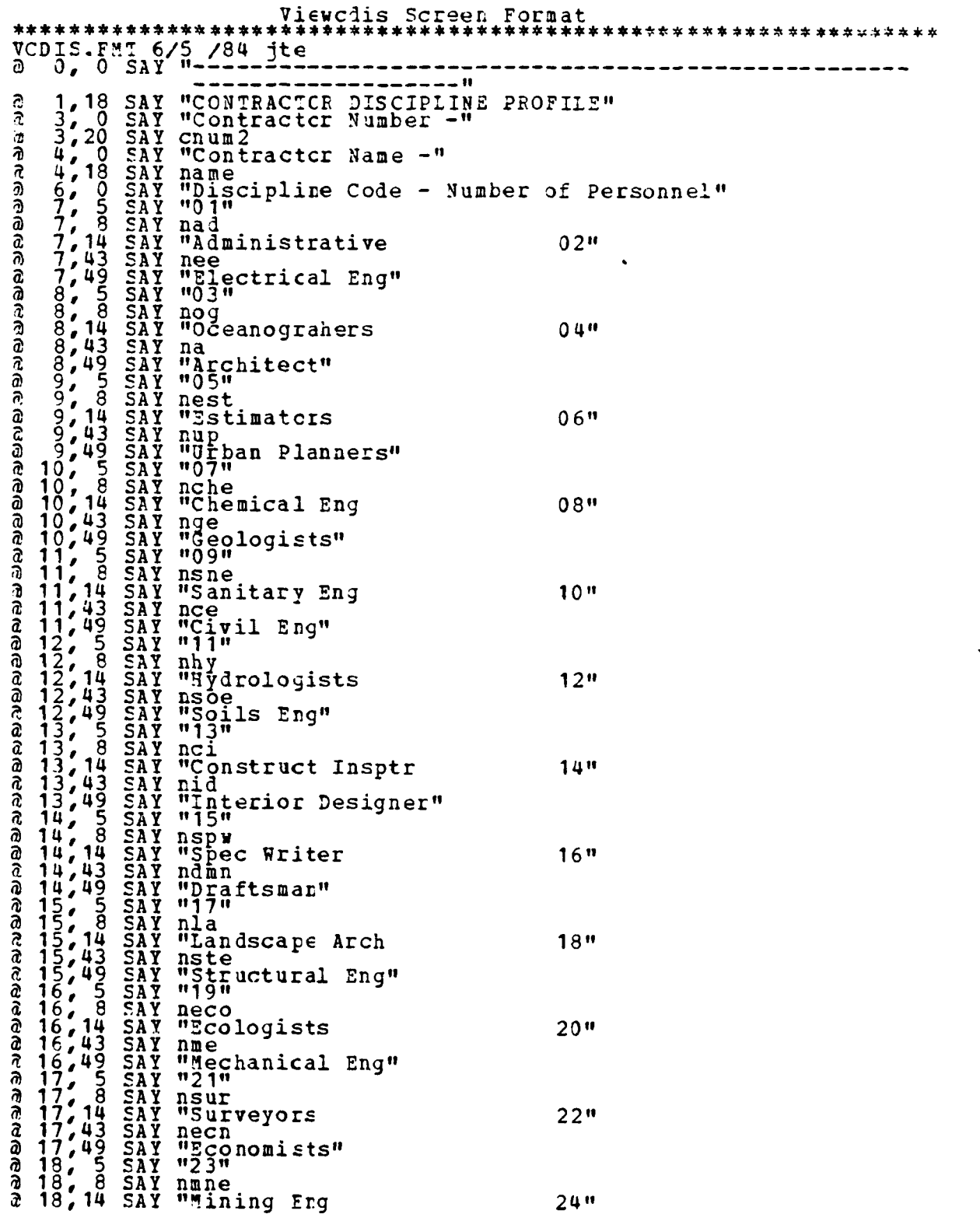

 $\begin{array}{c} 18,43 \\ 18,49 \\ 19,49 \\ 19,68 \\ 19,14 \\ 20,6 \end{array}$ Gradea a 21, 0 SAY "------->Fress any key to continue........"

 $\mathbf{r}$ 

 $\mathcal{L}^{\text{max}}$ 

 $\label{eq:2.1} \frac{1}{2}\sum_{i=1}^n\sum_{j=1}^n\frac{1}{2}\sum_{j=1}^n\sum_{j=1}^n\frac{1}{2}\sum_{j=1}^n\sum_{j=1}^n\frac{1}{2}\sum_{j=1}^n\frac{1}{2}\sum_{j=1}^n\frac{1}{2}\sum_{j=1}^n\frac{1}{2}\sum_{j=1}^n\frac{1}{2}\sum_{j=1}^n\frac{1}{2}\sum_{j=1}^n\frac{1}{2}\sum_{j=1}^n\frac{1}{2}\sum_{j=1}^n\frac{1}{2}\sum_{j=1}^n\frac{1$ 

#### **APPENDIX** B

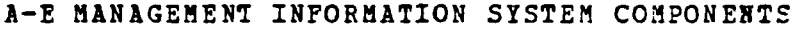

Below is a listing of the components which makeup the **A-E** Management Information System. The listing is broken into four categories: databases, files, reports/letters file, and applications.

#### **Databases**

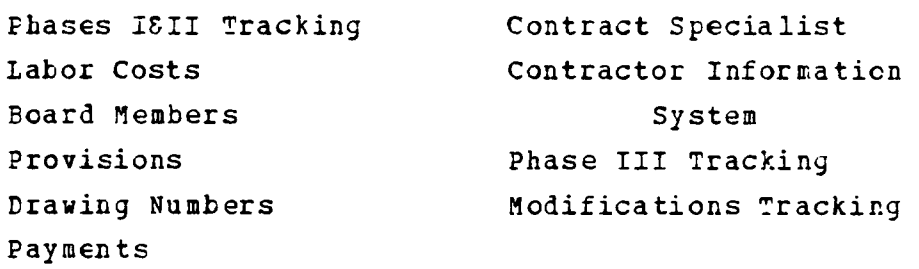

#### Applications

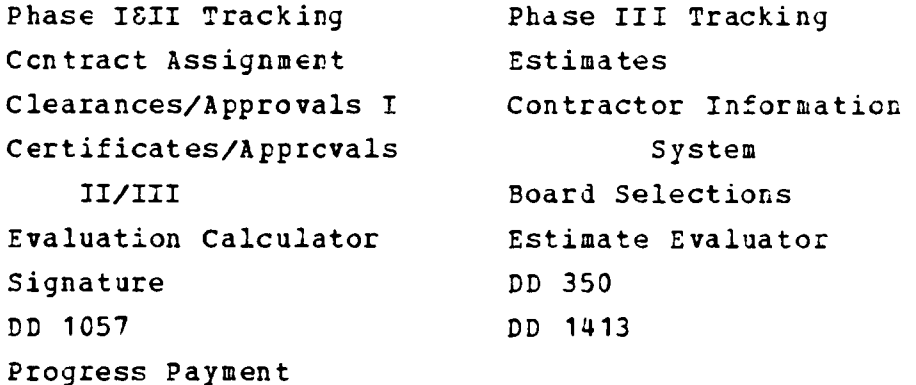

# **Files**

## Contracts

## **ReportsLetters**

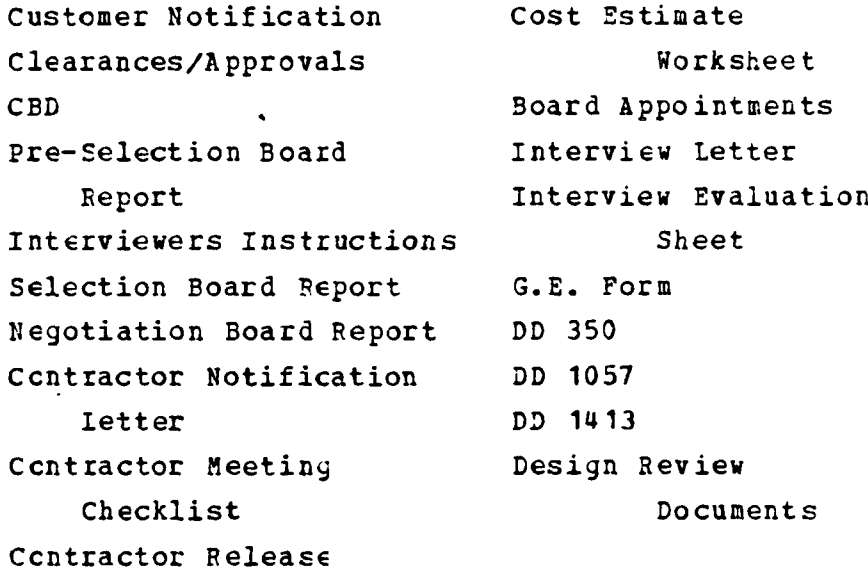

#### **IIST OF REPERENCES**

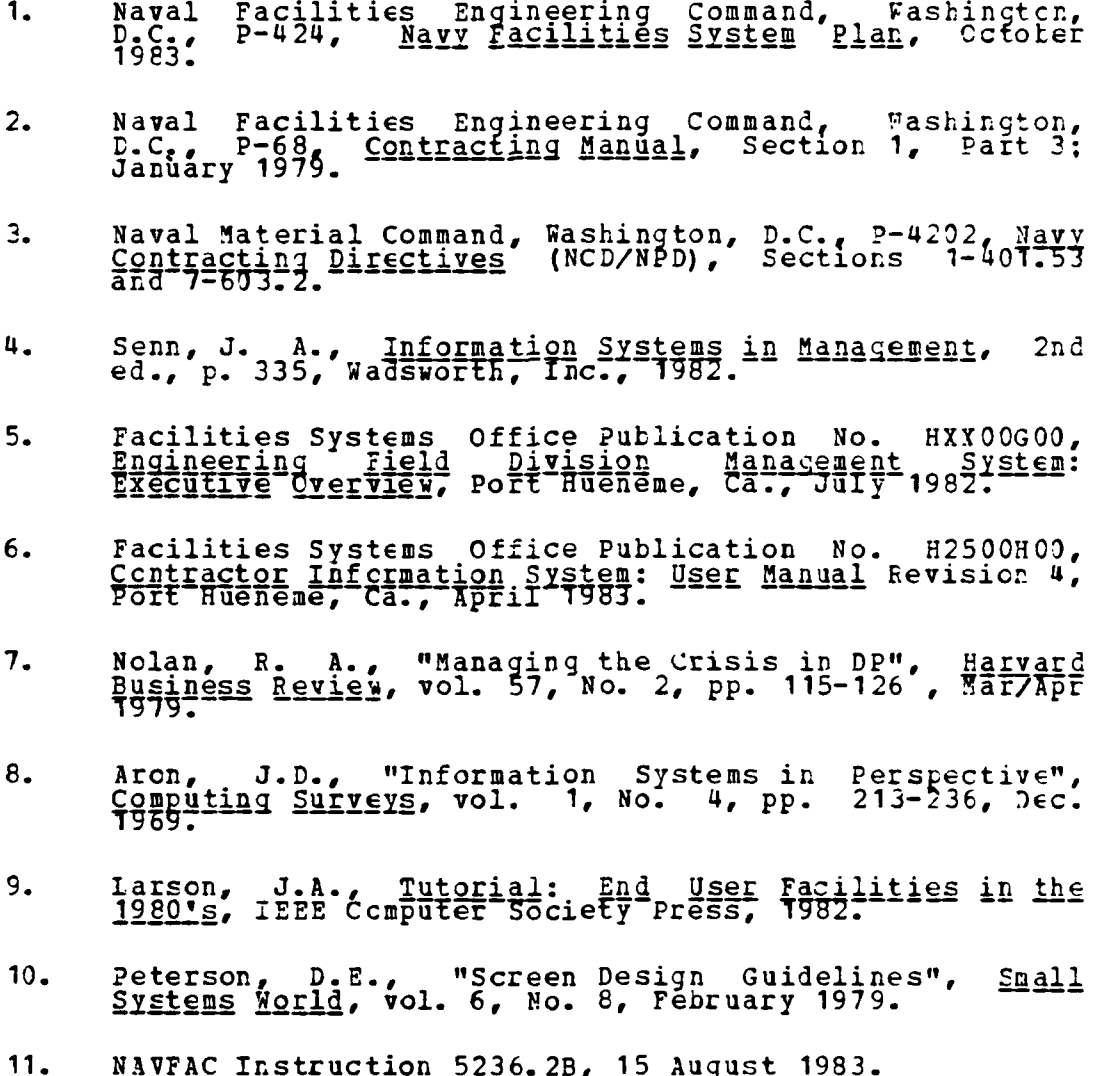

ه ا

e

r

 $\overline{\Omega}$ 

Г

**f** 

 $124$ 

 $\ddot{\cdot}$ 

#### INITIAL DISTRIBUTION LIST

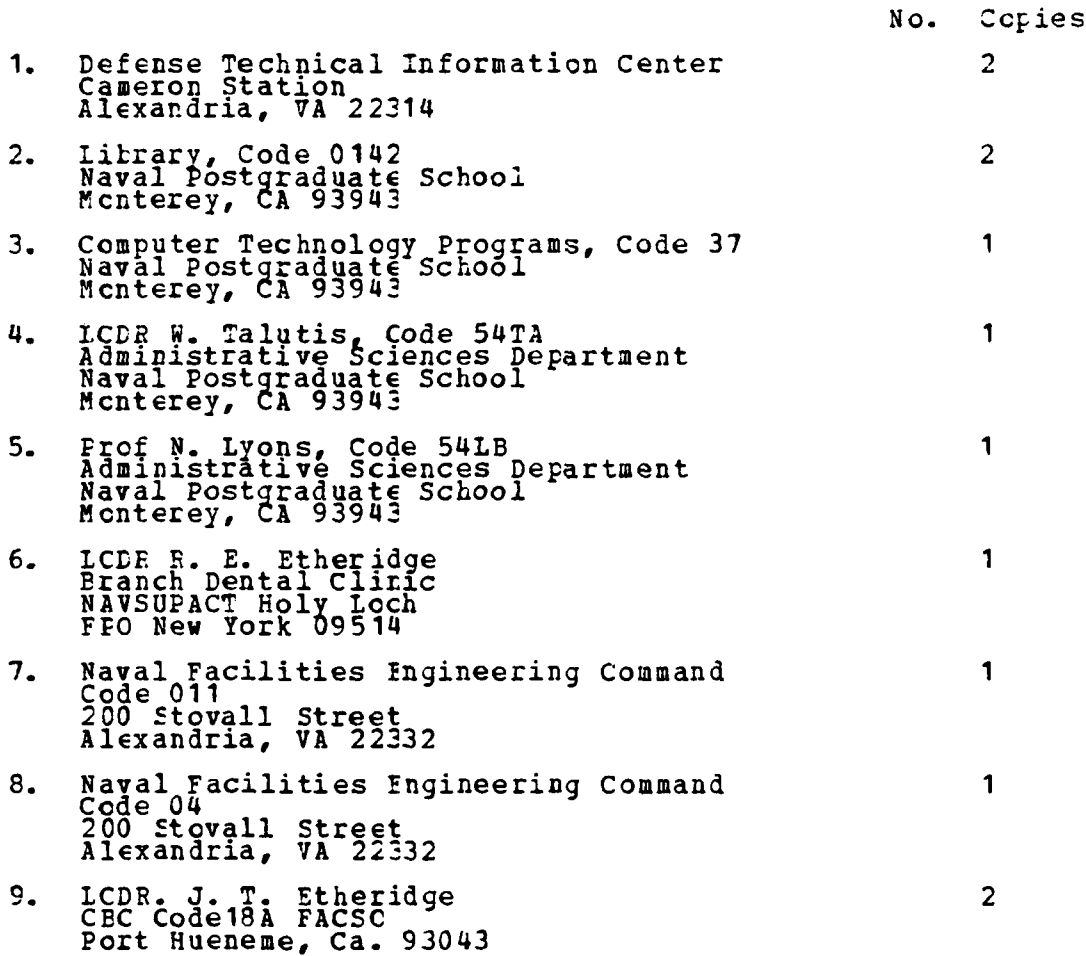

125

.2..: **-" .**

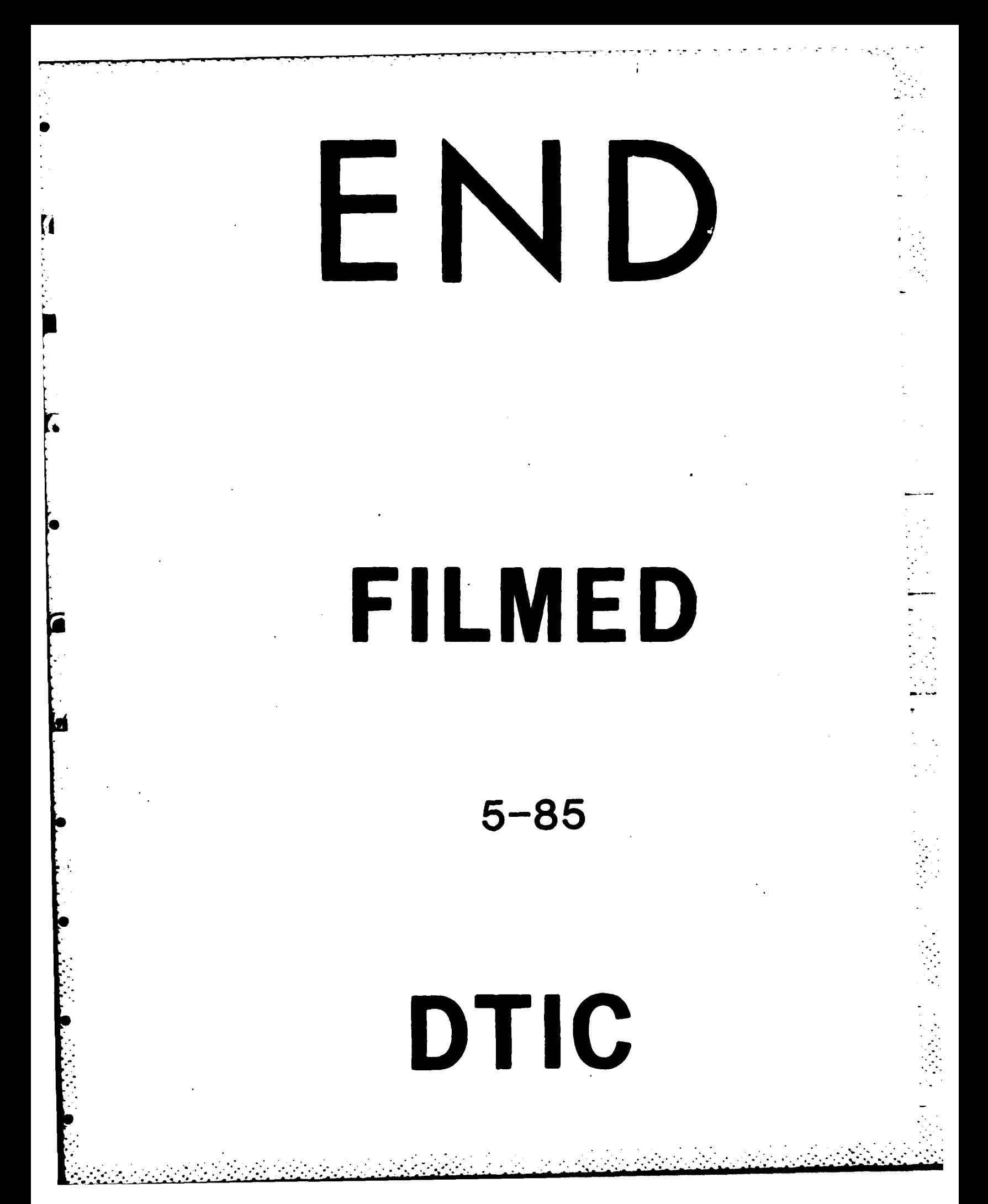